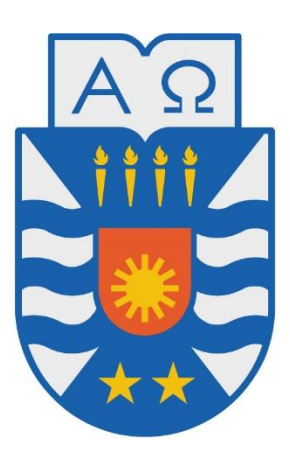

# **UNIVERSIDAD DEL BÍO-BÍO**

# **FACULTAD DE CIENCIAS EMPRESARIALES**

# **ESCUELA DE INGENIERÍA CIVIL INFORMÁTICA**

**PROYECTO DE TITULO 2021-1** 

# **Implementación De Un Sistema De Apoyo Para Pacientes Que Sufren Patologías Cardiovasculares**

Sergio Antonio Barrera Guiñez

### Profesora Guía

Sylvia Marcela Pinto Fernández

Julio, 2021

Chillán – Chile

Memoria para optar al título de Ingeniero Civil en Informática

#### **Resumen**

Este proyecto se presenta para dar conformidad a los requisitos exigidos por la Universidad de Bio-Bío en el proceso de titulación para a la carrera Ingeniería Civil en Informática.

El proyecto titulado "Implementación de un sistema de apoyo para pacientes que sufren patologías cardiovasculares" nace en respuesta a la dificultad que existe actualmente en el Servicio de Salud Bio-Bío para manejar la adherencia a los tratamientos que siguen los pacientes crónicos; un problema significativo en el área pues abre la puerta a pérdida de recursos fiscales, deterioro en la salud de los pacientes que no siguen adecuadamente las recetas y a plantear la necesidad de una respuesta que mejore esta situación en un escenario complejo para buscar soluciones acordes pues no existe información detallada sobre la conducta que llevan los pacientes al momento de consumir sus fármacos.

En este contexto, el proyecto cumple el objetivo de recaudar la información sobre este proceso para encontrar patrones de conducta en determinados pacientes. A ello se le suma que este sistema viene a simular un pastillero digital; herramienta que es de utilidad para los pacientes en el sentido de recibir recordatorios automáticos en los horarios que deben consumir sus dosis; así mismo, esta herramienta es útil para los cuidadores de un determinado paciente pues se puede acceder desde cualquier momento y lugar a la conducta que este lleva con su tratamiento, dejando posibilidad de reaccionar rápidamente en cuanto se detecte una conducta indeseada o riesgosa para la estabilidad del paciente.

El desarrollo del sistema está orientado a la plataforma Android, aunque se especifica en trabajos futuros la posibilidad de una rápida portabilidad para iOS pues este ha sido desarrollado concorde a los estándares de experiencia de usuario, flexibilidad para administrar la información y compatibilidad multiplataforma del framework Ionic.

1

#### **Abstract**

This project is presented to comply with the requirements demanded by the University of Bio-Bío in the degree process for the Civil Engineering degree in Computer Science.

The project titled "Implementation of a Support System for Patients Suffering Cardiovascular Pathologies" was born in response to the difficulty that currently exists in the Bio-Bío Health Service to manage adherence to the treatments followed by chronic patients; a significant problem in the area because it opens the door to loss of fiscal resources, deterioration in the health of patients who do not adequately follow the prescriptions and to raise the need for a response that improves this situation in a complex scenario to seek appropriate solutions, since there is not detailed information on the behavior of patients when taking their drugs.

In this context, the project fulfills the objective of collecting information on this process to find patterns of behavior in certain patients. To this is added that this system simulates a digital pillbox; tool that is useful for patients in the sense of receiving automatic reminders on the times that they should consume their doses; Likewise, this tool is useful for the caregivers of a certain patient since the behavior that this carries with their treatment can be accessed from any time and place, leaving the possibility of reacting quickly as soon as an unwanted or risky behavior for stability is detected of the patient.

The development of the system is oriented to the Android platform, although the possibility of rapid portability for iOS is specified in future works, as it has been developed in accordance with user experience standards, flexibility to manage information and multiplatform compatibility of the Ionic framework.

# Contenido

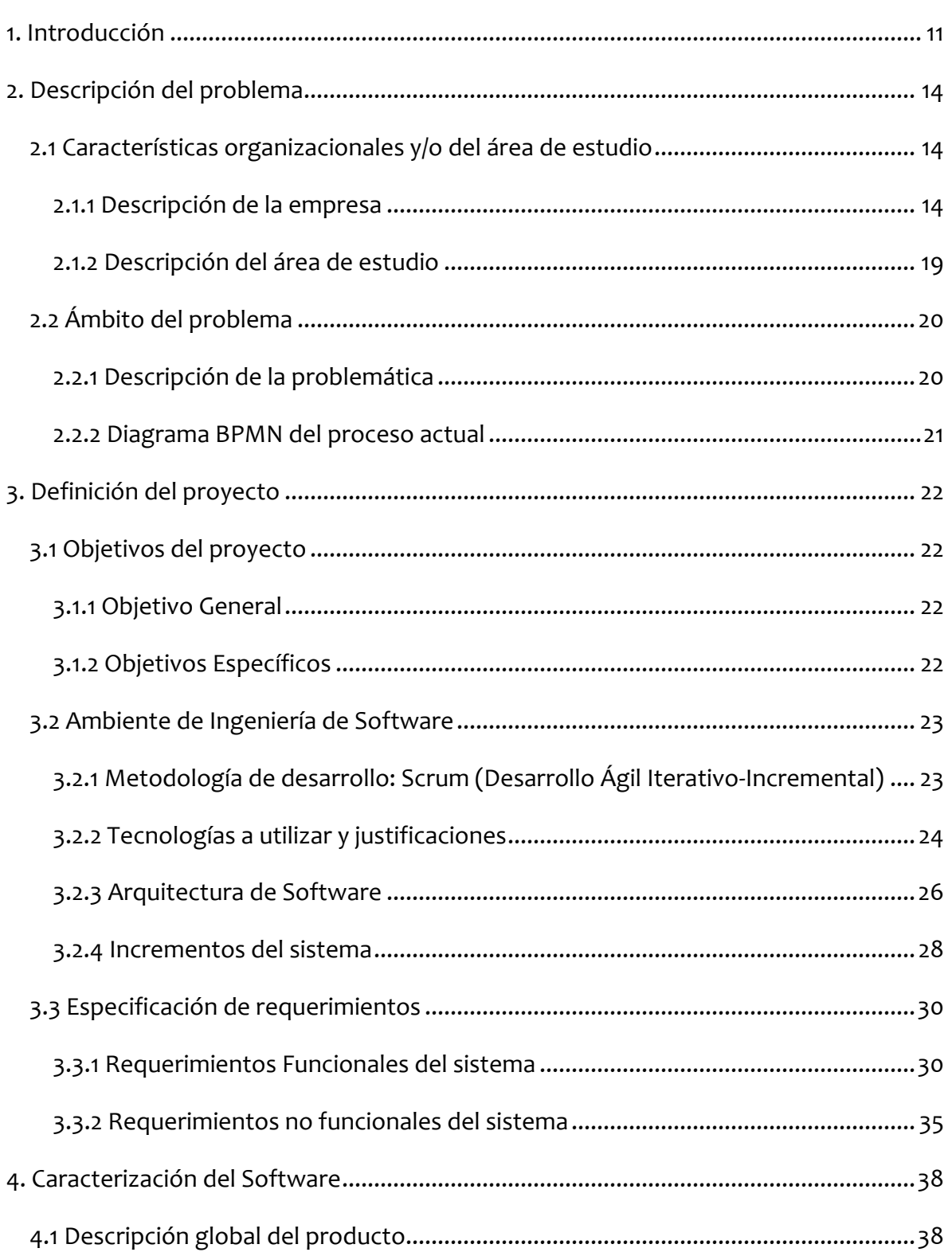

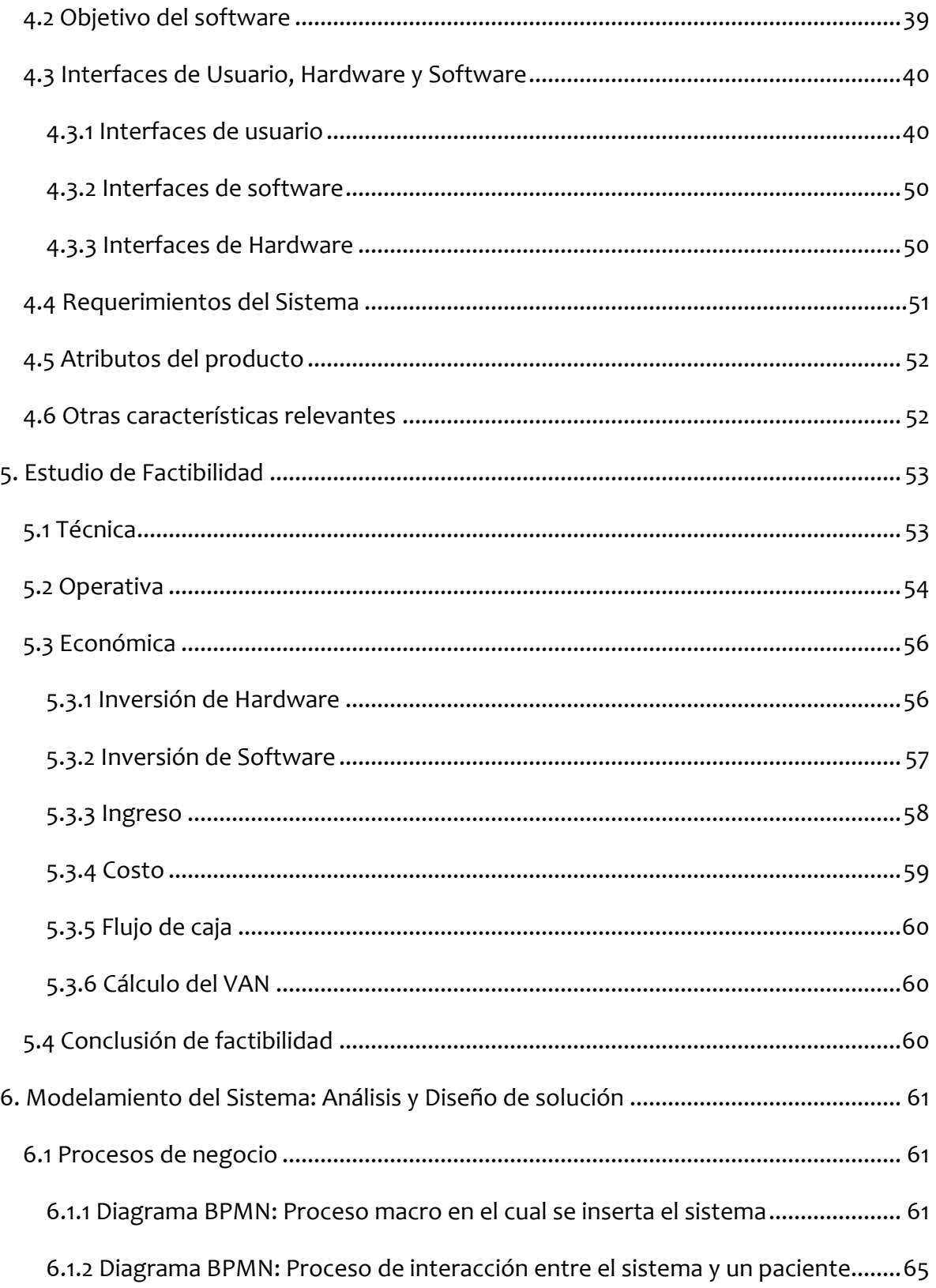

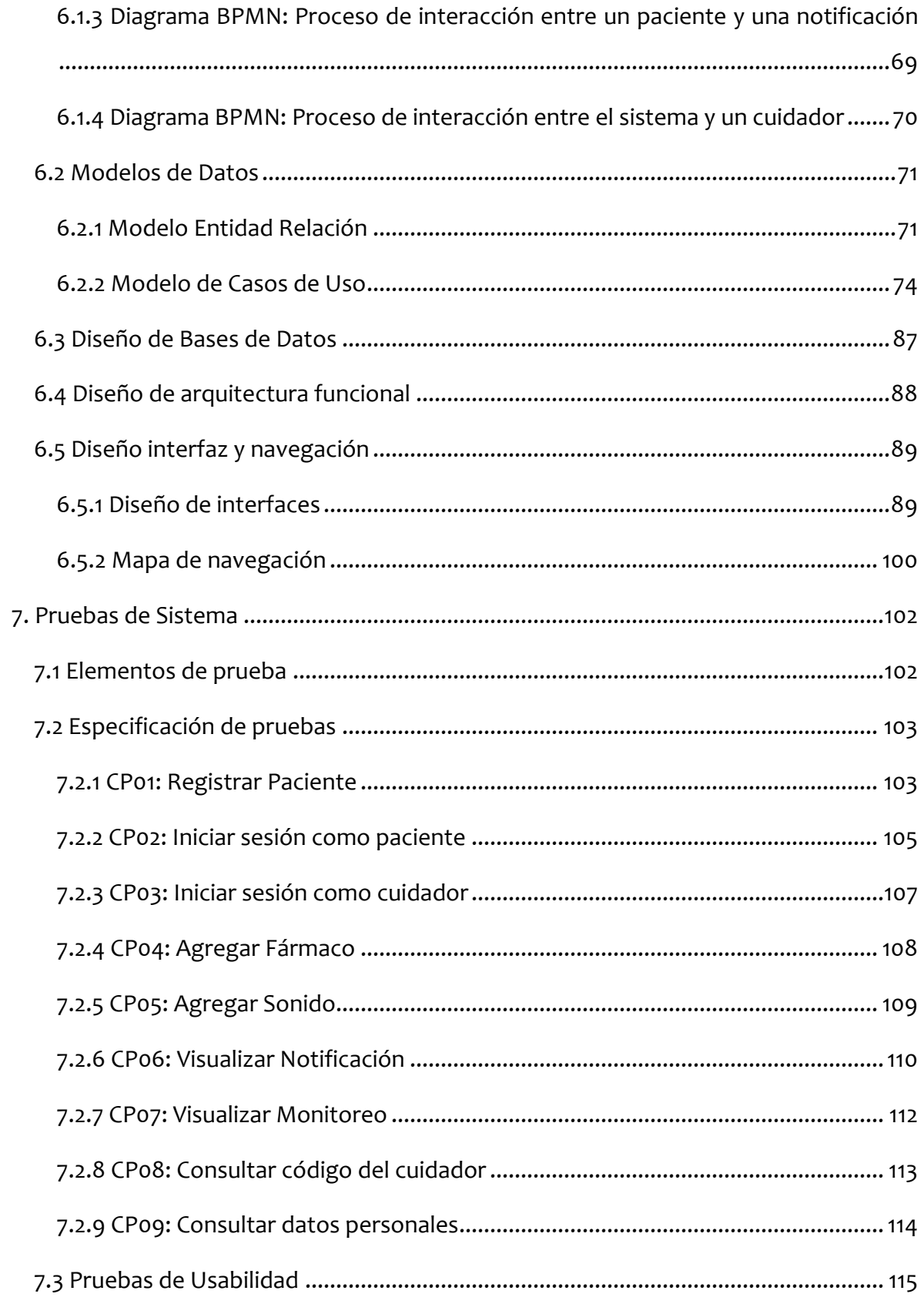

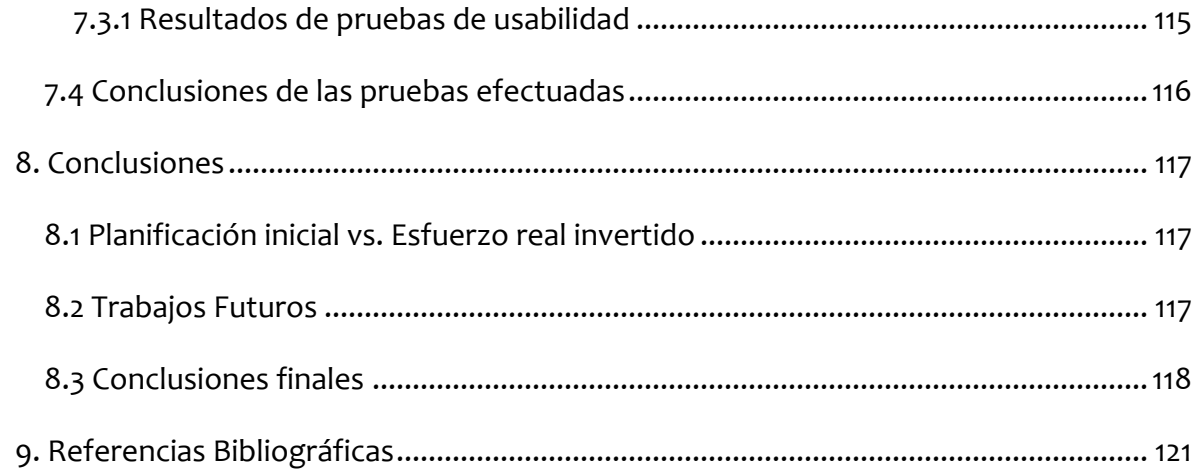

### **Índice Tablas**

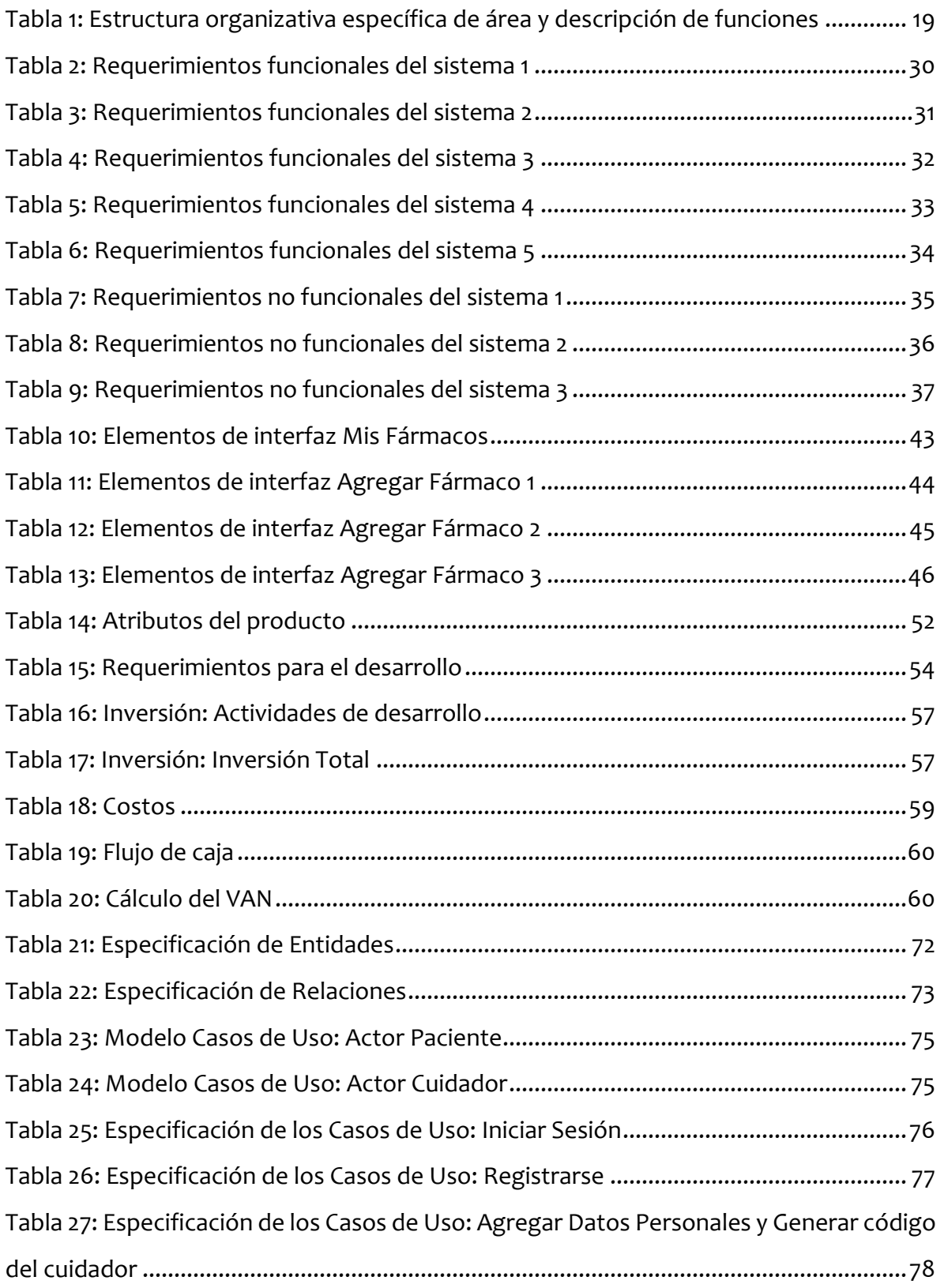

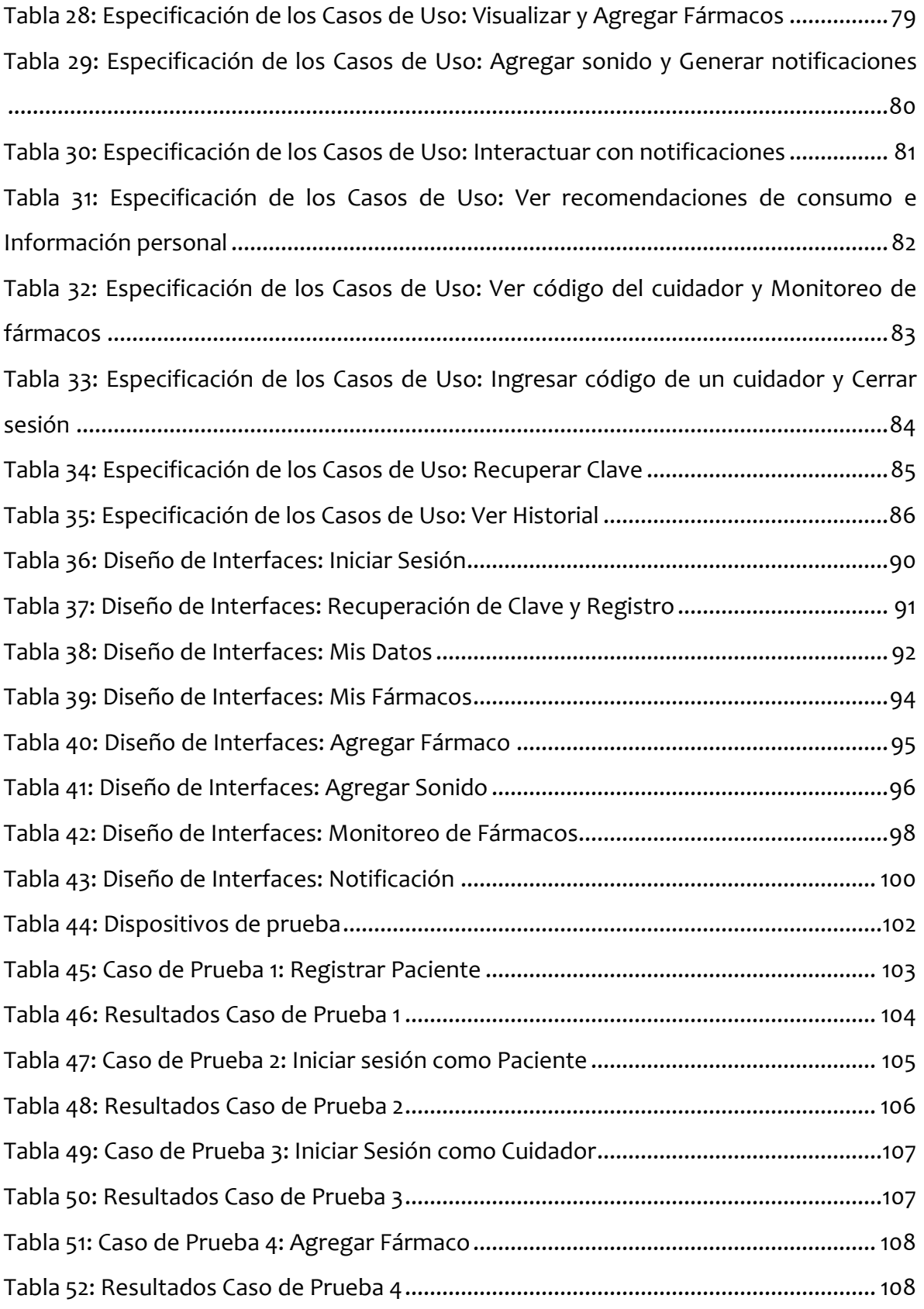

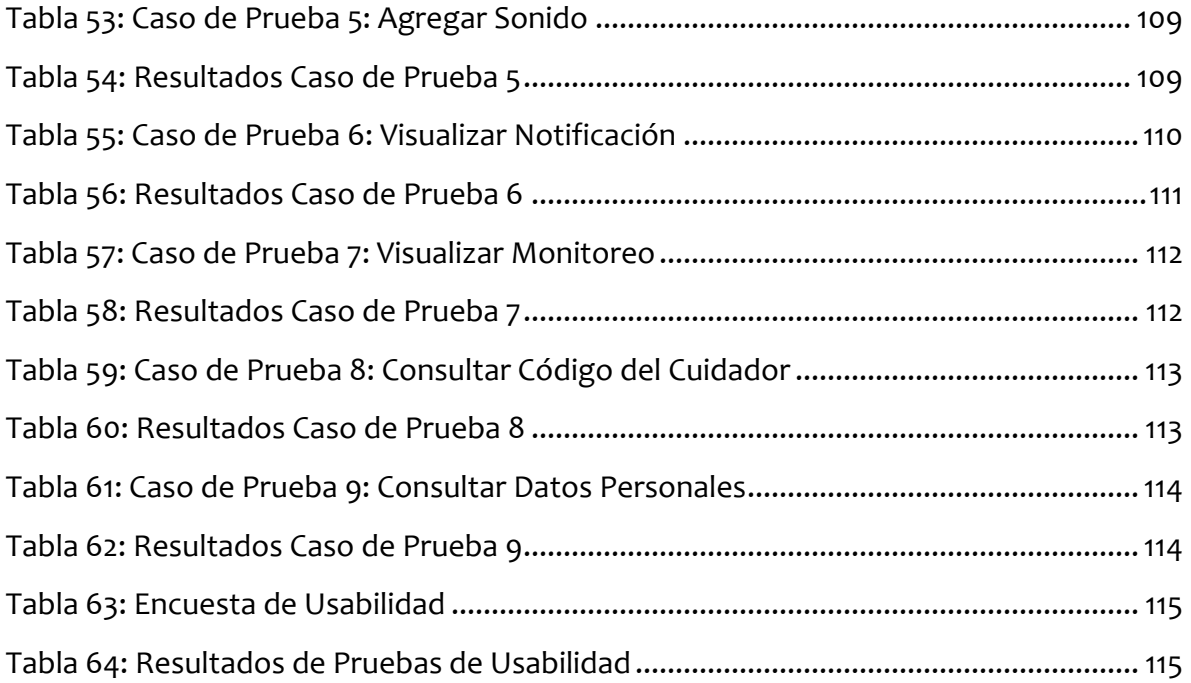

# **Índice Figuras/Ilustraciones**

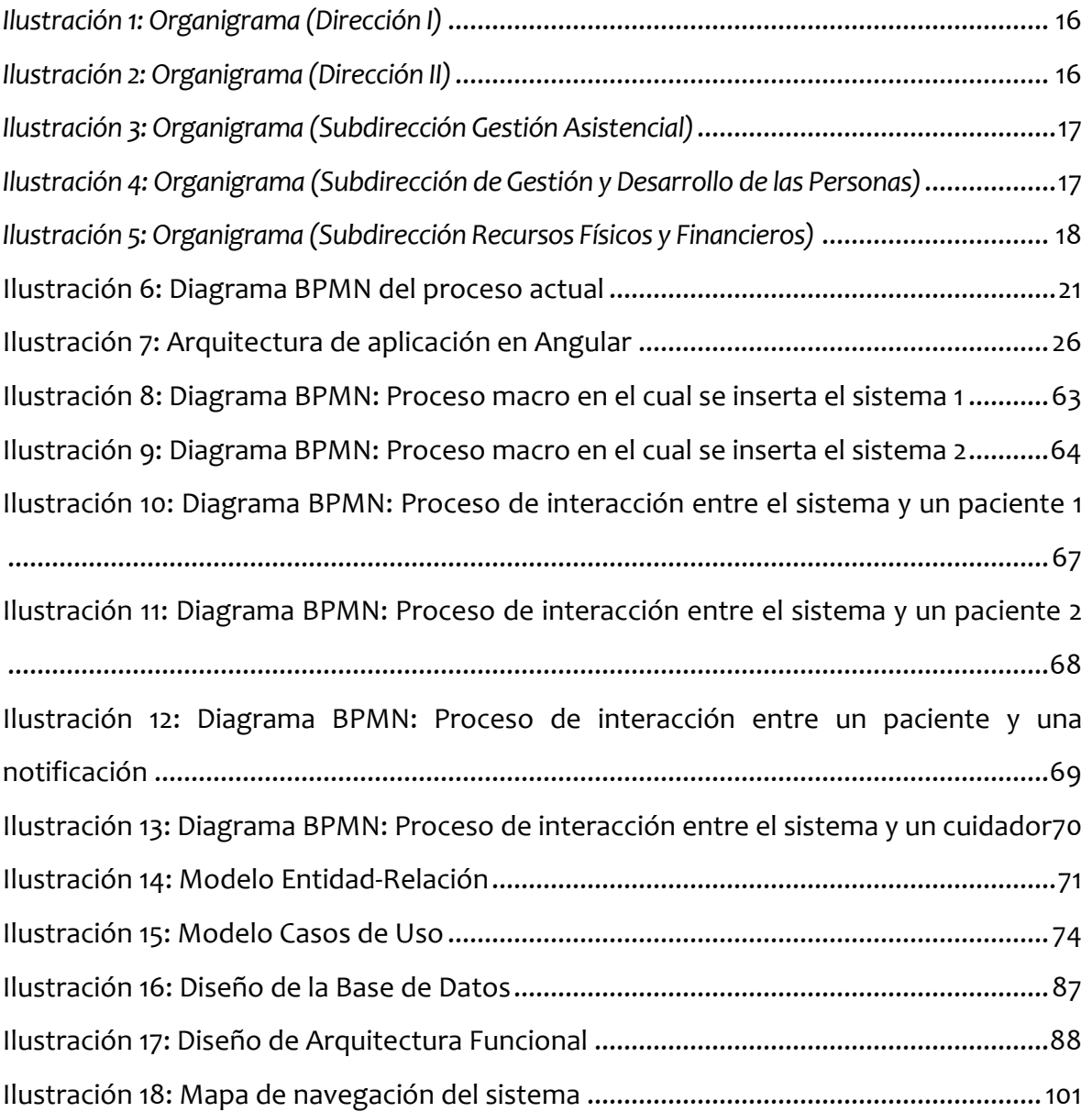

### <span id="page-11-0"></span>1. Introducción

En el presente documento se desglosa a detalle el proyecto de título "Implementación De Un Sistema De Apoyo Para Pacientes Que Sufren Patologías Cardiovasculares", el cual ha sido desarrollado según requerimientos y necesidades otorgadas por el Servicio de Salud Bio-Bío.

En el contexto que se vive actualmente de una pandemia mundial se han visto especialmente potenciadas las interacciones virtuales, producto de las medidas de distanciamiento social indiscutiblemente necesarias para el cuidado de la salud de todos quienes conformamos la sociedad y en este ámbito, como no pudo ser de otra manera, se ha potenciado especialmente el uso de la tecnología móvil, la cual se conforma de sistemas, productos y servicios que se han convertido en una herramienta imprescindible para sobrellevar nuestro día a día.

Con la tecnología móvil se alimenta y se vuelve cada vez más intrínseco en nuestro modo de vida la conectividad permanente y a libre disponibilidad según sea requerida, y es en este contexto de realidad donde actualmente se gestan nuevas necesidades, potenciales ideas y soluciones que vienen con sus propias reglas a cambiar la forma en como administramos información útil para diversos propósitos y objetivos individuales o colectivos, en relación a nosotros o a quienes forman parte de nuestro entorno inclusive, y es en este punto donde el presente proyecto reclama su esencia y sentido, buscando mejorar la calidad de vida de los pacientes sometidos al consumo constante de fármacos para mantenerse estables.

Este proyecto persigue dos corrientes que se complementan entre sí, siendo la primera mejorar y significar un apoyo en el proceso mediante el cual un paciente debe recordar sus horarios para todas las dosis que debe consumir diariamente.

Para cumplir efectivamente con este propósito el sistema viene a ser una suerte de pastillero virtual o digital con el cual un paciente interactúa para agregar los fármacos de su receta y recibir notificaciones constantes y personalizadas si es requerido, teniendo de frente además la posibilidad de interactuar con estas notificaciones ofreciendo información relevante sobre su conducta de consumo y es en este ámbito donde se hace mención de la segunda corriente que persigue este proyecto: dar posibilidad a los cuidadores de un determinado paciente de ser conscientes de manera eficaz si se presenta una conducta que atente contra la adherencia de los tratamientos y en consecuencia contra la estabilidad y salud del paciente en cuestión.

A continuación, se detalla el contenido de cada una de las secciones que conforman el presente documento mediante las cuales se pretende planificar y definir mediante estándares estructurados y profesionales todo el proceso que implica la implementación de este proyecto para llevarlo más allá de una idea a la propia realidad.

En la siguiente sección se detalla la descripción del problema ahondando en aspectos como las características propias de la organización y de área de estudio en la cual se define este proyecto continuando con una descripción más acabada de la problemática que impulsa el presente.

En la tercera sección se aborda la definición de este proyecto en términos de sus objetivos especificados, metodología de desarrollo, tecnologías a utilizar y especificación de requerimientos, continuando con la caracterización del sistema como Software en la cuarta sección, donde se describe de forma global el producto, los objetivos que este persigue, el detalle acabado de cada una de las interfaces que lo conforman, requerimientos en el contexto tecnológico y atributos que viene a ostentar el presente en términos de calidad.

En la quinta sección se mencionan a sumo detalle las pericias confluyentes al estudio de factibilidad del proyecto en términos operativos, técnicos y económicos, incluyendo un análisis correspondientemente justificado según los estándares propios de un estudio financiero de esta naturaleza.

12

En la sexta sección se presenta todo lo que se relaciona al modelado del sistema en base a entidades y relaciones abstractas en el flujo y comportamiento de la información administrada dentro de sí mismo presentando diversos diagramas y descripciones de procesos de negocio, diseño lógico de las bases de datos y arquitectura funcional; así mismo en este apartado se detallan los diseños de las diferentes interfaces que componen este producto, continuando en la siguiente sección con la especificación y evaluación de pruebas ejecutadas en diferentes entornos de tecnología móvil mediante las cuales se concluyen indicadores relevantes sobre la utilidad y funcionalidad de cara al usuario de este sistema.

Finalmente se concluye el proyecto en base a todo lo anteriormente mencionado, considerando siempre el análisis desde un enfoque neutro y crítico orientado al perfil esperado de un estudiante aspirante al grado de Ingeniero Civil en Informática de la Facultad de Ciencias Empresariales de la Universidad del Bio-Bío.

# <span id="page-14-0"></span>2. Descripción del problema

### <span id="page-14-1"></span>2.1 Características organizacionales y/o del área de estudio

### <span id="page-14-2"></span>2.1.1 Descripción de la empresa

### Antecedentes generales de la Empresa

- Nombre: Servicio de Salud Bio-Bío
- Dirección: Avenida Ricardo Vicuña 147 Interior, Torre de Estacionamientos, Cuarto Piso,
- Los Ángeles.
- Rubro: Servicios Sociales y de Salud

Ofrece servicios relacionados con la salud humana en hospitales y clínicas

### Entorno y funciones principales

La organización se desempeña ofreciendo servicios de salud humana a toda la región del Bio-Bío, contando con una amplia red de acción desplegada en toda la región; se enfoca en áreas y pacientes de todo tipo y rango etario, presentando secciones y programas específicos para pacientes de cáncer, patologías crónicas, cuidados intensivos, salud mental, tratamiento de ETS entre otros.

Es una organización de administración pública, por lo cual entra en el rango contribuyente de instituciones fiscales del estado.

Como competencias directas se pueden mencionar la red de clínicas y centros asistenciales privados con fines de lucro localizados a lo largo de la región del Bio-Bío; coexiste y trabaja en conjunto y coordinación con los otros servicios de salud e instituciones afines desplegadas a lo largo del país, con su respectivo grado de autonomía en el sector.

#### Misión

Contribuimos a satisfacer las necesidades de salud de las personas de la provincia del Biobío, de manera coordinada y articulada, con calidad, calidez y eficiencia, en el marco de los objetivos sanitarios y el Modelo de Atención Integral de Salud, con énfasis en la integración, equidad y participación ciudadana.

#### Visión

Ser una red de salud colaborativa, inclusiva y reconocida por la calidez y cercanía, que entrega servicios oportunos y resolutivos, con altos niveles de innovación y excelencia, fomentando el autocuidado de las personas.

#### Objetivos de la empresa

#### **Perspectivas de Usuarios**

- Fortalecer la gestión de la red de los distintos niveles de atención fomentando la resolución de los problemas de salud, cercano a las personas, garantizando acceso, continuidad, oportunidad y calidad de atención.
- Contribuir a mejorar la salud de la población a través de la promoción, prevención, tratamiento, rehabilitación y cuidados paliativos mediante el fortalecimiento del modelo de atención integral en salud MAIS.
- Fortalecer la participación ciudadana desde un enfoque de derechos para mejorar el acceso de la población a las diversas estrategias, fortaleciendo el buen uso de red a través de mecanismos de comunicación efectivos.

#### **Perspectivas de procesos internos**

Implementar tecnologías de la información en la red asistencial para facilitar el acceso y disponibilidad de la información de las personas, contribuyendo a la mejora continua de la calidad de la atención.

#### **Perspectivas Financieras y de formación y crecimiento**

- Implementar políticas y estrategias que permitan contar con recurso humano calificado, centrado en el usuario en concordancia con un modelo de gestión por competencias, en un marco de trabajo en equipo para favorecer el desarrollo de ambientes de trabajo saludables.
- Ejecutar el plan nacional de inversiones en la provincia de Biobío para el cumplimiento de la cartera de inversiones establecida
- Velar por el uso eficiente de recursos financieros y presupuestarios de la red del SSBB con el fin de lograr el equilibrio financiero y contribuir al cumplimiento de los objetivos sanitarios.

<span id="page-16-0"></span>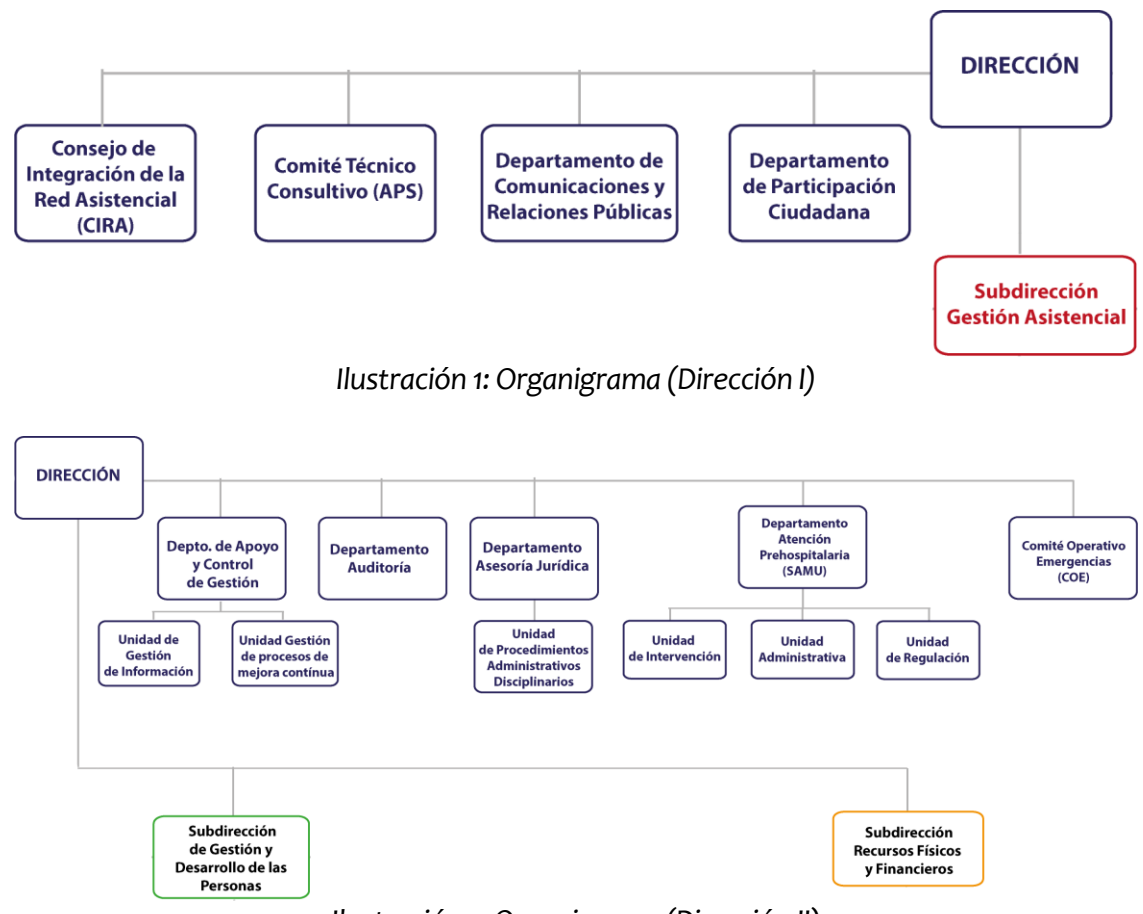

#### Estructura organizativa

<span id="page-16-1"></span>*Ilustración 2: Organigrama (Dirección II)* 

<span id="page-17-0"></span>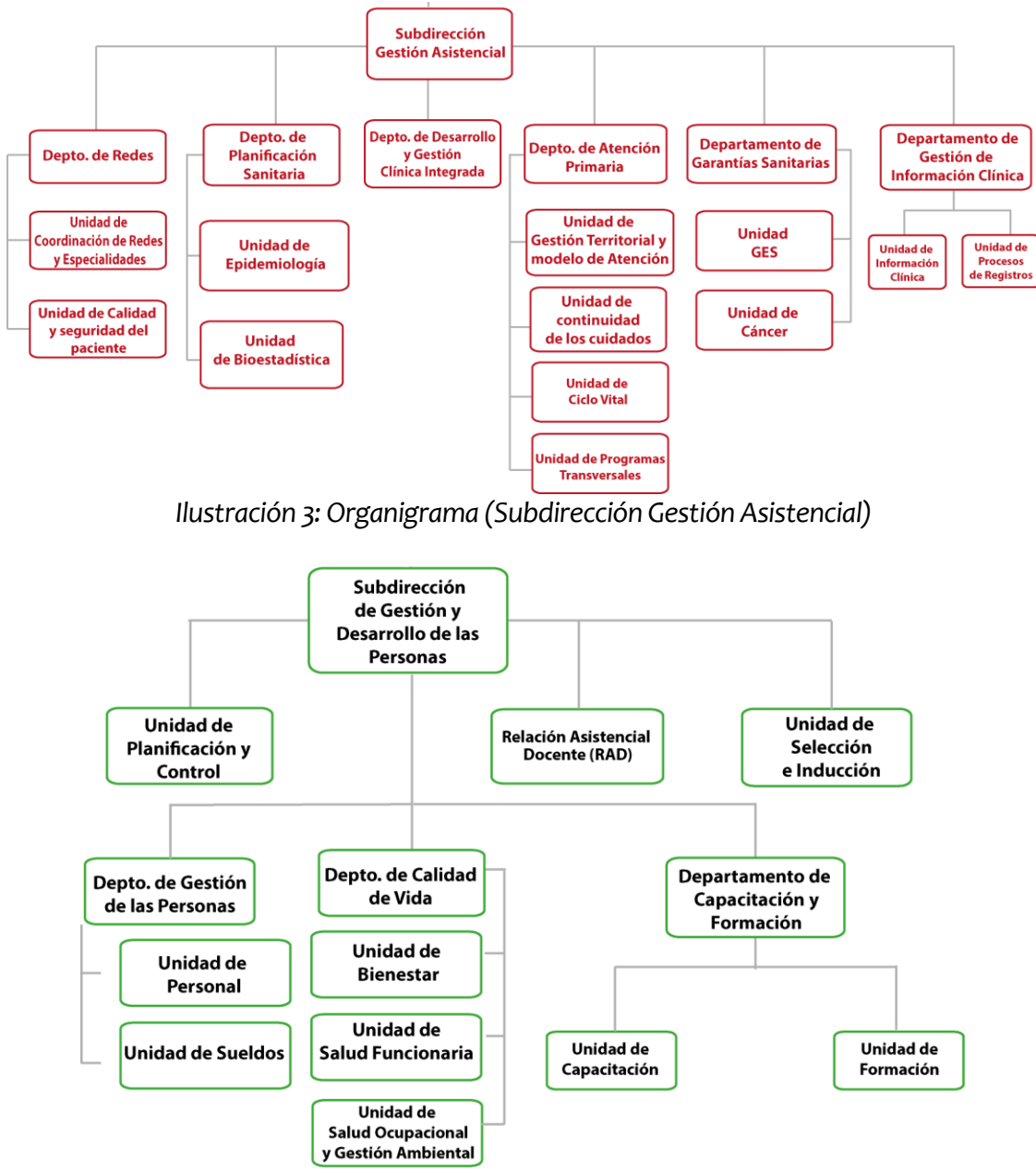

<span id="page-17-1"></span>*Ilustración 4: Organigrama (Subdirección de Gestión y Desarrollo de las Personas)* 

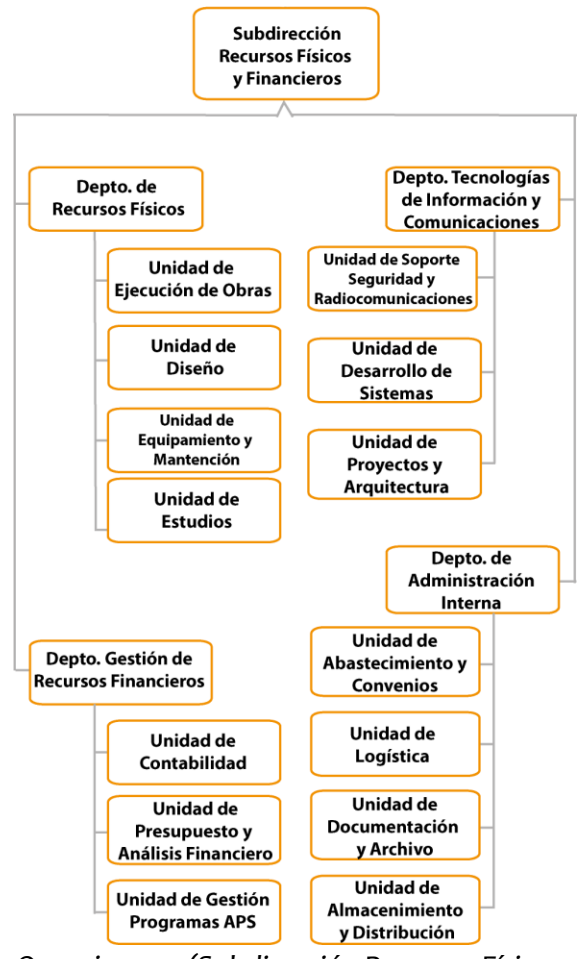

<span id="page-18-0"></span>*Ilustración 5: Organigrama (Subdirección Recursos Físicos y Financieros)* 

### <span id="page-19-0"></span>2.1.2 Descripción del área de estudio

### Descripción de funciones y cargos relacionados

- Coordinadora aplicación móvil: Karla Salgado, Nutricionista
- Gestora Clínica: Alejandra Eliash, Enfermera
- Gestor área técnica: Juan Carlos Arroyo, Ingeniero comercial
- Asesor técnico: Felipe Vidal, Químico farmacéutico.

Esta área está orientada a contribuir a reducir el deterioro de la calidad de vida de los pacientes con patologías crónicas, mejorando pesquisa, adherencia a tratamientos farmacológicos, niveles de compensación y monitoreo por redes de apoyo, con fin de promover un mejor manejo de patologías.

#### Estructura organizativa específica de área y descripción de funciones

<span id="page-19-1"></span>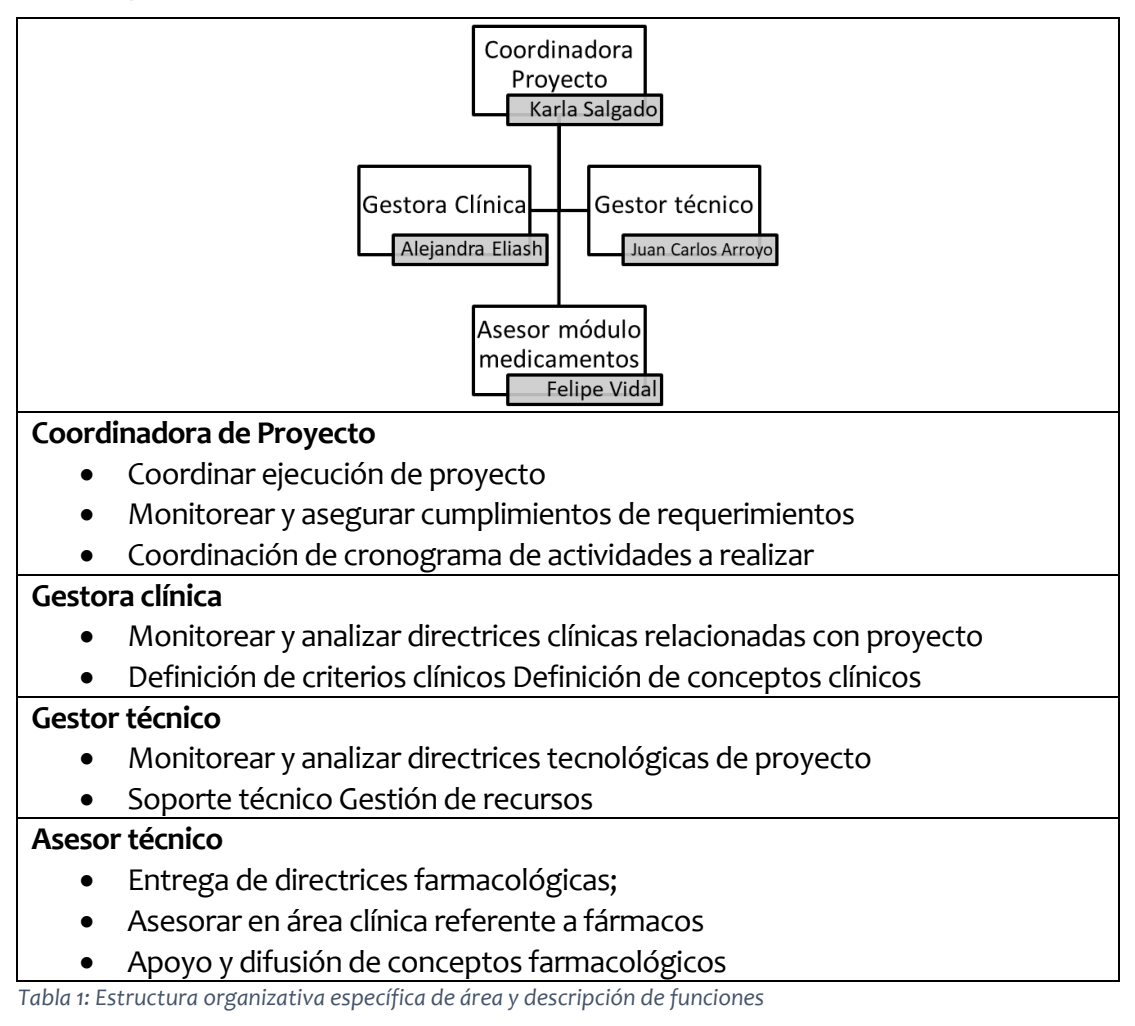

### <span id="page-20-0"></span>2.2 Ámbito del problema

### <span id="page-20-1"></span>2.2.1 Descripción de la problemática

Usualmente se utiliza un pastillero genérico para organizar el consumo de medicamentos, lo que puede resultar confuso para los pacientes pues en ocasiones son demasiados los fármacos que ostenta la terapia que deben seguir, diversos en frecuencias y periodos de consumo, lo que combinado con que no todos los pacientes están en sus facultades físicas/mentales resulta en una forma poco eficiente e incómoda de seguir un tratamiento.

Los pacientes pueden tener un rango etario muy variado, tanto como lo es la probabilidad del incidir de patologías cardiovasculares en las personas; principalmente el problema está presente para sujetos de edad más avanzada, en los cuales es más probable la presencia de dificultades físicas o mentales, sean o no causadas por la enfermedad en cuestión, lo que pone en la mesa tener que lidiar con problemas como la dificultad para el movimiento o la realización de actividades básicas necesarias para una correcta manera de llevar el tratamiento sumándole a este factor el contexto de las dificultades mentales; problemas de decisión, rechazo al consumo de medicamentos, problemas para recordar cuales, como y cuando debe consumirse un medicamento especifico, entre otro sin fin de etcéteras que derivan de problemas de naturaleza similar.

Esto resulta en el abandono de las terapias en muchos casos, generando un índice considerable de pérdida de medicamentos y recursos financieros por parte de la organización pues ellos son quienes otorgan los fármacos a los pacientes.

Este problema se desarrolla en un contexto en el que están incluidos los pacientes que sufren patologías cardiovasculares (ambiente definido por el cliente), que estén recibiendo terapia farmacológica y que estén siendo tratados principalmente en su hogar o si se dan las condiciones en alguna dependencia del servicio de salud.

20

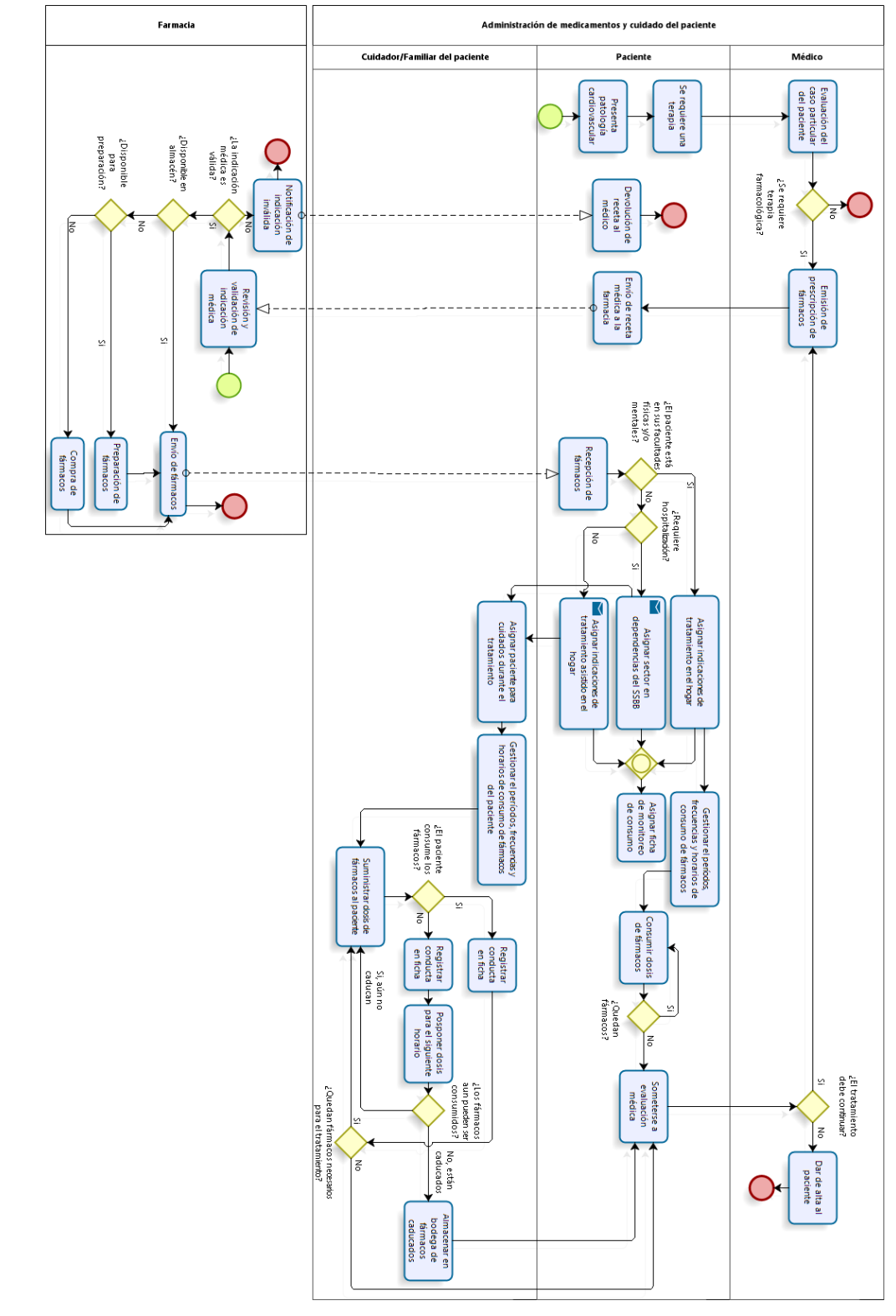

# <span id="page-21-0"></span>2.2.2 Diagrama BPMN del proceso actual

<span id="page-21-1"></span>*Ilustración 6: Diagrama BPMN del proceso actual*

# <span id="page-22-0"></span>3. Definición del proyecto

### <span id="page-22-1"></span>3.1 Objetivos del proyecto

### <span id="page-22-2"></span>3.1.1 Objetivo General

Desarrollar una aplicación móvil que permita la gestión de la información del consumo de fármacos por medio del manejo de notificaciones, a los pacientes que presentan patologías de naturaleza cardiovascular y a sus cuidadores.

### <span id="page-22-3"></span>3.1.2 Objetivos Específicos

- Administrar horarios de consumo de fármacos a partir de períodos y frecuencias asociados a estos.
- Generar notificaciones en una interfaz de uso sencillo a partir de los horarios de consumo.
- Permitir acceso al monitoreo de conducta de consumo de fármacos a un cuidador o familiar asociado al paciente.

## <span id="page-23-0"></span>3.2 Ambiente de Ingeniería de Software

### <span id="page-23-1"></span>3.2.1 Metodología de desarrollo: Scrum (Desarrollo Ágil Iterativo-Incremental)

Scrum es un marco de trabajo para desarrollo ágil de software que se ha expandido a otras industrias con el tiempo.

Es un proceso en el que se aplican de manera regular un conjunto de buenas prácticas para trabajar colaborativamente, en equipo y obtener el mejor resultado posible de proyectos, caracterizado por:

- Adoptar una estrategia de desarrollo incremental, en lugar de la planificación y ejecución completa del producto.
- Basar la calidad del resultado más en el conocimiento tácito de las personas en equipos auto organizados, que en la calidad de los procesos empleados.
- Solapar las diferentes fases del desarrollo, en lugar de realizar una tras otra en un ciclo secuencial o en cascada.

Estas prácticas se apoyan unas a otras y su selección tiene origen en un estudio de la manera de trabajar de equipos altamente productivos. (Proyectos Ágiles, 2008)

Esta metodología permite una comunicación y retroalimentación muy fructífera y productiva con el cliente, además de asegurar sobre la marcha que se está desarrollando precisamente lo que la organización requiere de la solución.

Hacer mención que es una metodología bien conocida pues es la que más se ha enseñado y evaluado a lo largo de la carrera universitaria, por lo que se estaría trabajando sobre un enfoque en el cual existe experiencia y aprendizajes previos adquiridos.

### <span id="page-24-0"></span>3.2.2 Tecnologías a utilizar y justificaciones

Para empezar, se hará uso del Framework Ionic, el cual intrínsecamente trabaja con tecnologías como Angular, HTML, Javascript, Typescript y Sass (SCSS), en las cuales se abarca todo lo necesario para el desarrollo de Front y Back-end. Incluye además NodeJS, lo que permite el uso de la tecnología NPM para la instalación de paquetes.

Se utilizará Ionic porque permite el desarrollo aplicaciones híbridas multiplataforma; además hace uso de Angular para gestionar las aplicaciones, lo que asegura aplicaciones rápidas y escalables, además es de uso gratuito y de código abierto.

Para el manejo de la información presente en las bases de datos se hará uso del software de Google, Firebase, pues ya se ha desarrollado con este en ocasiones anteriores y mantiene compatibilidad con el entorno de Angular.

Más adelante, en fase de desarrollo del proyecto total se hará uso de las bases de datos que se encuentran en dependencias del Servicio de Salud Bio-Bío: 2 Bases de datos relacionales distribuidas en dos recintos puntuales Oracle 11G que requieren conexión por JDBC.

El proyecto en sí, además, estará localizado en un repositorio de Github, con el fin de poder brindarle acceso libre al código del proyecto a la organización en cuando sea requerido.

Para el desarrollo del código se utilizará Visual Studio Code de Microsoft, por la versatilidad en cuanto a compatibilidad de los distintos lenguajes en los que se desenvuelve Ionic.

Entre las tecnologías mencionadas cabe destacar:

- Typescript: "*Es necesario conocer JavaScript antes de poder comprender TypeScript. De hecho, la especificación de lenguaje a menudo describe las estructuras de TypeScript en términos del código JavaScript resultante. Sin embargo, es igualmente útil considerar a TypeScript como lenguaje en sí mismo que comparte características con JavaScript."* (Vogel, 2015) *(Microsoft, 2020)* Este corresponde al lenguaje principal de desarrollo del sistema y difiere a modo general de Javascript (JS) por manejar la información con tipos de datos estáticos y objetos basados en clases, manteniendo la estructura de JS. Usualmente se dice que es un súper conjunto de JS y es mantenido por Microsoft.
- Angular: Corresponde a un framework de diseño de aplicaciones y plataforma de desarrollo para crear aplicaciones de una sola página eficientes y sofisticadas. Este framework está escrito en Typescript, es de código abierto y es mantenido por Google. (Oficial, 2020)
- Ionic: Corresponde a un framework basado en Angular y componentes orientados a UI y UX, mediante el cual es posible compilar aplicaciones web (en este caso basadas en módulos de Angular) en lenguaje nativo multiplataforma (Android e iOS). (Drifty, 2020)
- HTML: De las siglas en inglés de HyperText Markup Language (lenguaje de marcado de hipertexto), hace referencia al lenguaje de marcado para la elaboración de páginas web.

Básicamente se trata de un conjunto de etiquetas que sirven para definir el texto y otros elementos que compondrán una página web, como imágenes, listas, vídeos, etc. (Alvarez, 2001)

 Firebase: Es una plataforma en la nube dedicada para el desarrollo de aplicaciones web y móviles. Contiene variados productos orientados a este propósito, pero en este proyecto se utiliza Firestore Database, un entorno de base de datos no relacional basado en documentos. (López, 2020)

### <span id="page-26-0"></span>3.2.3 Arquitectura de Software

La arquitectura de software se define mediante el esquema de funcionamiento interno de una aplicación basada en Angular.

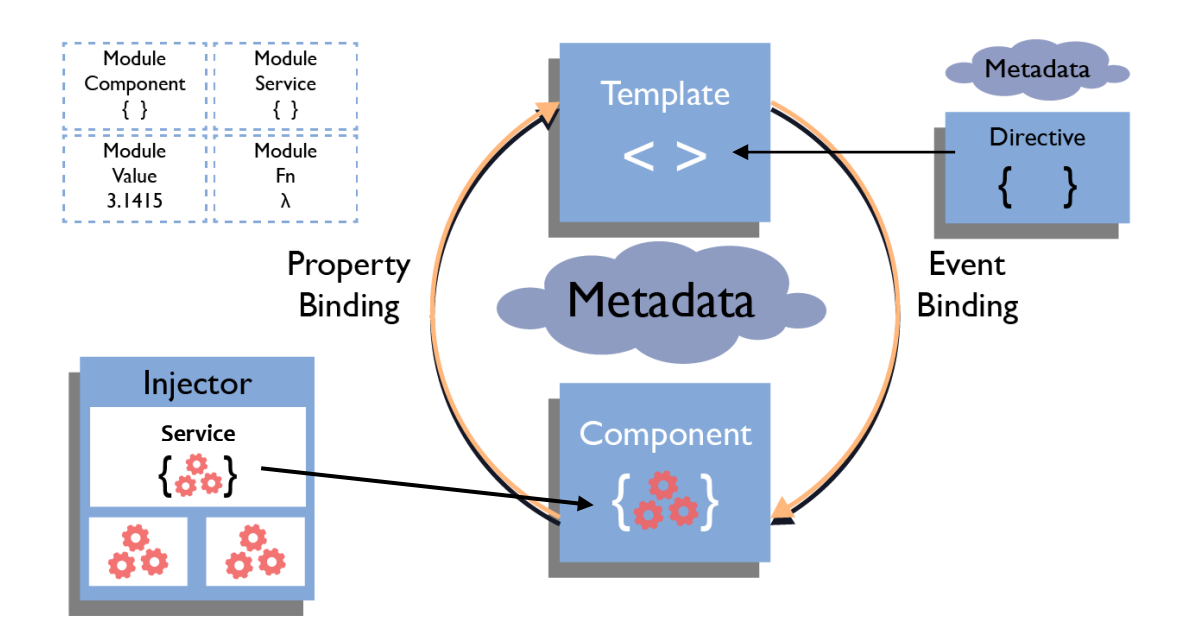

<span id="page-26-1"></span>*Ilustración 7: Arquitectura de aplicación en Angular*

Se tienen 4 dimensiones principales:

- Templates HTML que contienen etiquetas especiales de Angular
- Componentes de clase que gestionan dichos templates,
- Servicios que encapsulan lógica de la aplicación
- Módulos que organizan los componentes y servicios.

### (Cano, 2018)

Como se aprecia en la Ilustración 7, un módulo es como un contenedor en el que se declaran los componentes que se van a utilizar en una parte de la aplicación.

El sistema en este caso está dividido por interfaces, por lo tanto, existe un módulo por cada una de las vistas programadas.

A partir de estos módulos se puede trabajar con los otros elementos, como los Servicios inyectables, los cuales gestionan la información que es utilizada por los Componentes y visualizada en los Templates. Estos últimos se comunican entre ellos mediante una técnica denominada Binding de datos, la cual permite mostrar contenido dinámico, es decir, la información puede cambiar en base a interacciones con el sistema.

Esta técnica de comunicación puede adoptar dos enfoques principales:

- Binding basado en Eventos, que corresponde al procedimiento mediante el cual un componente puede reaccionar en base a eventos que ocurran en la vista y modificar la información según requerimientos.
- Binding basado en Propiedades, mediante el cual se puede mostrar información almacenada en los componentes por medio de referencias a variables.

El Binding puede además utilizarse de manera unidireccional o bi-direccional, es decir, la combinación de ambos enfoques para manejar información reactiva y dinámicamente.

El desarrollo del sistema está principalmente orientado al Binding bi-direccional, el control de la información de las vistas es realizado por los componentes.

Los componentes reciben y envían información de autenticación y base de datos desde los servicios conectados a Firebase, además desde estos últimos se lee y escribe todo lo que se almacena en los documentos de Base de Datos.

Hasta este punto se puede tener una aplicación web responsiva, pero no una aplicación móvil como tal y es aquí donde entra en juego Ionic, quien toma todo el desarrollo de Angular y lo compila en código nativo para Android y iOS.

Mencionar además que Ionic ofrece un desarrollo que mezcla la arquitectura de Angular con un enfoque orientado a UX: todos los componentes visuales utilizados en el sistema son variantes de los que son proporcionados por Ionic, los cuales han sido diseñados en base a estándares de usabilidad dedicada a dispositivos móviles.

#### <span id="page-28-0"></span>3.2.4 Incrementos del sistema

La entrega gradual del sistema se define en cuatro incrementos principales:

- Primera entrega: contempla el desarrollo de la primera versión de las vistas del sistema bajo el enfoque de programación reactiva. Estas vistas trabajan con datos ficticios que representan la información que contendría la base de datos en una fase más avanzada, además esta entrega es flexible en el sentido de que puede ser modificada dependiendo de lo que el cliente requiera al percibir esta versión, es una instancia de retroalimentación y despeje de dudas para ambas partes, además de especificar y definir responsabilidades respecto a la toda la información que debe ser enviada para la creación de la base de datos que en este caso corresponde a una tabla de fármacos cardiovasculares que se trabajen dentro de la organización.
- Segunda entrega: En esta instancia se aplican los factores de modificación pertinentes que surgen de la primera entrega (pueden ser tanto de diseño o de funcionalidad), las vistas del sistema ahora trabajan interactuando con componentes y servicios conectados a una base de datos en Firebase. Nuevamente se mantiene un enfoque flexible, se dialogan pequeñas modificaciones a aplicar en el futuro respecto a simplificación de los procesos y se definen responsabilidades respecto a la nueva información requerida para estas.
- Tercera entrega: aplicadas en este punto las últimas modificaciones funcionales se desarrolla todo lo que respecta a autenticación, utilizando un servicio de Firebase dedicado a suplir esta necesidad. Se muestra al cliente un sistema en el cual se pueden tener cuentas o instancias diferentes manejando información específica para un usuario concreto y notificaciones funcionales basadas en los fármacos agregados en base de datos. Se dialogan en este punto las especificaciones del diseño de las interfaces, dejando para una entrega futura la creación y visualización de una propuesta de diseño.

 Cuarta entrega: El sistema en este punto abarca todos los requerimientos del cliente respecto a funcionalidad y diseño de interfaces, interacción con los componentes de hardware del dispositivo móvil (configuración requerida para grabar y reproducir sonidos dentro del sistema) y optimización de los métodos y funciones que manejan la lógica del sistema. En este punto se aprecia un paquete de instalación el cual puede ser probado en cualquier dispositivo móvil que funcione con la plataforma Android y cumpla con los estándares de versión definidos en este documento.

# <span id="page-30-0"></span>3.3 Especificación de requerimientos

La presente sección del documento tiene como propósito definir las especificaciones funcionales y no funcionales para el desarrollo de un sistema de información móvil que permitirá la gestión de medicamentos, el que será utilizado por pacientes en situación de cronicidad y sus cuidadores.

### <span id="page-30-1"></span>3.3.1 Requerimientos Funcionales del sistema

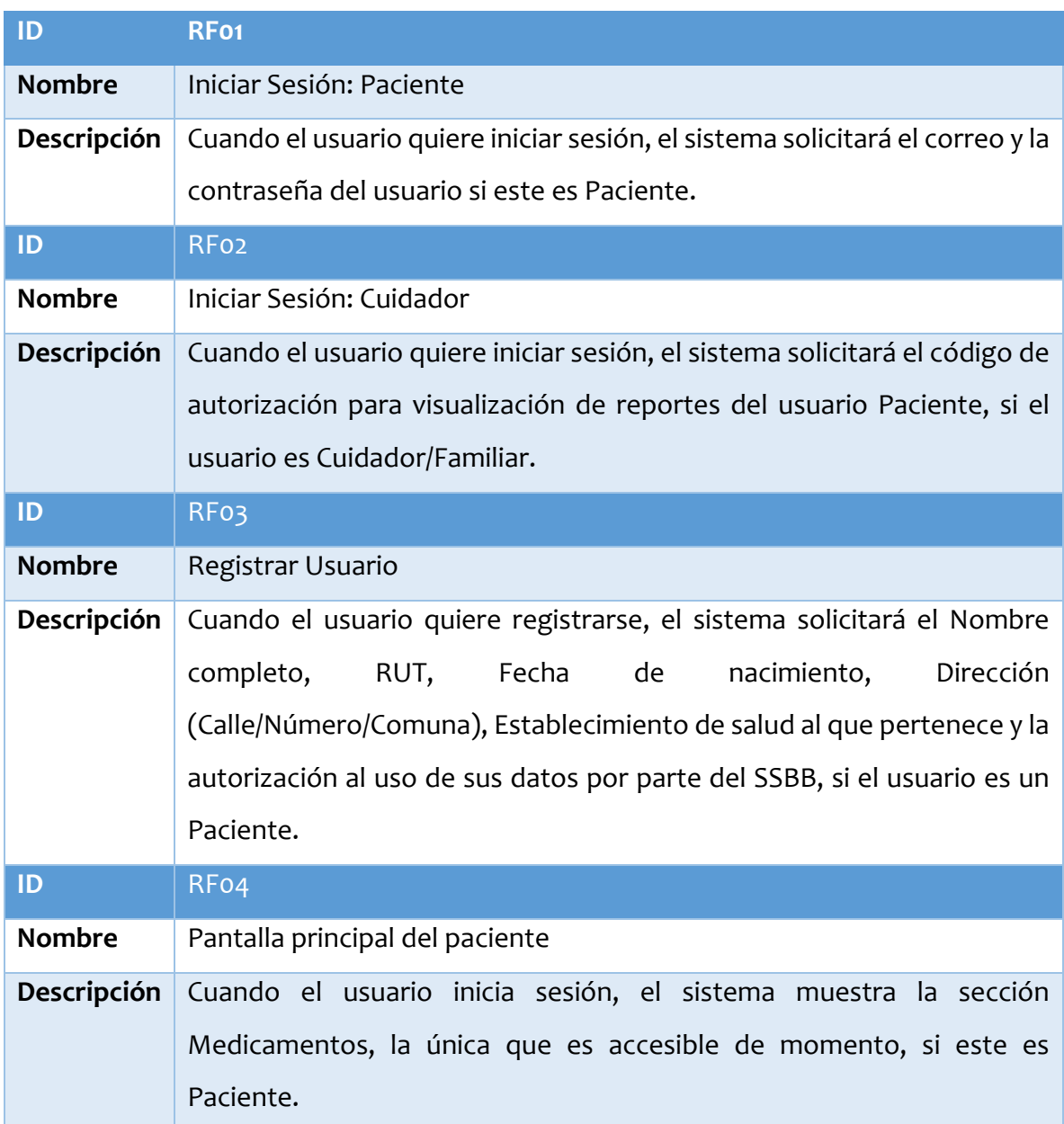

<span id="page-30-2"></span>*Tabla 2: Requerimientos funcionales del sistema 1* 

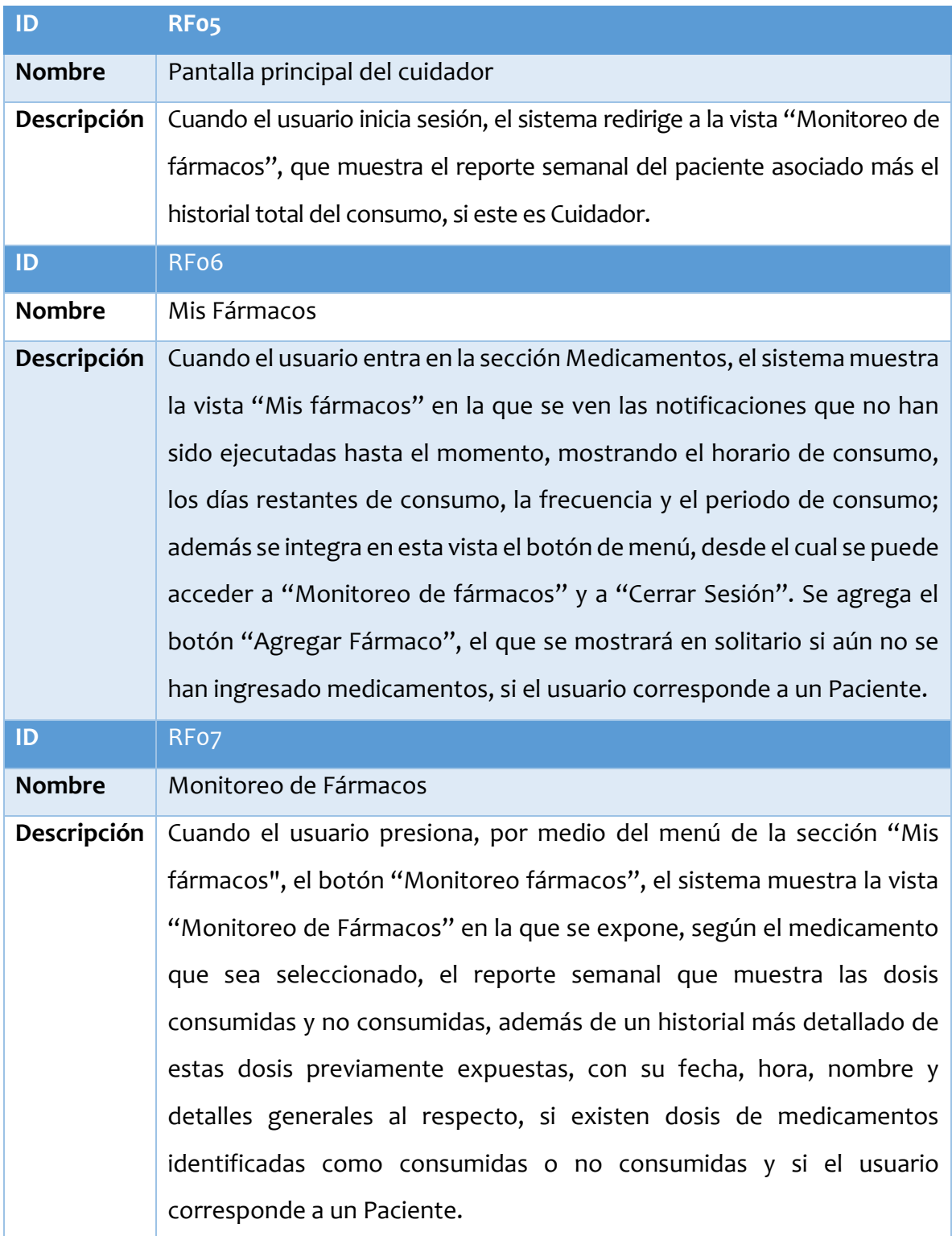

<span id="page-31-0"></span>*Tabla 3: Requerimientos funcionales del sistema 2* 

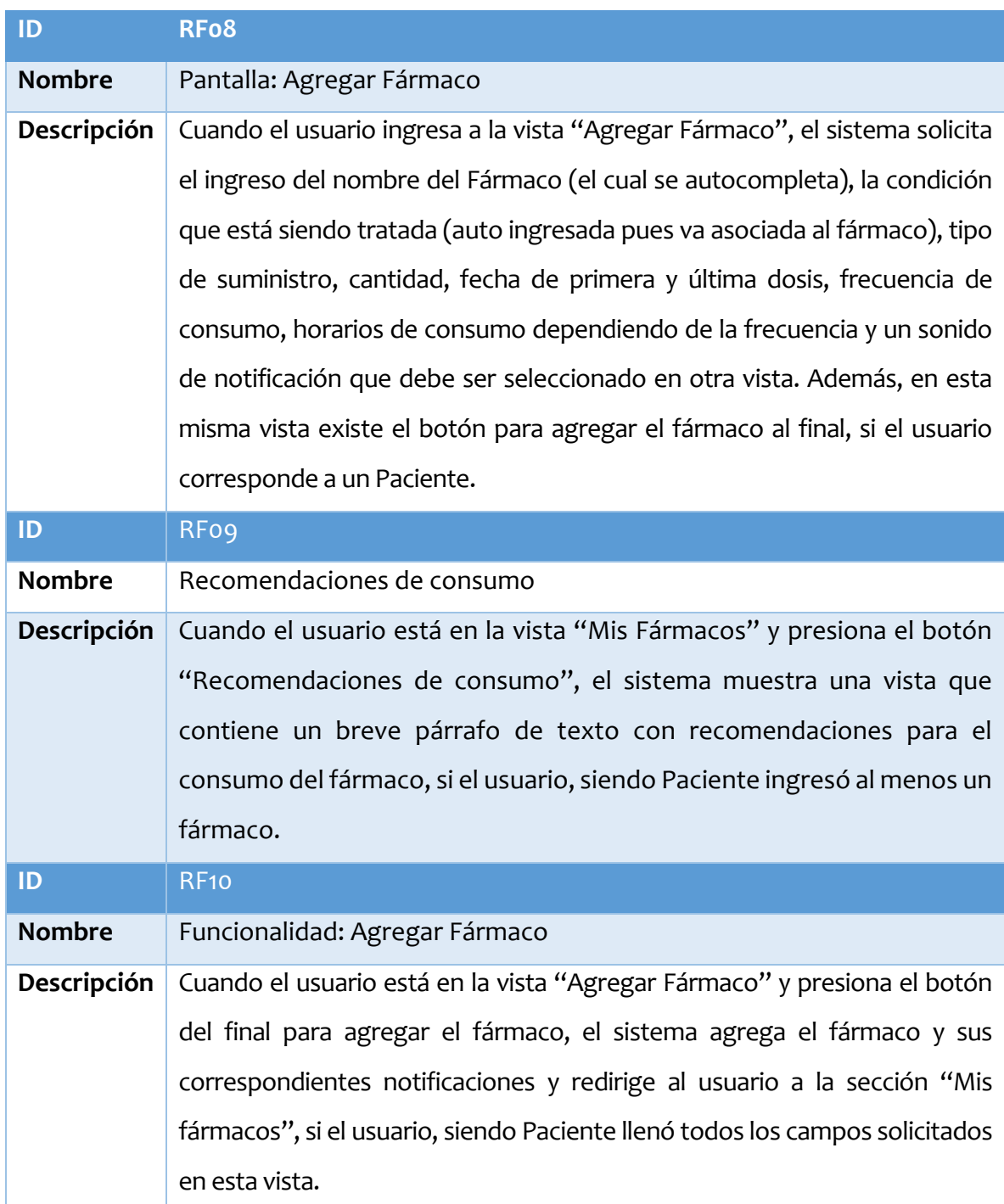

<span id="page-32-0"></span>*Tabla 4: Requerimientos funcionales del sistema 3* 

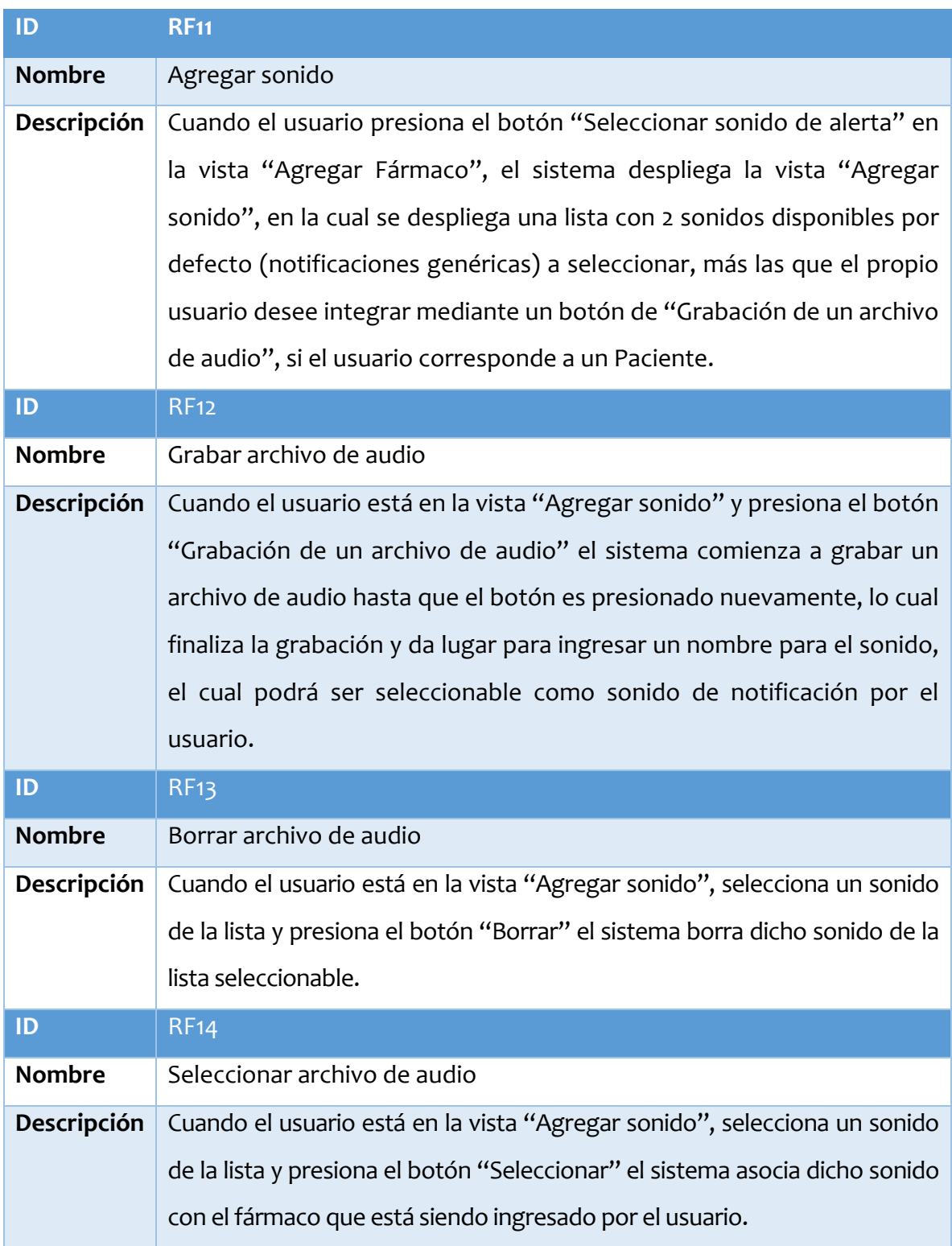

<span id="page-33-0"></span>*Tabla 5: Requerimientos funcionales del sistema 4* 

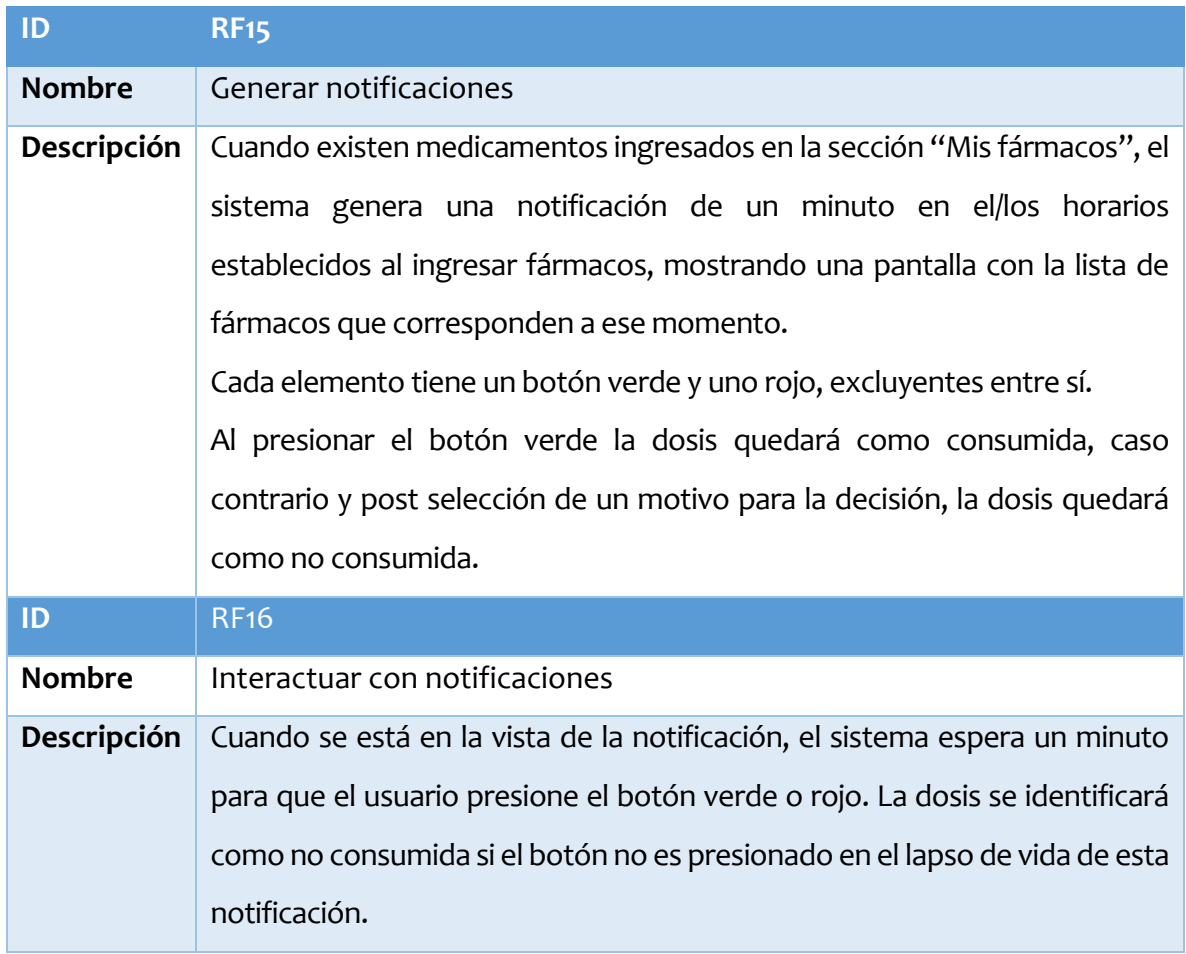

<span id="page-34-0"></span>*Tabla 6: Requerimientos funcionales del sistema 5* 

<span id="page-35-0"></span>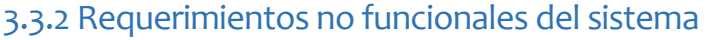

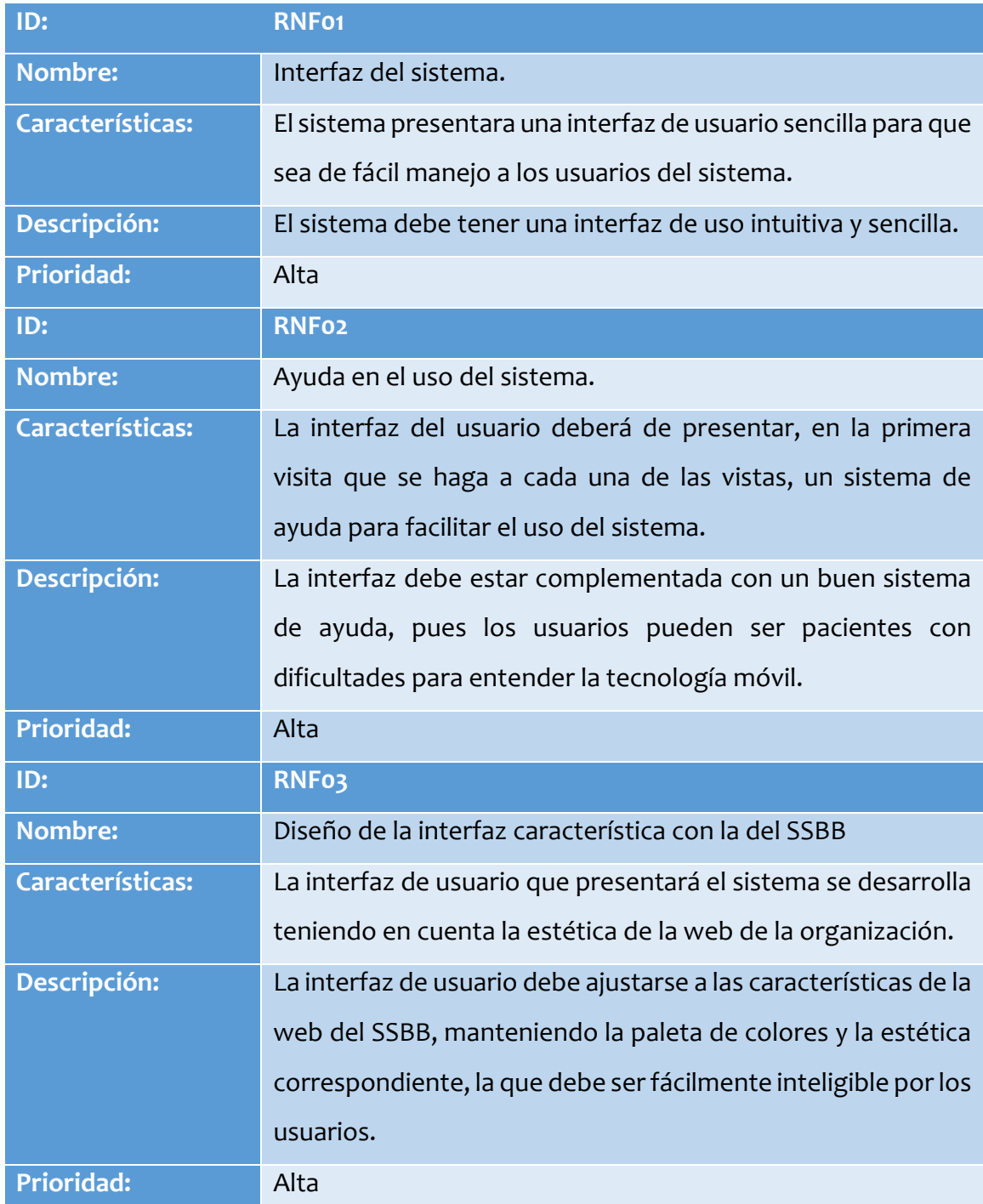

<span id="page-35-1"></span>*Tabla 7: Requerimientos no funcionales del sistema 1*
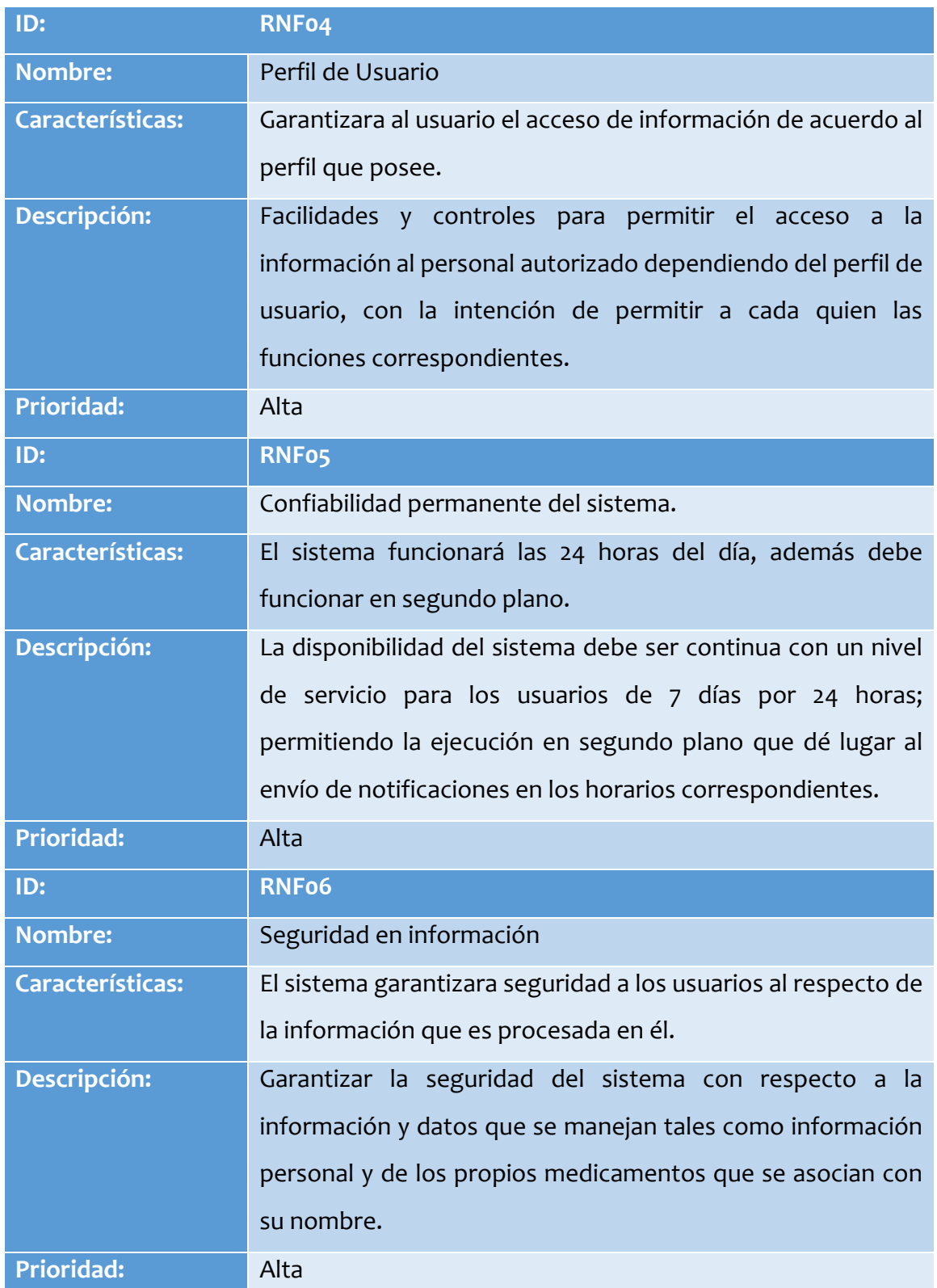

*Tabla 8: Requerimientos no funcionales del sistema 2* 

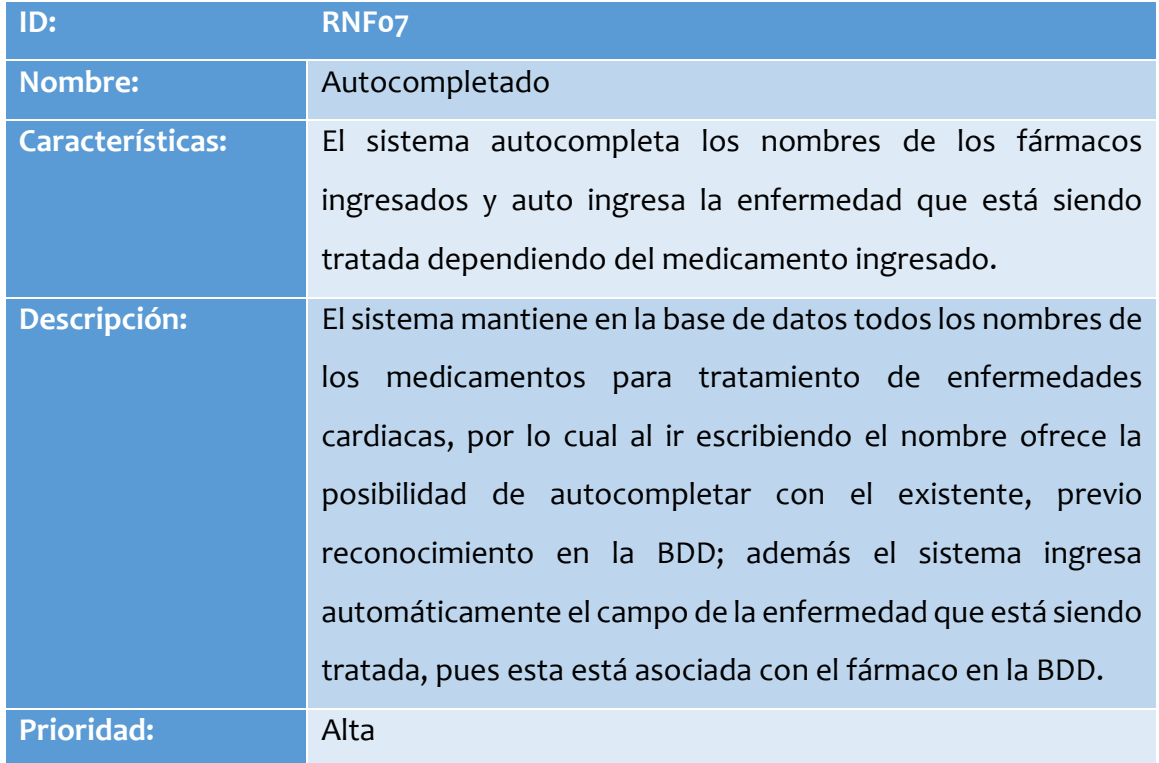

*Tabla 9: Requerimientos no funcionales del sistema 3*

# 4. Caracterización del Software

# 4.1 Descripción global del producto

A modo de descripción global, este producto consiste en un administrador de fármacos asociados a un usuario que corresponde a un paciente del Servicio de Salud Bio-Bío.

Para poder hacer uso del sistema un paciente debe registrarse en primera instancia e ingresar sus datos personales; en consecuencia, podrá iniciar sesión con una dirección de correo y una clave alfanumérica.

La aplicación permite agregar fármacos y visualizarlos en una interfaz principal; a partir de estos fármacos se generan notificaciones que se despliegan en el horario que el usuario indica al momento de agregarlos.

Al momento de agregar un fármaco el usuario puede seleccionar un sonido para las notificaciones; en este contexto se puede seleccionar un sonido por defecto o grabar un sonido personalizado; también se permite eliminar un sonido si se desea.

El usuario puede interactuar con las notificaciones en el momento en que son desplegadas por pantalla; con esto se captura información relevante sobre la conducta de consumo de un paciente, la cual puede ser visualizada en una interfaz de monitoreo diseñada para este propósito.

El usuario también puede consultar su información personal y el código del cuidador: esto es de utilidad para quien acompañe y asista al paciente mientras lleva su tratamiento; un cuidador puede ingresar al sistema con dicho código para visualizar el monitoreo de fármacos del paciente.

Adicionalmente este producto integra la funcionalidad de recuperación de clave en caso de que esta sea perdida u olvidada y por supuesto, la funcionalidad que permite cerrar una sesión.

# 4.2 Objetivo del software

El software pretende facilitar el proceso para recordar cuando un paciente debe consumir sus fármacos; en este contexto se busca la portabilidad y acceso instantáneo a la información, lo cual es abordado haciendo uso de tecnología móvil.

Se tiene el objetivo de mejorar la adherencia a los tratamientos, por lo cual se manejará información sobre el proceso de consumo de fármacos por medio de notificaciones, la cual será detallada y visualizada en el reporte de monitoreo, generando una instancia más rápida, visual e intuitiva al momento en que se necesite saber la adherencia al tratamiento de un determinado paciente.

El software se encuentra diseñado en base a componentes enfocados a la experiencia de usuario (UX) por lo cual persigue el objetivo de ser sistema sencillo en aspectos de uso y aprendizaje del uso del mismo, manteniendo un estándar de navegación sencillo entre las interfaces.

# 4.3 Interfaces de Usuario, Hardware y Software

## 4.3.1 Interfaces de usuario

### Interfaz: "Iniciar sesión"

Corresponde a la primera pantalla del sistema, los detalles descritos a continuación son representados de manera gráfica en la [Tabla 36.](#page-90-0)

En la parte superior-central se aprecia el ícono de la aplicación en color azul, rojo y blanco, seguido de dos elementos para ingresar un correo y una contraseña.

En esta interfaz se permite iniciar sesión con un correo y una contraseña, redirigir al inicio de sesión de un cuidador, registrarse en el sistema o recuperar la contraseña si es que esta fue perdida u olvidada.

Si se ingresan datos correctos y se presiona el botón azul "Iniciar Sesión" el usuario es redirigido a la interfaz principal.

Si se escoge registrarse en el sistema el usuario es redirigido a la interfaz de registro mediante la cual podrá crear una cuenta en el sistema.

Si se escoge la opción de recuperar la clave/contraseña el usuario es redirigido a la interfaz de recuperación de clave, teniendo allí la posibilidad de reestablecer su clave mediante un correo electrónico.

Si se escoge la opción ingresar como cuidador el usuario es redirigido a la interfaz de inicio de sesión de un cuidador, en la cual podrá ingresar un código asociado a un paciente para visualizar el monitoreo de sus fármacos.

### Interfaz: "Registro"

Corresponde a una vista sencilla en la cual se aprecia el ícono de la aplicación en la parte superior-central y 3 elementos para ingresar datos: uno para ingresar un correo, uno para ingresar una clave y otro para verificar dicha clave.

Si se ingresan datos correctos y se presiona el botón "Registrarse" el usuario es redirigido a la interfaz "Mis Datos", en la cual podrá ingresar sus datos personales.

En esta vista también se puede volver a la interfaz de inicio de sesión mediante un vínculo en la parte inferior.

Se aprecia una representación gráfica de esta interfaz en la [Tabla 37.](#page-91-0)

### Interfaz: "Mis Datos"

Corresponde a un formulario en el cual se solicita que el usuario rellene los campos indicados con sus datos personales, los cuales corresponden a:

- Nombres y Apellidos
- Rut
- Fecha de Nacimiento
- Número de telefono
- Dirección (Comuna/Calle/Número de residencia)
- Establecimiento de salud en el cual se está atendiendo

Si los datos son ingresados correctamente y se presiona el botón "Guardar Datos" se genera el código secreto que será utilizado para que un cuidador pueda acceder al monitoreo del paciente, el cual se despliega inmediatamente por pantalla mientras el usuario es redirigido a la interfaz "Mis Fármacos".

La representación gráfica de esta interfaz se encuentra en la [Tabla 38.](#page-92-0)

### Interfaz: "Recuperación de clave"

Consiste en el icono de la aplicación en la parte superior-central más dos elementos debajo de este; un campo para ingresar un correo electrónico (que ya exista en el sistema) y un botón para solicitar una recuperación de la clave perdida u olvidada.

Si el correo existe en el sistema la aplicación envía un correo a la dirección ingresada con instrucciones para reestablecer la clave mediante un formulario sencillo.

Una vez que la clave nueva es ingresada el usuario puede ingresar al sistema con ella sin ningún problema.

Se aprecia una representación gráfica de esta interfaz en la [Tabla 37.](#page-91-0)

### Interfaz: "Inicio de sesión como un cuidador"

Consiste en el icono de la aplicación en la parte superior-central más una pequeña descripción del uso de esta pantalla.

El usuario debe ingresar un código secreto entregado previamente por un paciente en el campo indicado; si el código es verificado el usuario es redirigido a la interfaz de monitoreo, en donde podrá visualizar el monitoreo semanal y el historial completo del paciente asociado al código ingresado.

La representación gráfica de esta interfaz está disponible en la [Tabla 36.](#page-90-0)

#### Interfaz Principal: "Mis Fármacos"

La interfaz principal, la cual puede visualizarse en l[a Tabla 39,](#page-94-0) consiste en una pantalla de interacción sencilla en la cual se despliegan elementos representando los medicamentos, si es que el usuario a agregado previamente al menos uno.

Estos elementos consisten en una tarjeta que contiene:

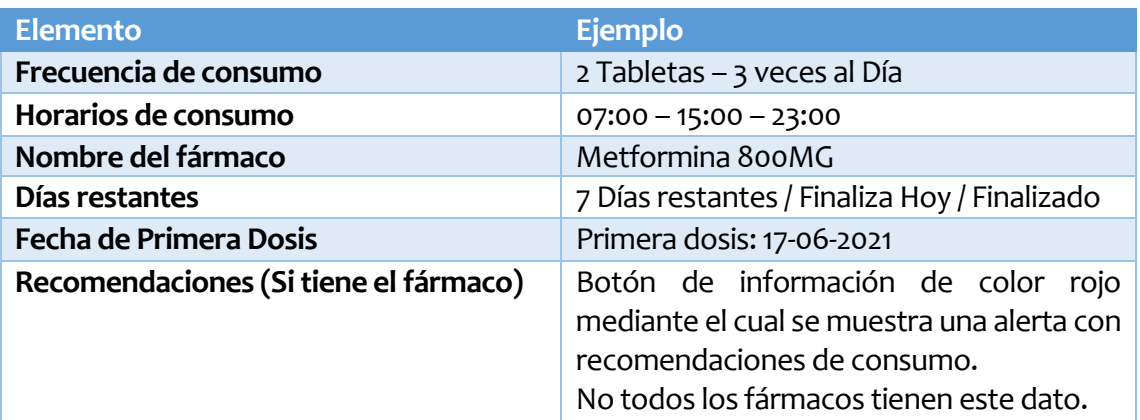

*Tabla 10: Elementos de interfaz Mis Fármacos*

En el caso de la primera visita a esta interfaz naturalmente no existen medicamentos ingresados en el sistema, por lo cual se muestra una pequeña alerta a modo de entrenamiento en la cual se dan las instrucciones para agregar el primer medicamento, junto con un botón de color verde con un símbolo '+', el cual permite hacer el primer ingreso.

En el caso de que existe al menos un medicamento desaparece el botón en cuestión.

En cualquiera de estos dos casos existen en todo momento en la parte superior (Header del sistema) tres elementos fundamentales:

- El nombre de la sección del sistema en la que el usuario se encuentra actualmente
- Un botón con un símbolo '+' que permite el acceso a la funcionalidad de agregar un medicamento.
- Un botón de menú representado por un símbolo de tres líneas horizontales, el cual permite el acceso al monitoreo de medicamentos y a cerrar la sesión actual.

### Interfaz: "Agregar Fármaco"

La interfaz para agregar un nuevo fármaco consiste en un formulario que comprende las siguientes características por elemento (para una representación gráfica de estos elementos consultar la [Tabla 39\)](#page-94-0):

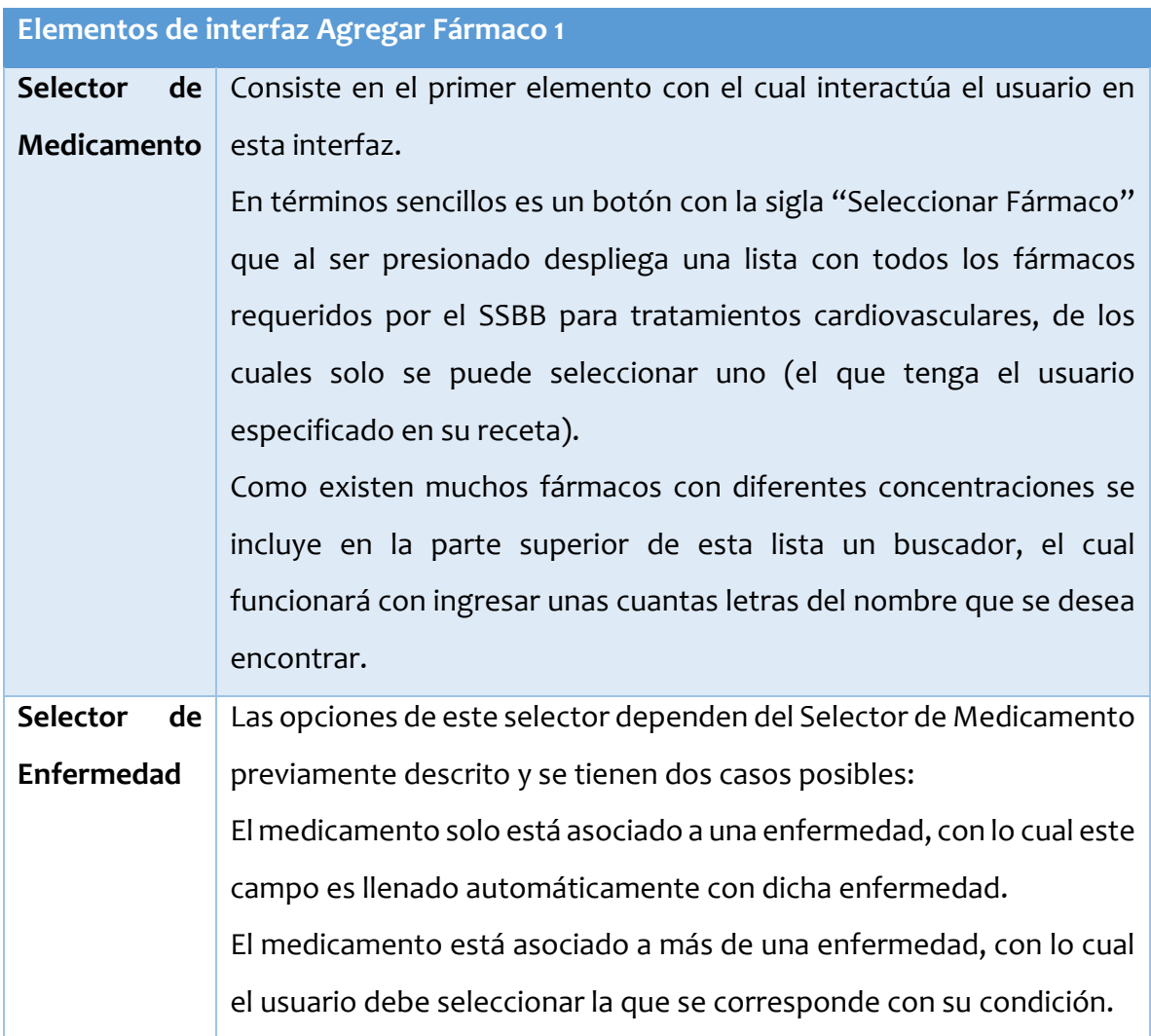

*Tabla 11: Elementos de interfaz Agregar Fármaco 1* 

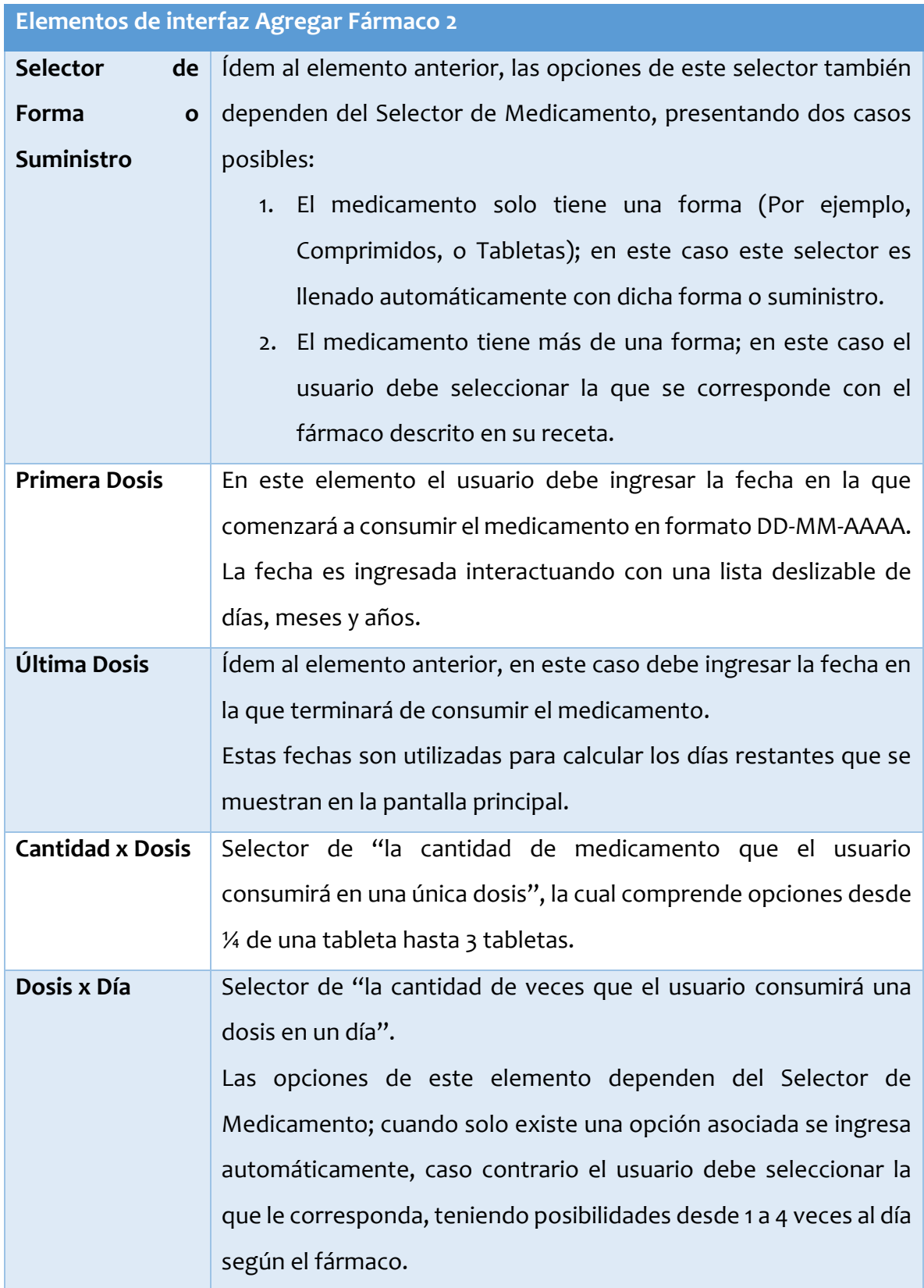

*Tabla 12: Elementos de interfaz Agregar Fármaco 2* 

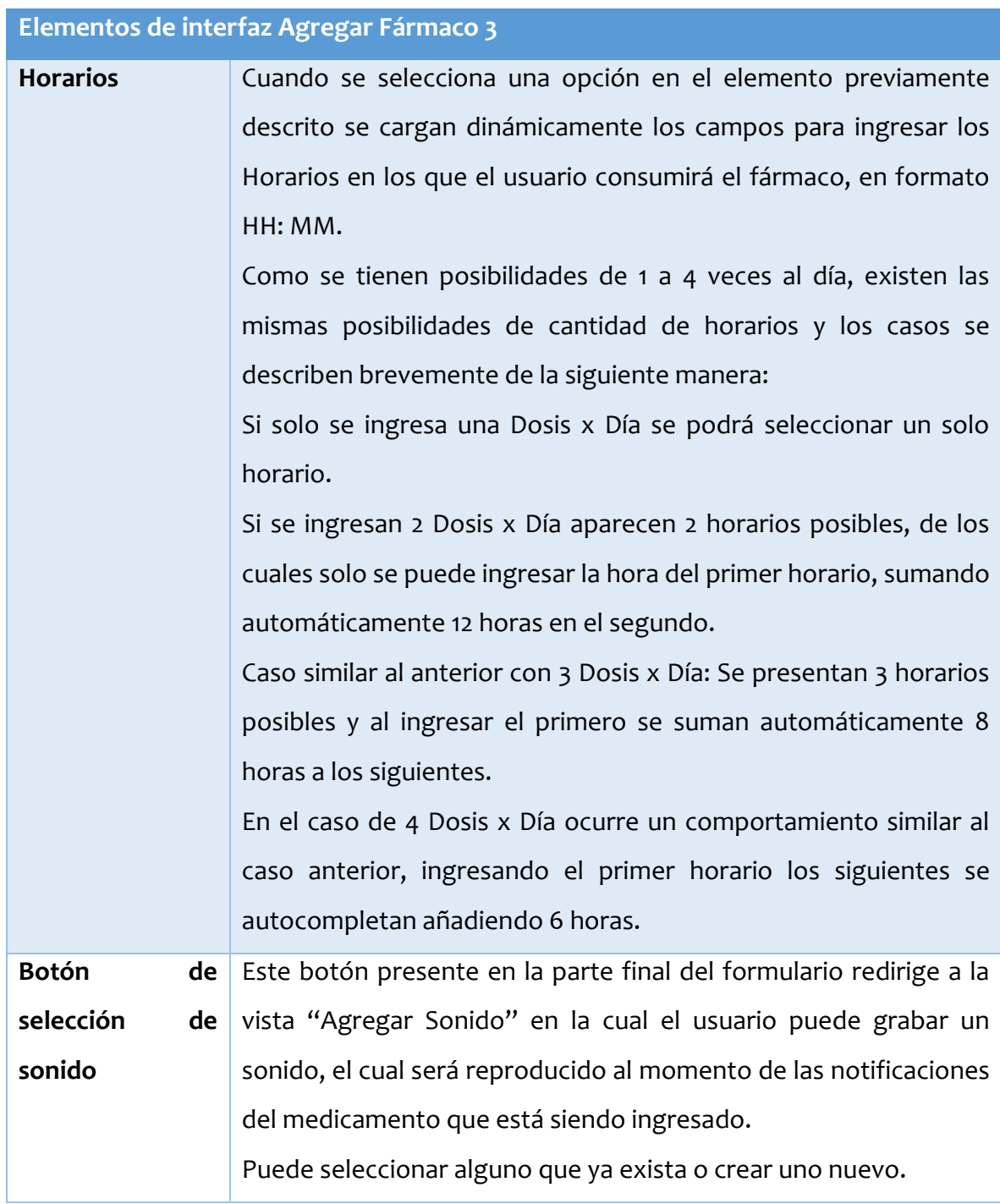

*Tabla 13: Elementos de interfaz Agregar Fármaco 3*

Luego del ingreso de todos estos datos se presenta el botón "Guardar", el cual solo agregará el fármaco si todos los datos fueron ingresados correctamente (formulario validado en cada uno de los elementos).

## Interfaz: "Agregar Sonido"

Esta interfaz consiste en primera instancia en un botón rojo con el símbolo de grabación.

Al entrar a esta vista aparece un instructivo en la parte inferior, el cual explica cómo debe grabarse un sonido en el sistema: Al presionar una vez el botón rojo arranca la grabación, el botón rojo ahora se transforma en un cuadrado (símbolo de "Stop"), el cual al ser presionado finaliza la grabación de un archivo de audio; acto seguido, se muestra un aviso para ingresar el nombre que tendrá el sonido en el sistema y el sonido se despliega en una lista desde la parte superior hacia abajo, como puede ser visualizado en la [Tabla](#page-96-0)  [41.](#page-96-0)

Con cada nuevo sonido se agregará uno a la lista mencionada.

Los elementos de la lista consisten en el nombre del sonido a la izquierda, un botón verde con el símbolo de "Play" o "Reproducir" típico de un reproductor de música a la derecha del nombre seguido por una barra de progreso que avanzará al presionar el botón de reproducción conforme se escucha dicho archivo de audio.

En la parte derecha de cada elemento de la lista existe un "checkbox" el cual al ser presionado indica en la parte inferior de la lista que un cierto sonido ha sido seleccionado.

Bajo la lista y el indicador del sonido seleccionado existen dos botones además del de grabación:

- Botón "Borrar", el cual, si es presionado con un sonido seleccionado elimina dicho sonido del sistema.
- Botón "Seleccionar", el cual al ser presionado con un sonido seleccionado de la lista redirige a la interfaz "Agregar Fármaco" asociando el fármaco con dicho sonido, pues esta interfaz de sonido solo es accesible por medio del proceso que implica agregar un fármaco.

Existen en la lista 2 sonidos que vienen predefinidos en caso de que se quiera hacer uso de ellos.

#### Interfaz: "Monitoreo de Fármacos"

Esta interfaz es accesible mediante el menú de la interfaz principal, en el botón "Monitoreo".

Para una mejor comprensión de la distribución de los elementos consultar la [Tabla 42.](#page-98-0)

Consiste en un selector de fármacos ingresados en el sistema; si no existen fármacos esta interfaz solo muestra un mensaje De "No existe ningún fármaco".

Si existen fármacos y uno de ellos es seleccionado se despliegan 2 elementos:

 Monitoreo Semanal, el cual consiste en una grilla con los siete días de la semana, de derecha a izquierda a partir del día actual; bajo los días existen indicadores de consumo (íconos redondos) que tomarán un símbolo y un color particular dependiendo de si la dosis del fármaco es consumida o no.

Los indicadores por día pueden ser de 1 a 4, dependiendo de la cantidad de veces que el usuario debe consumir una dosis en un día.

 Mi Historial, el cual consiste en una lista que contiene información sobre el consumo del fármaco en una fecha determinada.

Los elementos de esta lista se componen de una columna de indicadores de consumo con su respectivo horario a la izquierda y una tarjeta a la derecha que contiene la fecha correspondiente a los indicadores, el nombre del fármaco y pequeñas etiquetas con todos los horarios correspondientes al fármaco.

Al presionar un elemento del historial se despliega un modal con información adicional sobre los indicadores, la cual es ingresada al momento de presionar las notificaciones.

Si el indicador es de color rojo muestra una cruz y el motivo por el cual dicha dosis no fue consumida; si el indicador es de color verde muestra un tick junto con la etiqueta "Consumido".

En caso de que la notificación no fuera presionada se agrega un indicador negro con una línea junto con la sigla "Sin información".

### Interfaz: "Notificación"

Esta interfaz se despliega cuando se llega a cualquiera de los horarios ingresados con los fármacos en el sistema.

Consiste en una lista con todos los fármacos que deben consumirse en un determinado momento junto con dos botones, uno verde y uno rojo.

Al presionar el botón verde la dosis actual se marca como consumida dentro del sistema y figurará como tal en el monitoreo.

Al presionar el botón rojo se despliega un modal con 5 opciones de las cuales el usuario debe seleccionar una.

Estas opciones están basadas en una encuesta de adherencia al tratamiento facilitada por el SSBB; cuando una de ellas es seleccionada la dosis se marca como no consumida y figurará como tal en el monitoreo junto con la opción seleccionada.

Los colores predominantes en las interfaces corresponden a los solicitados por el SSBB, siendo principalmente rojo, azul, gris y blanco; en base a estos tonos se despliegan la mayoría de los elementos dentro del sistema.

Para una representación gráfica de esta interfaz consultar la [Tabla 43.](#page-100-0)

#### 4.3.2 Interfaces de software

El sistema se despliega correctamente sobre un sistema operativo móvil Android, en su versión API28 o superior (Android 9) debido al cumplimiento de ciertos requisitos impuestos por Google para que las aplicaciones puedan hacer uso de dicho sistema; por ejemplo, uno de estos requerimientos es que la aplicación debe seguir la política de almacenamiento específico, lo cual consiste en el almacenamiento de datos en ubicaciones exclusivas por formato; otro factor que se tiene en cuenta en esta sección se refiere a que en un determinado momento todas las aplicaciones móviles de Android deberán migrar al nuevo SDK del sistema (Android X), por ello es recomendable utilizar las últimas versiones para facilitar el mantenimiento futuro.

Más allá del SO, el sistema no hace uso de ninguna aplicación aparte en el dispositivo móvil.

#### 4.3.3 Interfaces de Hardware

El sistema hace uso de tres componentes de hardware, además de la interacción por pantalla, los cuales corresponden al micrófono del dispositivo para poder grabar un archivo de audio, el altavoz del dispositivo para poder reproducir los sonidos seleccionados y/o grabados por el usuario y el acceso al almacenamiento interno para guardar los archivos grabados.

### 4.4 Requerimientos del Sistema

El sistema corresponde a una aplicación móvil desarrollada bajo los estándares actuales del sistema operativo en el que será utilizada (Android), por lo cual se requiere un smartphone o dispositivo móvil en el cual se encuentre instalado dicho sistema operativo desde su versión 9 (API28) o superior como se especifica y justifica en las interfaces de software, por lo cual se necesita de un dispositivo ensamblado al menos en el año 2018.

Ligado a lo anterior se requiere que el usuario conozca aspectos básicos referentes a la navegación dentro de un sistema Android y saber instalar, abrir y cerrar aplicaciones.

Además, como es mencionado en los objetivos del software, este sistema está orientado al despliegue de información basada en componentes UX, por lo cual el usuario debe conocer simbología básica (por ejemplo, conocer que el símbolo '+' corresponde a añadir o que los símbolos de tres barras horizontales corresponden a un despliegue de menú).

# 4.5 Atributos del producto

#### **USABILIDAD -OPERABILIDAD**

El sistema maneja la totalidad de los mensajes de error por medio de alertas y "toasts" con mensajes específicos, además utiliza estos recursos para dar instrucciones de uso a modo de entrenamiento según sea requerido en las interfaces.

**EFICIENCIA - TIEMPO DE EJECUCIÓN/RESPUESTA**

El sistema responde instantáneamente a los cambios de la base de datos ya que dicha información es manejada internamente por observables, objetos que se actualizan en tiempo real cuando detectan un cambo en su estructura.

**USABILIDAD – CAPACIDAD DE APRENDIZAJE**

El sistema maneja flujos de información y redirección muy sencillos y concisos, lo que se traduce en una aplicación que resulta fácil de aprender al poco tiempo de utilizarla.

**PORTABILIDAD - ADAPTABILIDAD**

El sistema ha sido diseñado respetando el concepto de responsividad, por lo cual es perfectamente adaptable a dispositivos móviles con diferentes especificaciones de resolución, es decir, se adapta tanto a un celular como a una tableta.

*Tabla 14: Atributos del producto* 

# 4.6 Otras características relevantes

La base de datos y autenticación del sistema se encontrará almacenada en un proyecto de Google Firebase, por lo cual se ocupará el protocolo de comunicación HTTP, haciendo uso de los puertos 80/TCP; consecuentemente, el sistema está diseñado para hacer uso de la conexión a internet en todo momento.

# 5. Estudio de Factibilidad

# 5.1 Técnica

Para la presente sección se pretende especificar el entorno e infraestructura tecnológica que el Servicio de Salud Biobío y sus funcionarios deben tener a disposición y disponibilidad en todo momento.

Hacer mención además del área de acción en términos de capacidad técnica que se requiere para dar un uso eficiente y efectivo al sistema, con el objetivo de que este signifique realmente un apoyo para las labores de cuidado.

Para esta apreciación se debe contar con:

- Toda la gama de productos que abarcan un entorno de conexión a la red de internet, como routers o switches de red.
- Dispositivos móviles con los siguientes requerimientos:
	- o Sistema operativo Android (9 o superior)
	- o Acceso a la red móvil 4G LTE
	- o Capacidad de almacenamiento suficiente para la instalación y reserva de datos locales que pueda requerir la aplicación
	- o Memoria RAM de 2,00 Ghz o superior
	- o Procesador que conste de un Chipset Dual Core o superior, de 1,8Ghz o superior.

Todos estos requerimientos para asegurar un uso fluido de la aplicación dado el constante crecimiento de exigencias en materia de recursos por parte del mundo de la tecnología móvil.

Respecto a lo que se requiere para el desarrollo de la aplicación se debe poseer como mínimo un ordenador con conexión a internet con las siguientes características:

| <b>Hardware</b>                          | <b>Software</b>                      |
|------------------------------------------|--------------------------------------|
| Procesador Intel Core i3 9100T Quad Core | Microsoft Windows 10                 |
| Memoria RAM: 8Gb                         | Microsoft Visual Studio Code         |
| Almacenamiento HDD o SSD de 500Gb        | lonic 6                              |
|                                          | Android Studio                       |
|                                          | Navegador web: Google Chrome / Opera |
|                                          | <b>GX</b>                            |

*Tabla 15: Requerimientos para el desarrollo* 

#### 5.2 Operativa

El presente estudio se enfoca en especificar qué tan admisible es la propuesta de solución descrita para el Servicio de salud Bio-Bío.

En este contexto el sistema significará una mejora y beneficio para:

- El personal de salud encargado del cuidado y asistencia de pacientes que presentan patologías cardiovasculares y llevan un tratamiento farmacológico que en algunos casos es crónico.
- Los familiares que deban hacerse cargo de esta labor si el tratamiento se sigue en el hogar.
- Los pacientes que estén en sus facultades físicas y mentales para administrar sus fármacos.

Se evalúan los siguientes aspectos a nivel operacional:

- El centro de salud en el que se están tratando los pacientes debe poseer una conexión a internet estable.
- El personal de salud debe poseer y manejar de manera correcta un dispositivo móvil, específicamente un Smartphone, de manera que sean capaces de hacer uso de la aplicación y de ofrecer ayuda y capacitación a los usuarios en caso de que sea requerida por estos.
- El personal de la división informática se asume capacitado para el posterior mantenimiento de la aplicación, en caso de cambios en las bases de datos o actualización y/o mantención de alguno de los servidores que contenga información sensible y necesaria para el correcto funcionamiento del sistema.

Dado el contexto actual de una pandemia mundial y el consecuente aumento en el uso de la tecnología móvil no se esperan mayores dificultades a la hora de hacer uso de este sistema más allá de las que puedan tener los usuarios, que podrían entrar en rangos avanzados de edad o presentar cierta disfunción por las propias patologías o discapacidades que presentan.

Los cuidadores integrados en la organización juegan un papel determinante en la factibilidad del uso de este sistema pues, en muchos casos, se espera que sean ellos quienes asistan y/o realicen las interacciones correspondientes.

Al estar habituados al uso de la tecnología móvil se visualiza esta solución en un contexto favorable y factible para la organización, optimizando tiempos de trabajo del personal y manteniendo una carga de trabajo más balanceada mediante un uso de recursos más cómodos para todos.

### 5.3 Económica

Los peritajes realizados al Servicio de Salud Biobío para tratar el tema de la inversión en el desarrollo del sistema incluyen dos enfoques que corresponderían a Hardware y Software, los cuales se exponen a continuación:

#### 5.3.1 Inversión de Hardware

La organización cuenta con un servidor de su propiedad para sus servicios web, por lo que no se contempla contratación o adquisición de uno adicional para efecto de este proyecto.

Hablando de los equipos móviles, en términos de la propia organización, este desarrollo iría enfocado a personas que ya contaran con dispositivos móviles (dirigido fundamentalmente a pacientes entre los rangos etarios de 40 a 65 años) y el personal de salud cuenta ya con dispositivos de gama media-alta, los que son requisito por ser una herramienta de trabajo para ellos.

Por lo tanto, no se considera una inversión en esta materia.

### 5.3.2 Inversión de Software

Se contempla que el presente proyecto estaría desarrollado por un Ingeniero Civil Informático, el cual, en esta organización estaría remunerado por una cantidad de \$1.100.000 mensuales considerando 8 horas diarias de trabajo de lunes a viernes, lo que daría lugar a 160 horas trabajadas al mes, a \$6875 cada una.

En este contexto, se consideran 2 meses de actividades como plazo inicial, con posibilidad de ser ampliado según sea pertinente dadas las circunstancias.

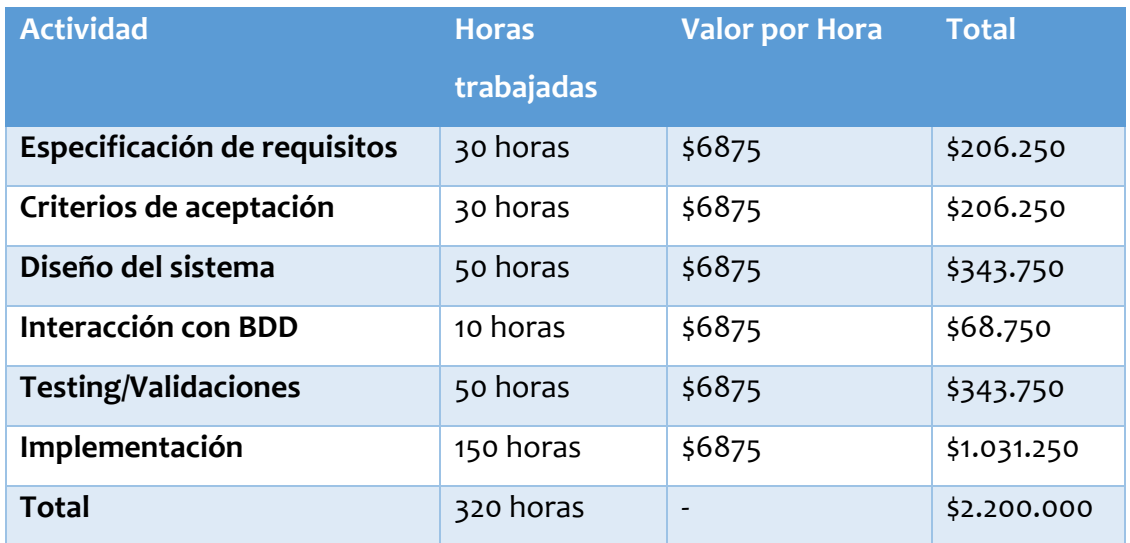

Las actividades del desarrollo del software se especifican en la siguiente tabla:

*Tabla 16: Inversión: Actividades de desarrollo*

La inversión total es calculada mediante los datos previamente calculados, realizando la sumatoria de los totales obtenidos como se muestra en la siguiente tabla:

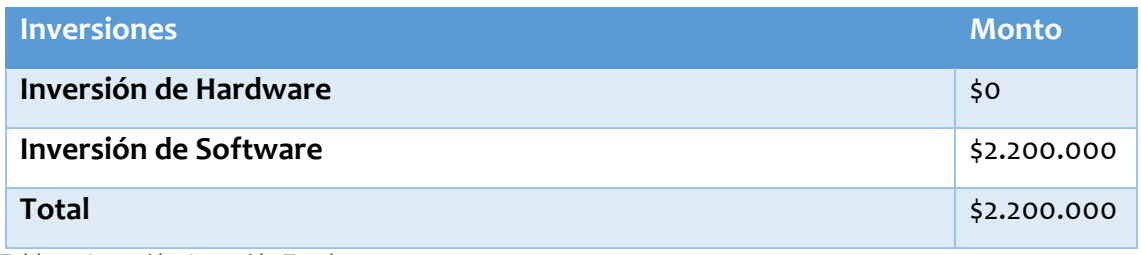

*Tabla 17: Inversión: Inversión Total*

#### 5.3.3 Ingreso

En vista de que el desarrollo de este sistema está enfocado a mejorar la calidad de la atención para los pacientes más que para reemplazar una funcionalidad específica, se evaluarán los ingresos respecto al ahorro que este signifique en el aumento a la adherencia a los tratamientos por parte de los pacientes con su consecuente disminución en las cifras de pérdida o caducidad de los fármacos.

Se invierten al año \$1.056.376.640 aproximadamente en el tratamiento de enfermedades cardiovasculares a lo largo de toda la región del Biobío.

Existe un porcentaje aproximado de un 4% de medicamentos que se pierden al año por caducidad o por mala adherencia a los tratamientos brindados por el servicio de salud, lo que se traduce en \$42.255.065 anuales de perdida.

Se estima que con esta aplicación se mejoraran aspectos como la adherencia a los tratamientos, pues se tendrá un monitoreo más preciso y localizado, además de una autogestión que brindará mayor comodidad y calidad al servicio.

Basado en esto, estimando un uso inicial de la aplicación en el 20% de los pacientes, se podría reducir esta perdida en un estimado de \$33.804.052, es decir, se estima un ahorro de \$8.451.013 por año, lo que se considera el ingreso que ostenta el proyecto el primer año.

Suponiendo un incremento del 5% de uso de la aplicación por año se tendría un ahorro incremental que se observará de mejor manera en el flujo de caja.

#### 5.3.4 Costo

Se considera en principio un costo de mantenimiento, de \$62.000 cada una, las que se llevarían a cabo cada 4 meses, lo que nos da un total de 3 mantenimientos anuales con un costo de \$186.000 adjudicado a este último periodo de tiempo.

El costo dependiendo de la plataforma en la que este software sea implementado varía en función de los siguientes datos:

Para la disponibilidad del sistema en un entorno Android se debe cancelar una cantidad de \$30.000 una sola vez para obtener la permanencia en la plataforma.

Por su parte, la disponibilidad o persistencia del sistema en una plataforma iOS considera efectivo un costo de \$120.000 anualmente.

Esta aplicación se contempla para el uso de ambos entornos descritos, por lo que ambos costos son considerados en este cálculo, dejando un costo de \$150.000 el primer año y de \$120.000 para los posteriores.

Para un acceso efectivo al sistema es requerida la presencia de un host en el entorno, el que ostenta un valor de \$10.000 aproximadamente por año, además, como último punto, se necesita un dominio, el cual ostenta un costo similar, de aproximadamente de \$10.000 anuales; no se cuenta el costo del servidor puesto que la organización posee uno que mantiene de manera autónoma para todos sus servicios en la web.

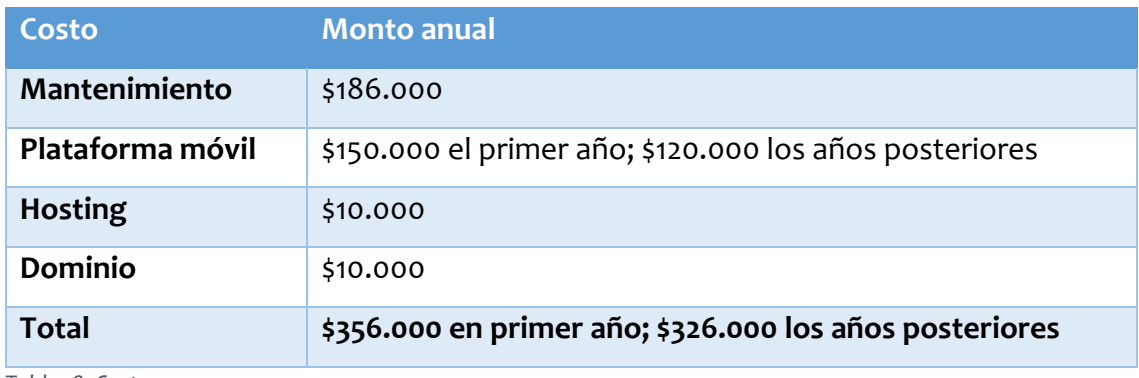

Estimados los costos se resumen en la siguiente tabla:

*Tabla 18: Costos* 

# 5.3.5 Flujo de caja

El flujo de caja consiste en una sección enmarcada dentro del ámbito financiero, en la cual se ordenan las inversiones, ingresos y costos anuales calculados previamente, cifras que la organización tendría en un periodo de 5 años.

La fórmula para la concepción de la siguiente tabla es la siguiente:  $Total\ por\ a\\no$  =  $Ingreso\ Anual - Costo\ Anual$ 

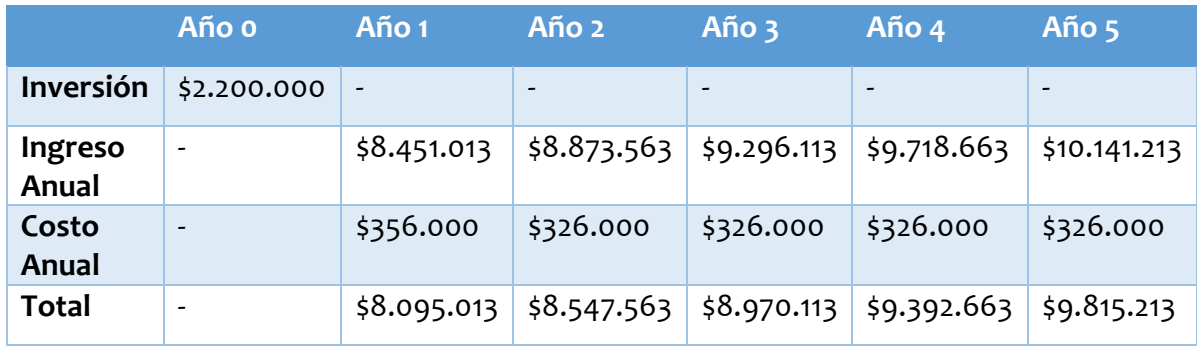

*Tabla 19: Flujo de caja* 

### 5.3.6 Cálculo del VAN

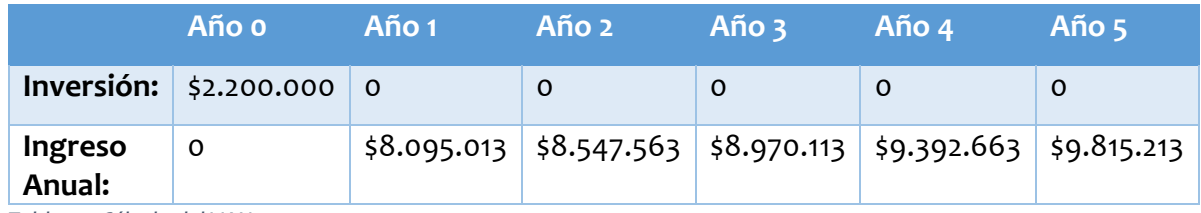

*Tabla 20: Cálculo del VAN*

#### $VAN = 21.402.632,34$

# 5.4 Conclusión de factibilidad

El valor del VAN es positivo a una tasa de descuento del 25%, por lo cual es conveniente realizar la inversión; una tasa de descuento muy alta como la de este caso subestima los valores actualizados de los flujos netos de efectivo proyectados, por lo cual, si aún con esta dificultad el VAN resulta ser positivo, es un punto fuerte para otorgarle de manera segura una factibilidad bastante conveniente al proyecto en cuestión.

# 6. Modelamiento del Sistema: Análisis y Diseño de solución

#### 6.1 Procesos de negocio

En este apartado se describen los procesos de negocio involucrados en el proyecto, dando primero una mirada macro del proceso, detallando el ámbito del problema en el cual el sistema tiene radio de acción para continuar con el detalle de la interacción entre el sistema y los usuarios pacientes y cuidadores.

#### 6.1.1 Diagrama BPMN: Proceso macro en el cual se inserta el sistema

En base al problema descrito, el sistema actúa en casos en los cuales pueden o no presentarse las dificultades mencionadas, definiendo tres escenarios o flujos principales en el proceso de negocio:

1. Si el paciente no presenta dificultades mayores, ya sean físicas o mentales, que le dificulten de alguna manera la toma de medicamentos y no requiere una hospitalización de manera sumamente necesaria, entonces será controlado en su hogar, asignándole las instrucciones de consumo y los medicamentos según corresponda a su caso particular.

En este caso hará uso directamente del sistema, ingresando por su cuenta los medicamentos y parámetros que solicite la aplicación para que esta en consecuencia realice su función de recordar mediante notificaciones los horarios en los cuales debe ser consumida una dosis particular, dejando además posibilidad para ingresar información sobre la conducta de consumo, es decir, el paciente podrá otorgar datos explícitos sobre si fue o no efectivo el consumo de dicha dosis; en caso de una respuesta negativa puede seleccionar una causa que lo motive a tomar dicha decisión.

Independiente de si consume o no el medicamento, esta información es valiosa para poder monitorear la adherencia al tratamiento.

2. El segundo escenario visualizado corresponde a uno muy similar al anteriormente descrito, aludiendo al caso en que un paciente si presente dificultades para llevar el tratamiento mas no requiera una hospitalización obligatoria.

En este caso se lleva a cabo todo el proceso anteriormente descrito, con la diferencia de que es asistido por un familiar en su hogar, vale decir, el familiar ayuda a ingresar la información al sistema y a estar atento a las notificaciones consecuentes, ingresando inclusive si tal caso tuviera lugar, en base a lo que le sea comunicado y a la conducta de consumo de la que hace acto de presencia, la información previamente descrita sobre si consume o no los medicamentos y las causas que motiven dicha decisión.

3. El último escenario o campo de acción para la solución propuesta contempla el caso en el cual un paciente presenta dificultades de naturaleza física, mental o ambas, en conjunto con que evaluando su caso particular presenta suficientes antecedentes para derivarlo a una hospitalización necesaria y obligatoria.

En tales circunstancias, el paciente puede mostrar una variedad enorme de causales que impliquen la necesidad de apoyo permanente para seguir el tratamiento que le ha sido adjudicado, por lo cual se asume el uso de la aplicación en todo momento asistida por un cuidador del servicio de salud en ámbitos desde el ingreso de información hasta inclusive darle las dosis al paciente previo aviso de la notificación, incluyendo por supuesto el ingreso de la información acerca de la conducta de consumo.

Similar en este aspecto al caso previamente descrito, solo que con un grado más de gravedad o lo que podría definirse como un caso más crítico que los primeros dos escenarios definidos.

En la totalidad de los casos descritos está presente la re-evaluación médica, en materia de si es necesario seguir o no con los tratamientos concorde a la información recopilada sobre la adherencia a los mismos, la cual es procesada previo aviso del

62

sistema acerca del agotamiento de los medicamentos suministrados e ingresados en él.

En caso de seguir con el tratamiento se vuelven a repetir los procesos, en caso contrario, la aplicación no tiene un radio de acción definido pues no tendría sentido darle un uso si no existe una terapia farmacológica asociada al paciente.

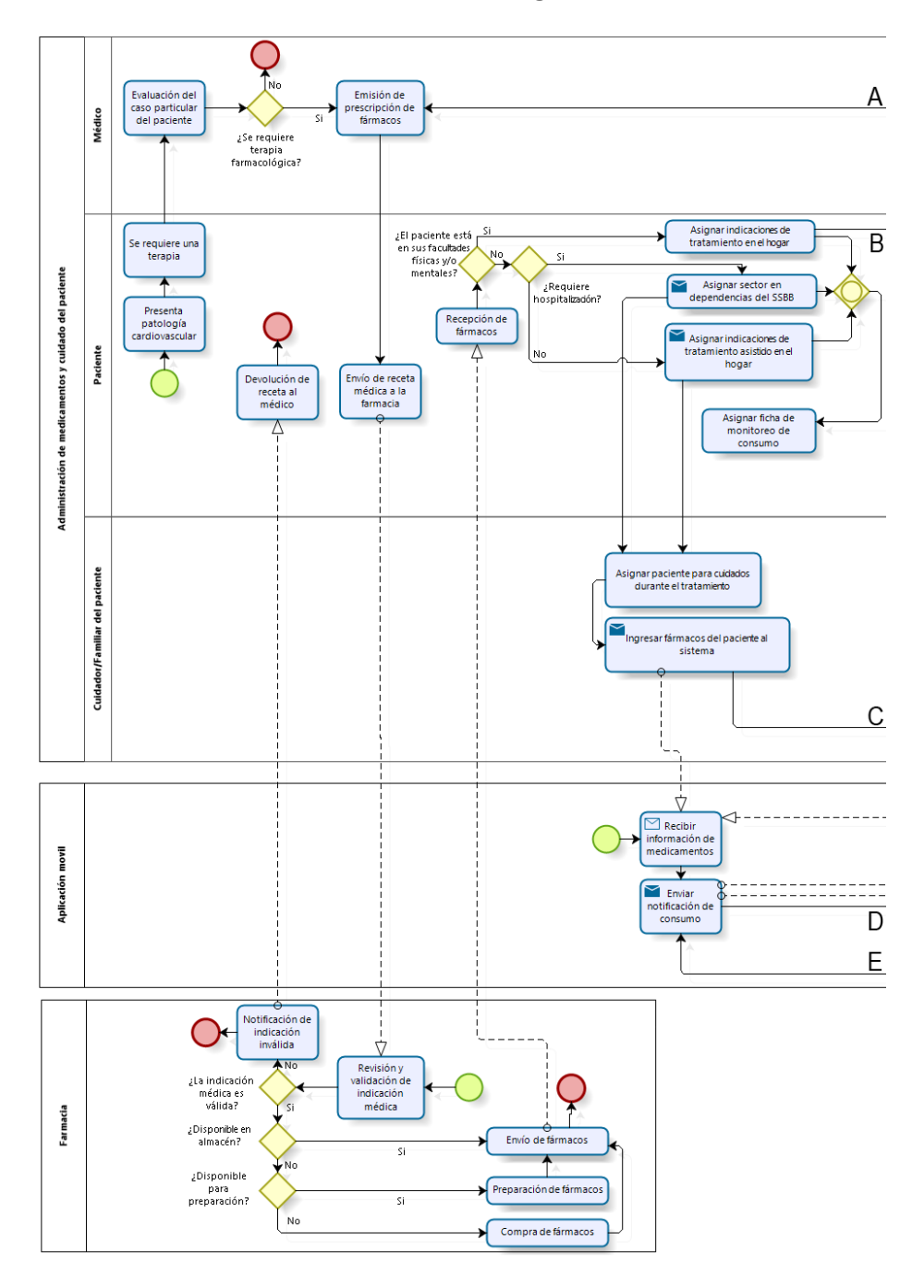

*Ilustración 8: Diagrama BPMN: Proceso macro en el cual se inserta el sistema 1* 

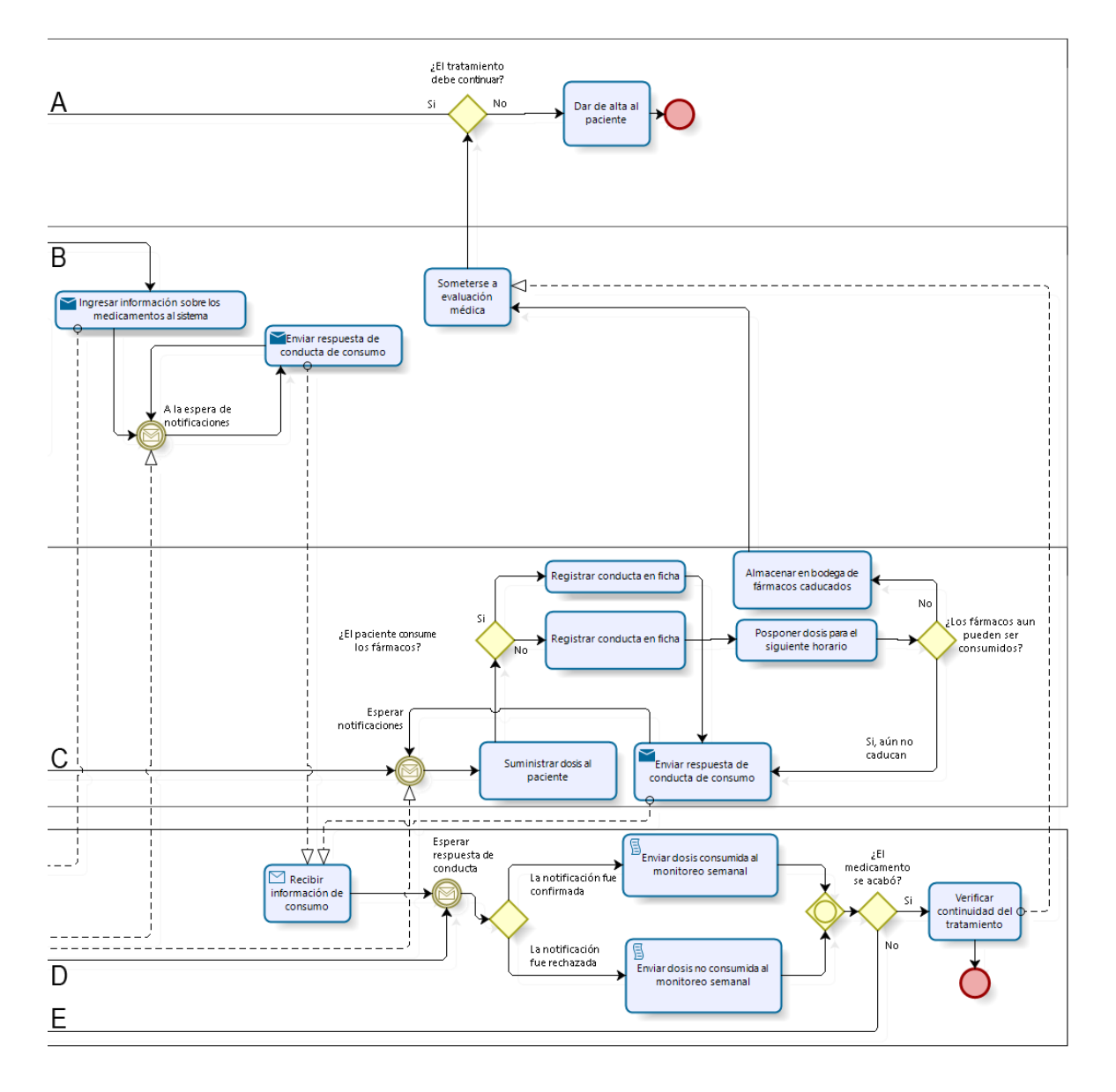

*Ilustración 9: Diagrama BPMN: Proceso macro en el cual se inserta el sistema 2* 

#### 6.1.2 Diagrama BPMN: Proceso de interacción entre el sistema y un paciente

La interacción entre un paciente y el sistema comienza cuando un paciente ingresa en la aplicación móvil, con el despliegue de la interfaz "Iniciar sesión" en la cual se presentan las opciones del propio inicio de sesión, el registro de un paciente en el sistema, la recuperación de la clave de acceso de un paciente y el inicio de sesión de un cuidador; no se considera interacción entre un paciente y este último elemento.

Si el usuario no está registrado debe ingresar a la vista de registro en la cual debe ingresar una dirección de correo y una clave que debe verificar; si los datos son correctos se inicia la sesión del usuario en el sistema y se presenta la interfaz "Mis Datos" donde el paciente debe ingresar información respecto a su persona.

Una vez ingresada la información personal el usuario es redirigido a la interfaz principal en donde puede agregar su primer fármaco.

Si el usuario está registrado solo debe ingresar su dirección de correo y su clave en la interfaz "Iniciar Sesión", desde donde será redirigido a la interfaz principal si ingresa datos correctos.

Si el usuario no recuerda su clave por algún motivo puede ingresar en el apartado de recuperación de clave, interfaz en la que debe ingresar la dirección de correo con la cual fue registrado en el sistema; si el sistema reconoce que la dirección ingresada está asociada a un paciente se envía un link por correo a dicha dirección que redirige a una pantalla simple en la que el usuario debe ingresar su nueva clave la cual una vez es aceptada sirve inmediatamente para iniciar sesión en la aplicación.

Contempladas las funcionalidades que ofrece la interfaz de inicio de sesión nos trasladamos a la interfaz principal, pantalla en la cual se despliega información sobre los fármacos ingresados por el usuario y se crean las instancias de las notificaciones que serán desplegadas en los horarios asociados a los fármacos si se ha ingresado al menos uno; en caso contrario se muestran instrucciones de como agregar un fármaco. Adicionalmente el usuario tiene dos opciones principales en esta interfaz:

- Presionar botón para agregar un fármaco, lo que redirige al usuario a la interfaz "Agregar fármaco" en donde debe ingresar todos los datos solicitados y enviarlos mediante el botón "Guardar". Si los datos son validados se agrega un fármaco asociado al usuario y este es redirigido a la interfaz principal, en caso contrario se le notifica que debe rellenar todos los campos para poder agregar un fármaco.
- Presionar botón para abrir el menú, con lo cual se presentarán 4 opciones para el usuario: Monitoreo, Mis Datos, Código del cuidador y Cerrar Sesión.
	- 1. Si presiona la opción "Monitoreo" es redirigido a la interfaz "Monitoreo de Fármacos" en donde podrá visualizar un selector con sus fármacos en caso de tener al menos uno ingresado en el sistema; en caso contrario solo verá "No existe ningún fármaco" por pantalla. Si el usuario selecciona algún fármaco del selector se muestra por pantalla el monitoreo semanal de consumo más la lista de todo el historial de consumo de dicho fármaco, instancia donde se puede seleccionar un elemento del historial para mostrar más detalles al respecto por pantalla; en el proceso también figura la opción "Volver atrás", elemento presente en esta interfaz y en "Agregar Fármaco", el cual al ser presionado redirige al usuario a la interfaz principal.
	- 2. Si presiona el botón "Mis datos" se muestra la información personal del usuario paciente por pantalla.
	- 3. Si presiona el botón "Código del cuidador" se muestra el código de acceso que el usuario puede darle a un cuidador para darle posibilidad de acceder a su monitoreo de fármacos.
	- 4. Si presiona el botón "Cerrar sesión" el sistema finaliza la sesión del usuario y lo redirige a la interfaz de inicio de sesión.

Con esto se contemplan de manera general todas las interacciones de un usuario paciente en el sistema a excepción de la interacción con las notificaciones, apartado que se describe en el proceso de negocio "Interacción entre un paciente y una notificación".

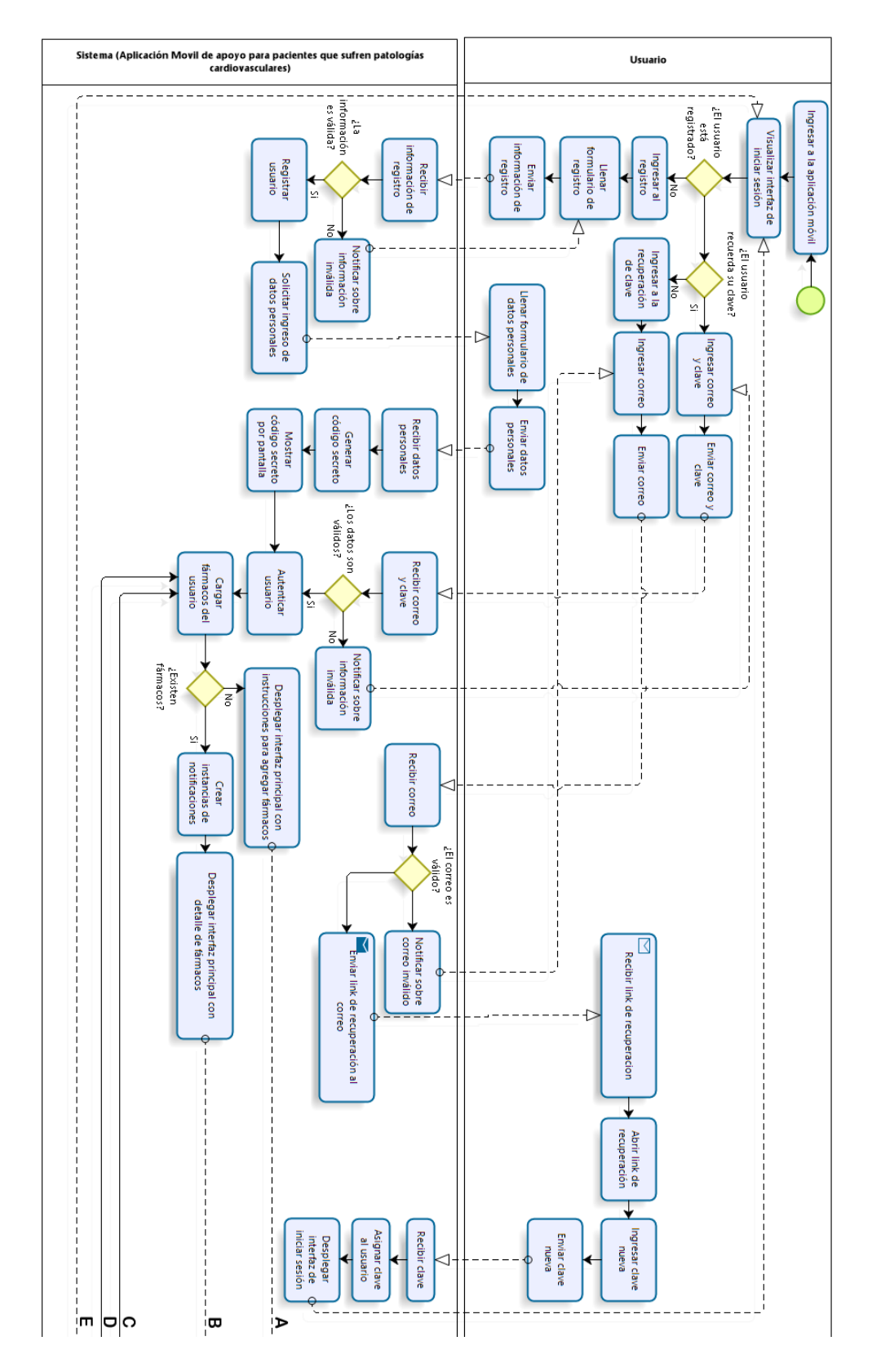

*Ilustración 10: Diagrama BPMN: Proceso de interacción entre el sistema y un paciente 1*

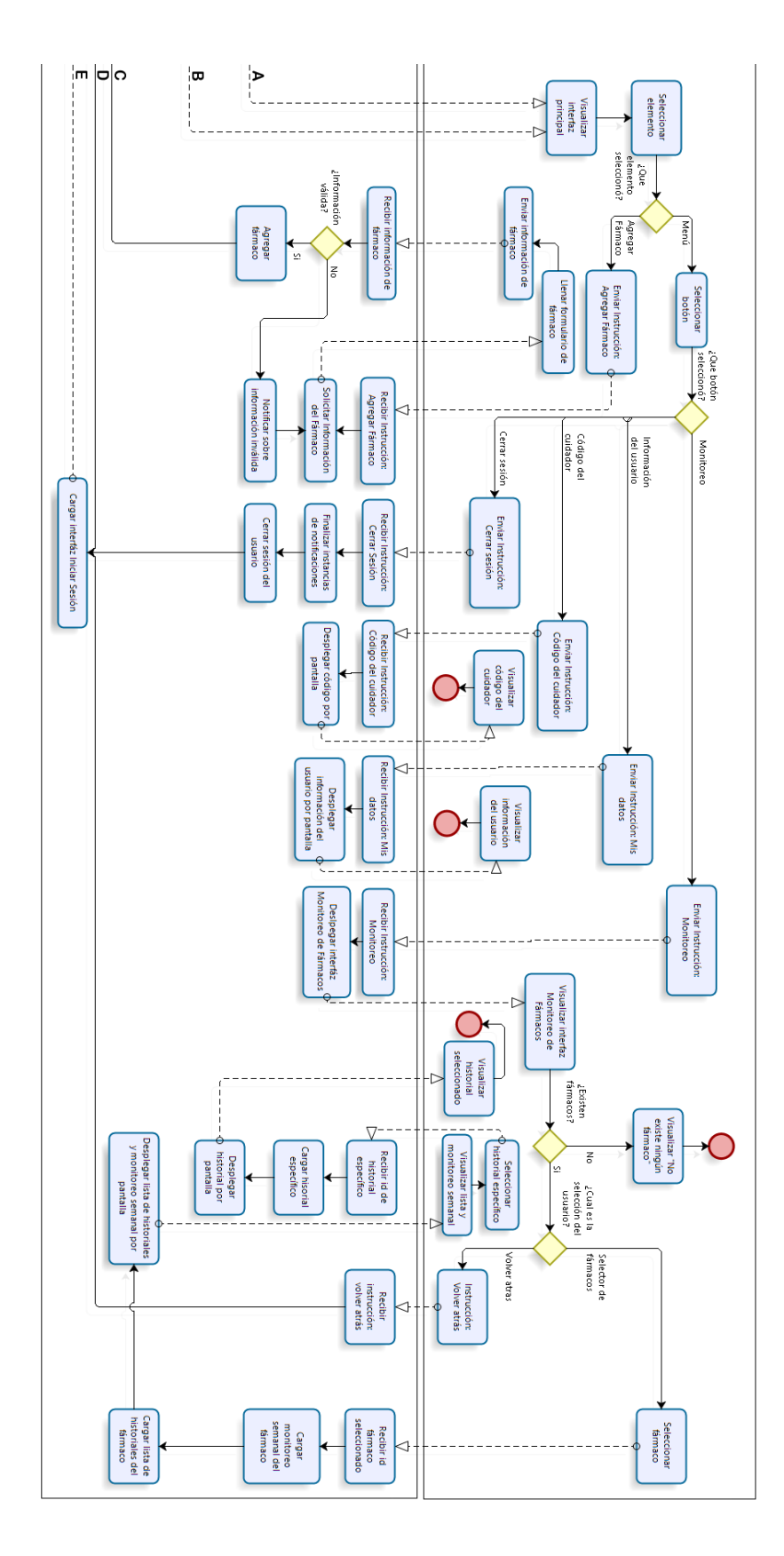

*Ilustración 11: Diagrama BPMN: Proceso de interacción entre el sistema y un paciente 2* 

### 6.1.3 Diagrama BPMN: Proceso de interacción entre un paciente y una notificación

La interacción entre un paciente y una notificación comienza cuando el sistema despliega una notificación de consumo por pantalla. El usuario visualiza una lista con todos los fármacos que debe consumir en el momento que se despliega esta notificación junto a dos opciones por cada fármaco: Consumir o No consumir.

- Si el usuario presiona la opción **Consumir** el sistema agrega esta dosis al monitoreo junto al detalle "Consumido".
- Si el usuario presiona la opción **No consumir** el sistema despliega la encuesta de adherencia por pantalla, instancia en la que el usuario puede elegir entre cinco opciones para dar una razón por la cual no desea consumir el fármaco.

Una vez seleccionada una de estas opciones el sistema agrega esta dosis al monitoreo, adjuntando en el detalle la razón seleccionada por el usuario.

Cada vez que se presiona una de estas opciones por fármaco el sistema verifica que todos los fármacos tienen alguna opción seleccionada, condición que de ser cierta redirige al usuario a la interfaz principal.

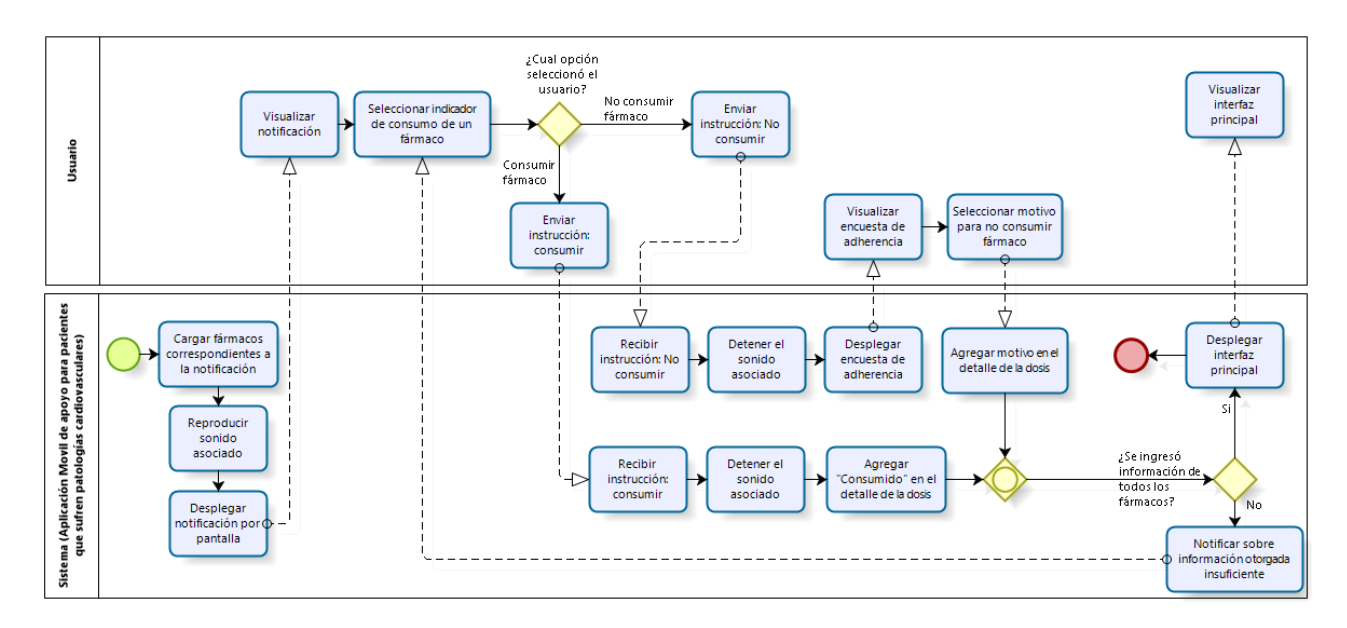

*Ilustración 12: Diagrama BPMN: Proceso de interacción entre un paciente y una notificación* 

### 6.1.4 Diagrama BPMN: Proceso de interacción entre el sistema y un cuidador

La interacción entre un cuidador y el sistema comienza cuando el paciente otorga el código de acceso a un cuidador.

El cuidador accede a la aplicación móvil y en la pantalla de inicio de sesión debe ingresar en el elemento "¿Es usted un cuidador? Ingrese aquí", link que redirige al usuario a la interfaz "Inicio de sesión de un cuidador".

En esta interfaz el cuidador debe ingresar el código obtenido previamente de un paciente, el cual al ser enviado mediante el botón "Acceder" será validado por el sistema.

Si el código está asociado a algún paciente el sistema redirige al usuario al monitoreo de fármacos de dicho paciente; en caso contrario se notifica por pantalla que el código ingresado no está asociado a algún paciente registrado.

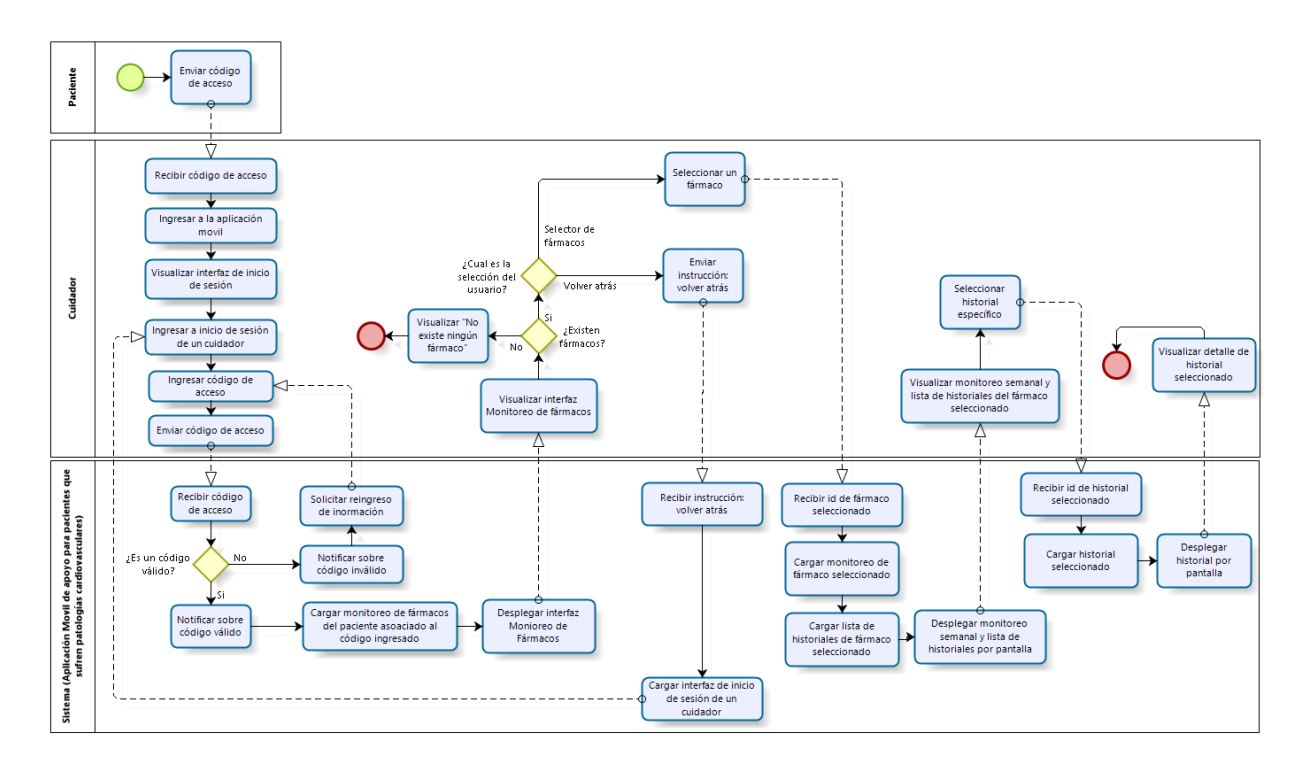

*Ilustración 13: Diagrama BPMN: Proceso de interacción entre el sistema y un cuidador*

# 6.2 Modelos de Datos

# 6.2.1 Modelo Entidad Relación

#### Diagrama

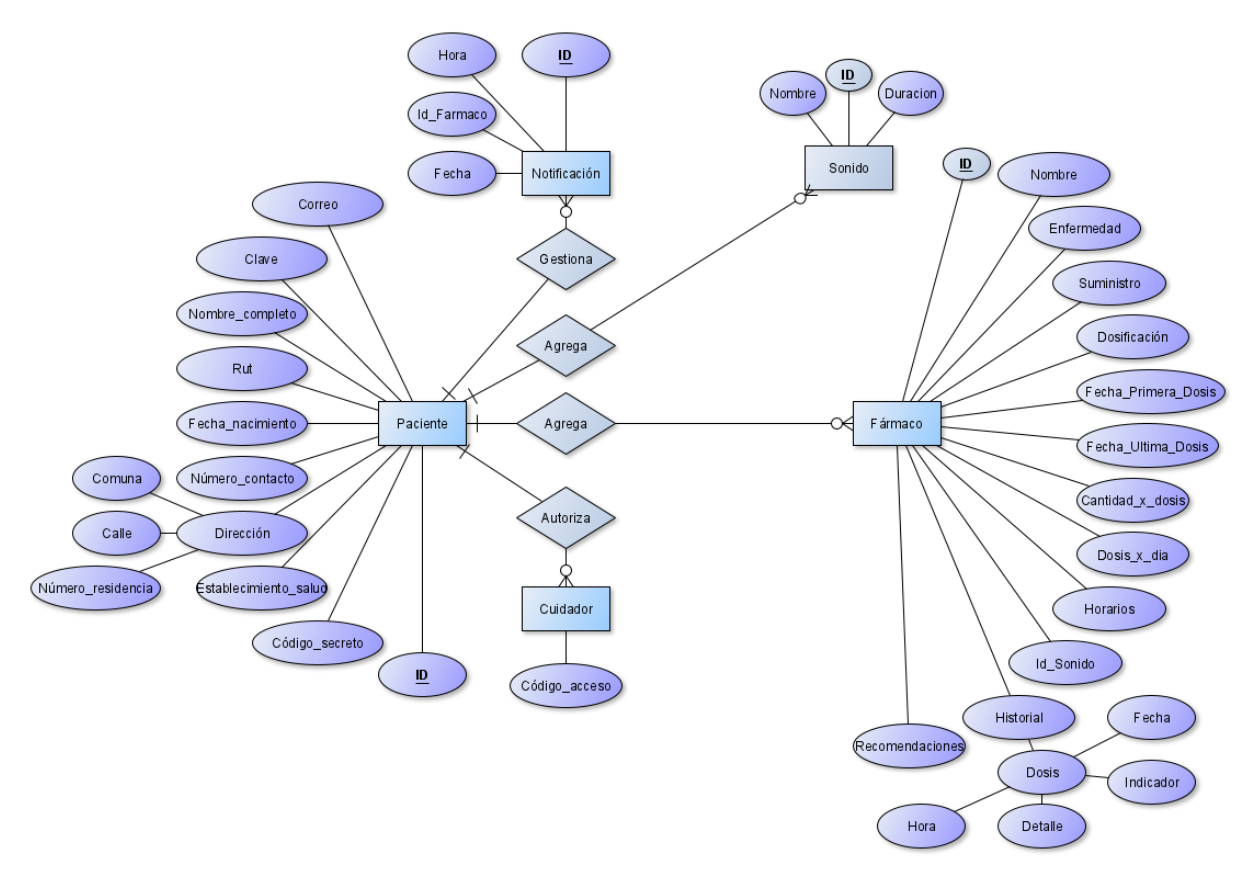

*Ilustración 14: Modelo Entidad-Relación*
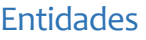

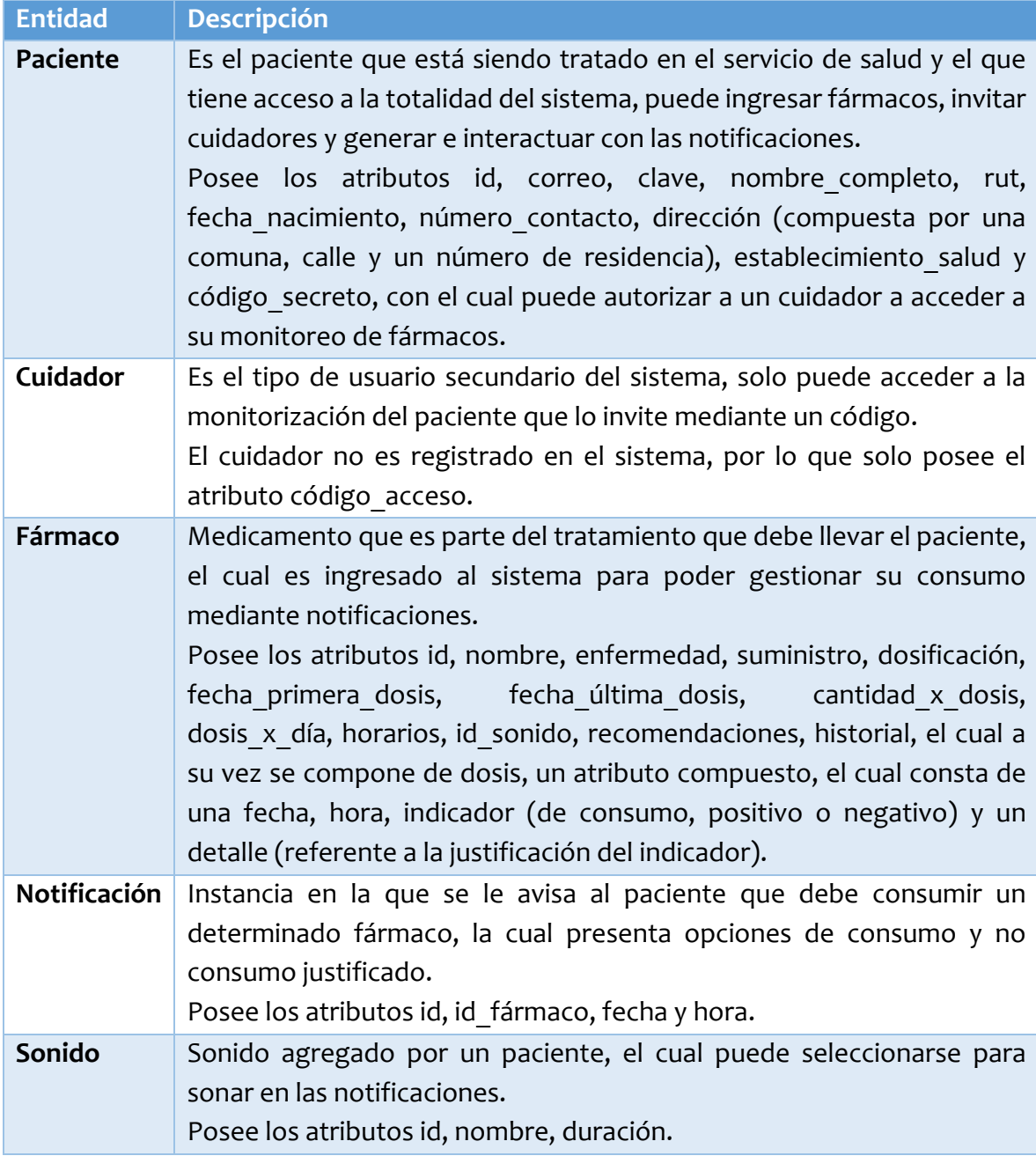

*Tabla 21: Especificación de Entidades*

#### Relaciones

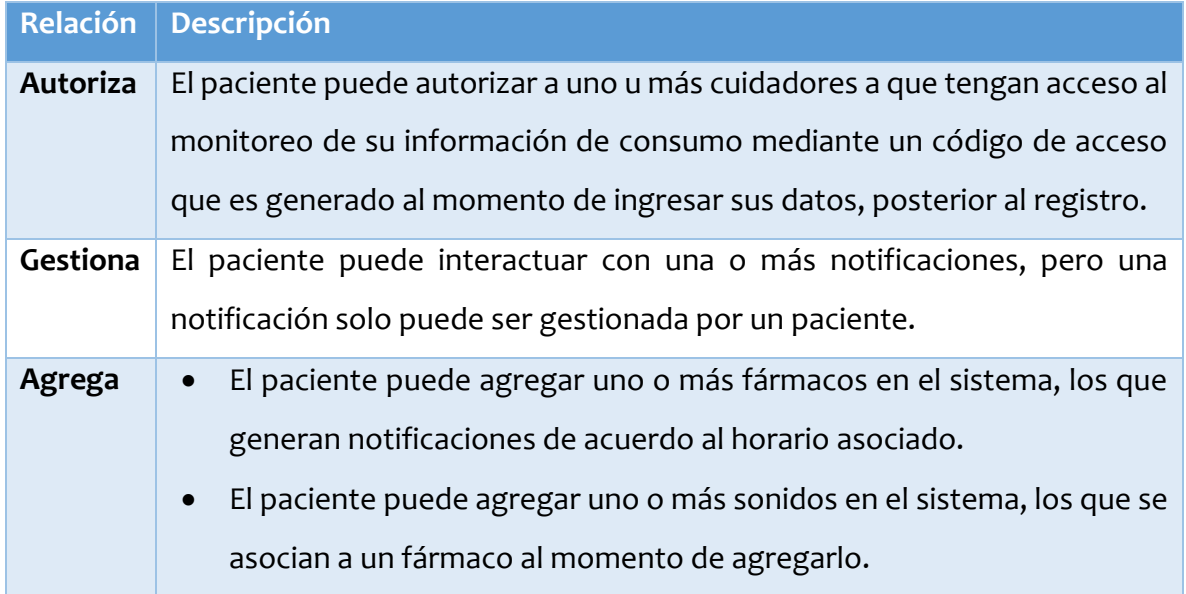

*Tabla 22: Especificación de Relaciones*

#### 6.2.2 Modelo de Casos de Uso

En esta sección se presenta el modelo de casos de uso correspondiente a la solución propuesta, presentando el propio modelo, una descripción acabada de los actores involucrados y la especificación de los casos de uso.

#### Diagrama

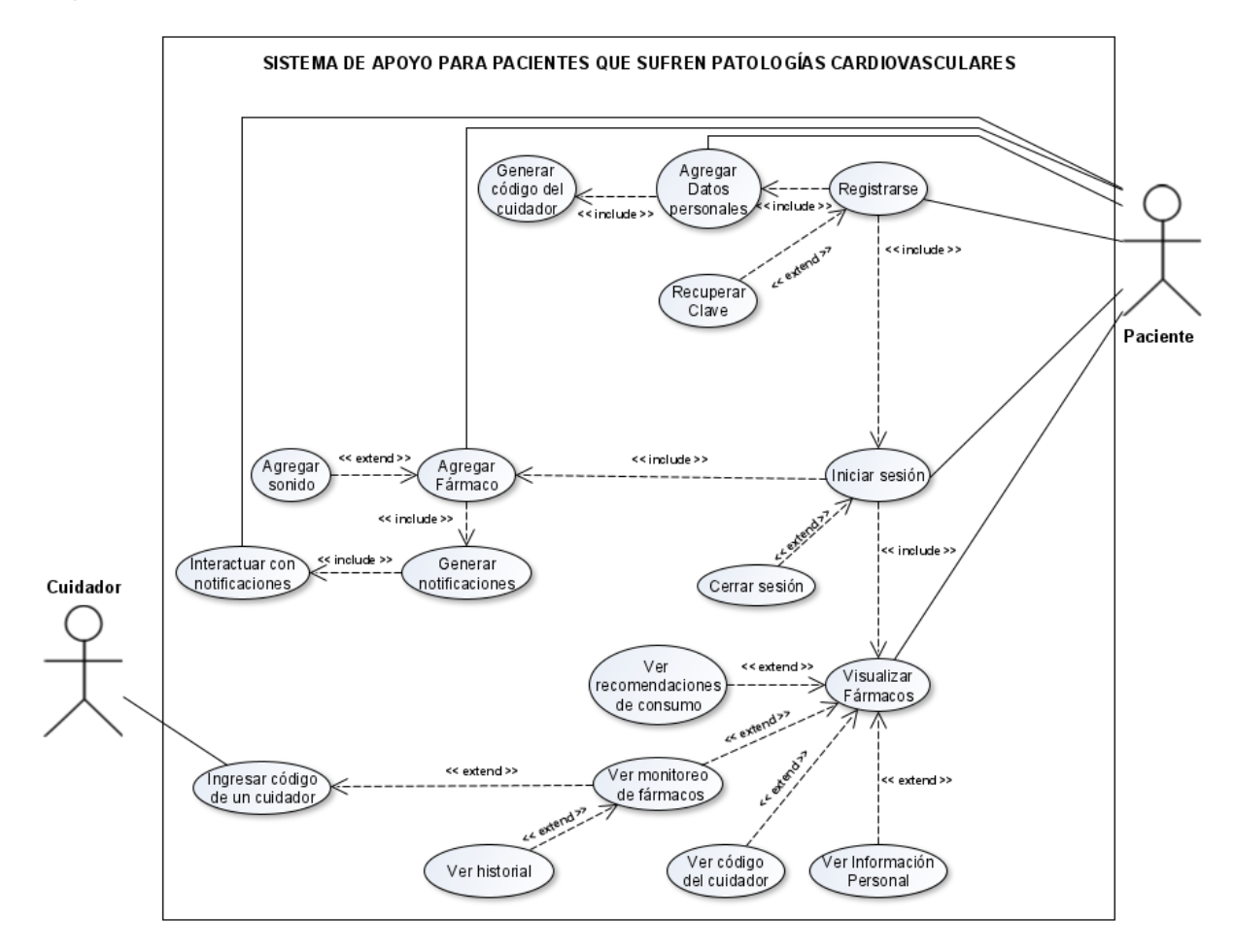

*Ilustración 15: Modelo Casos de Uso* 

#### Actores

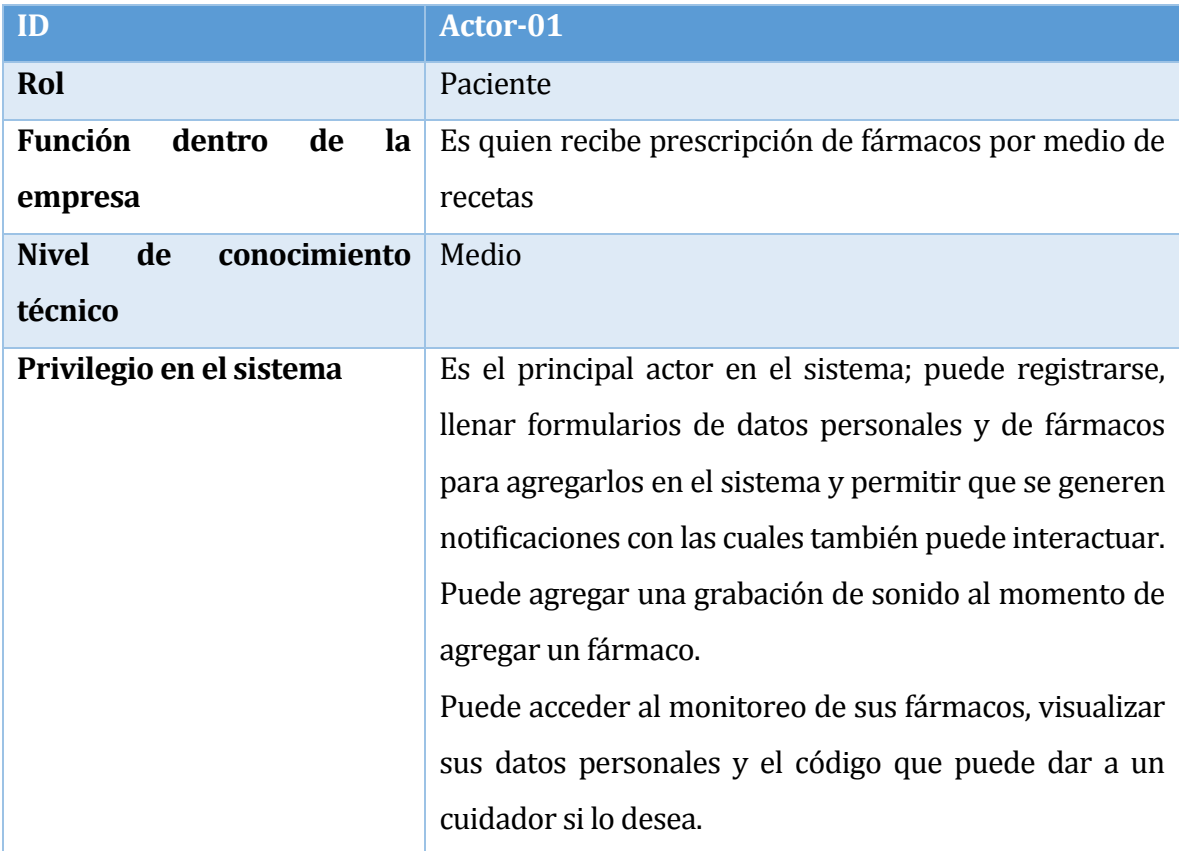

*Tabla 23: Modelo Casos de Uso: Actor Paciente*

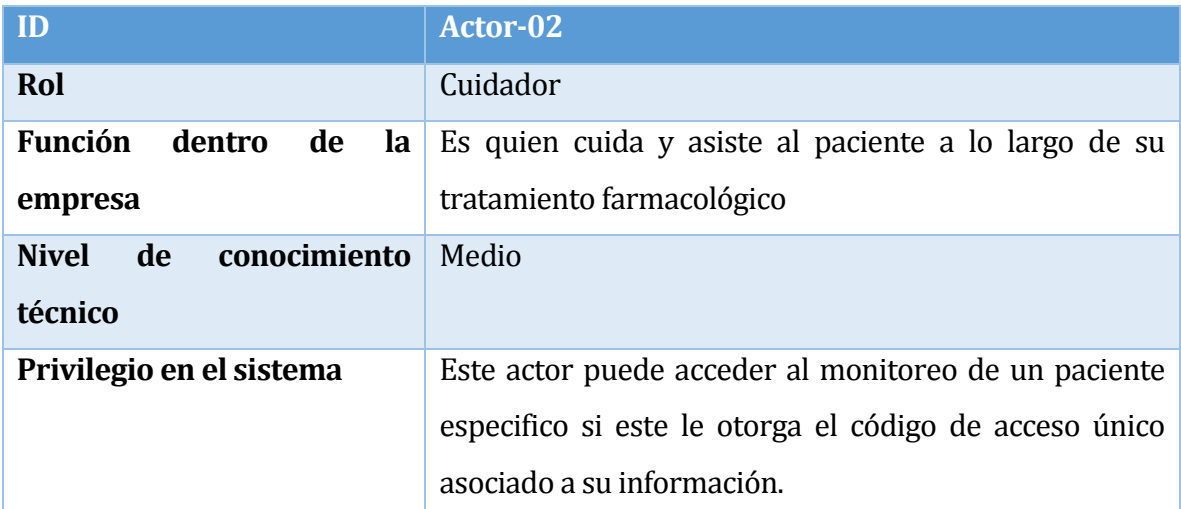

*Tabla 24: Modelo Casos de Uso: Actor Cuidador* 

#### Especificación

A continuación, se describen en detalle cada uno de los casos de uso que figuran en el diagrama anterior.

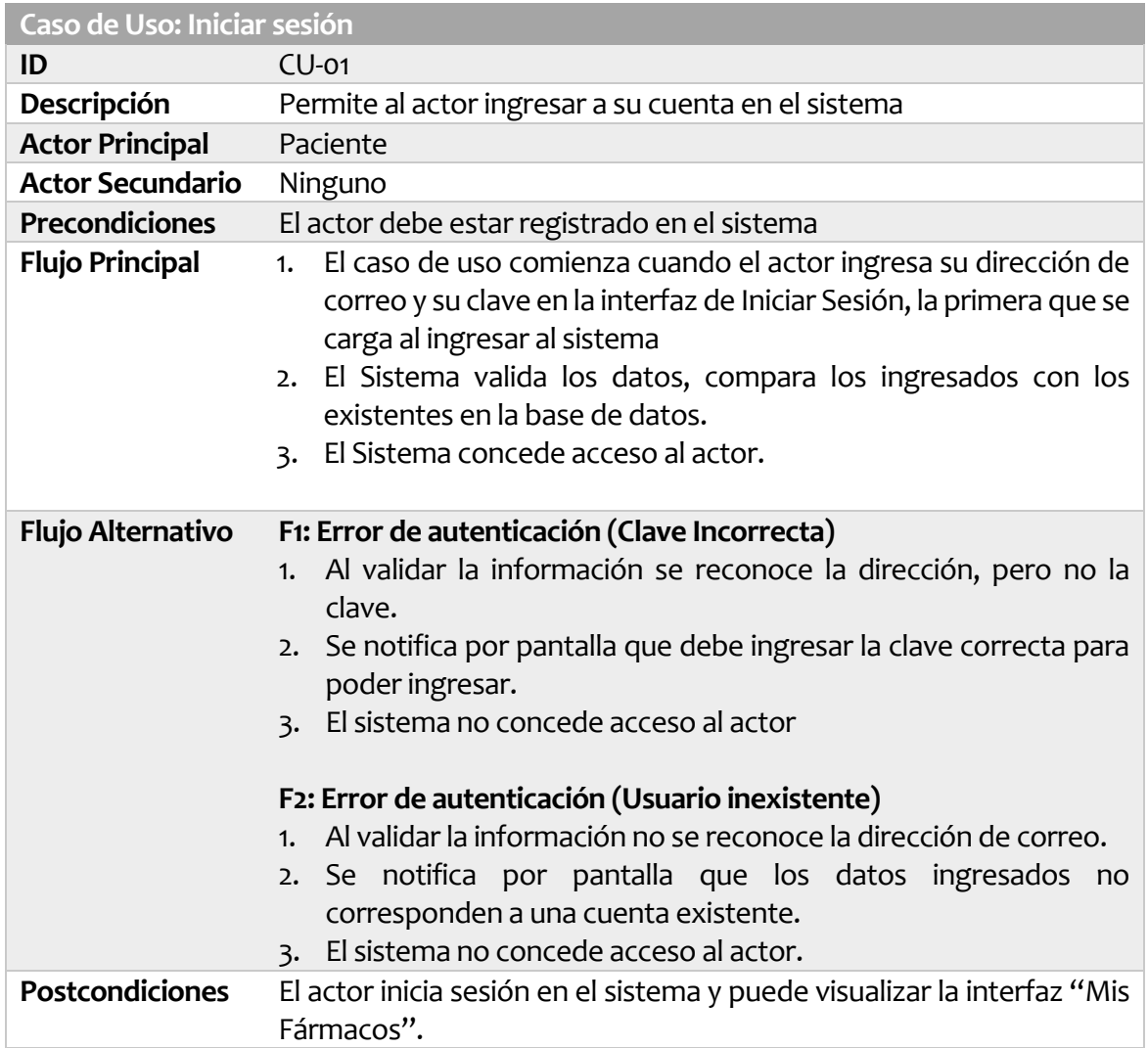

*Tabla 25: Especificación de los Casos de Uso: Iniciar Sesión* 

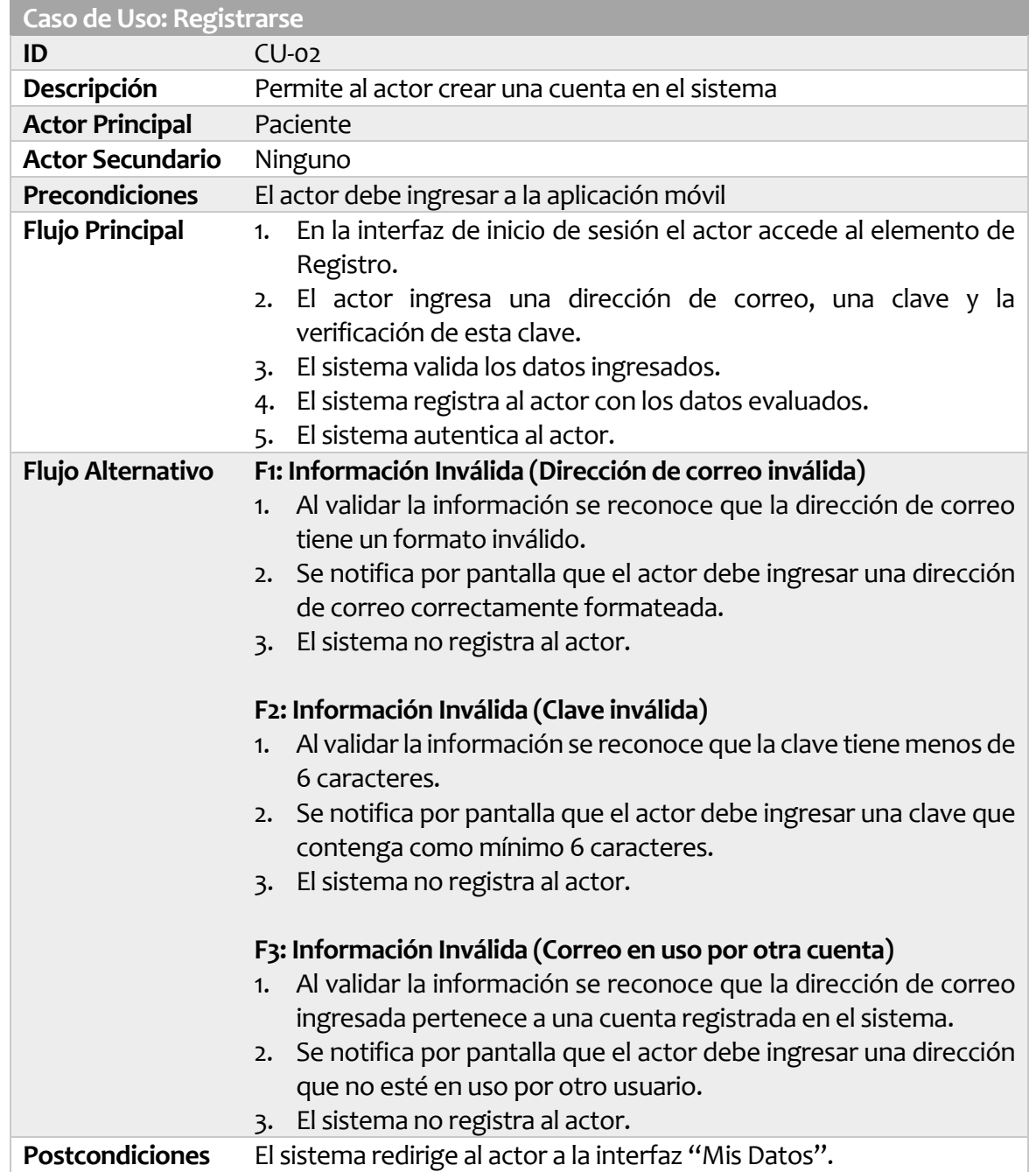

*Tabla 26: Especificación de los Casos de Uso: Registrarse* 

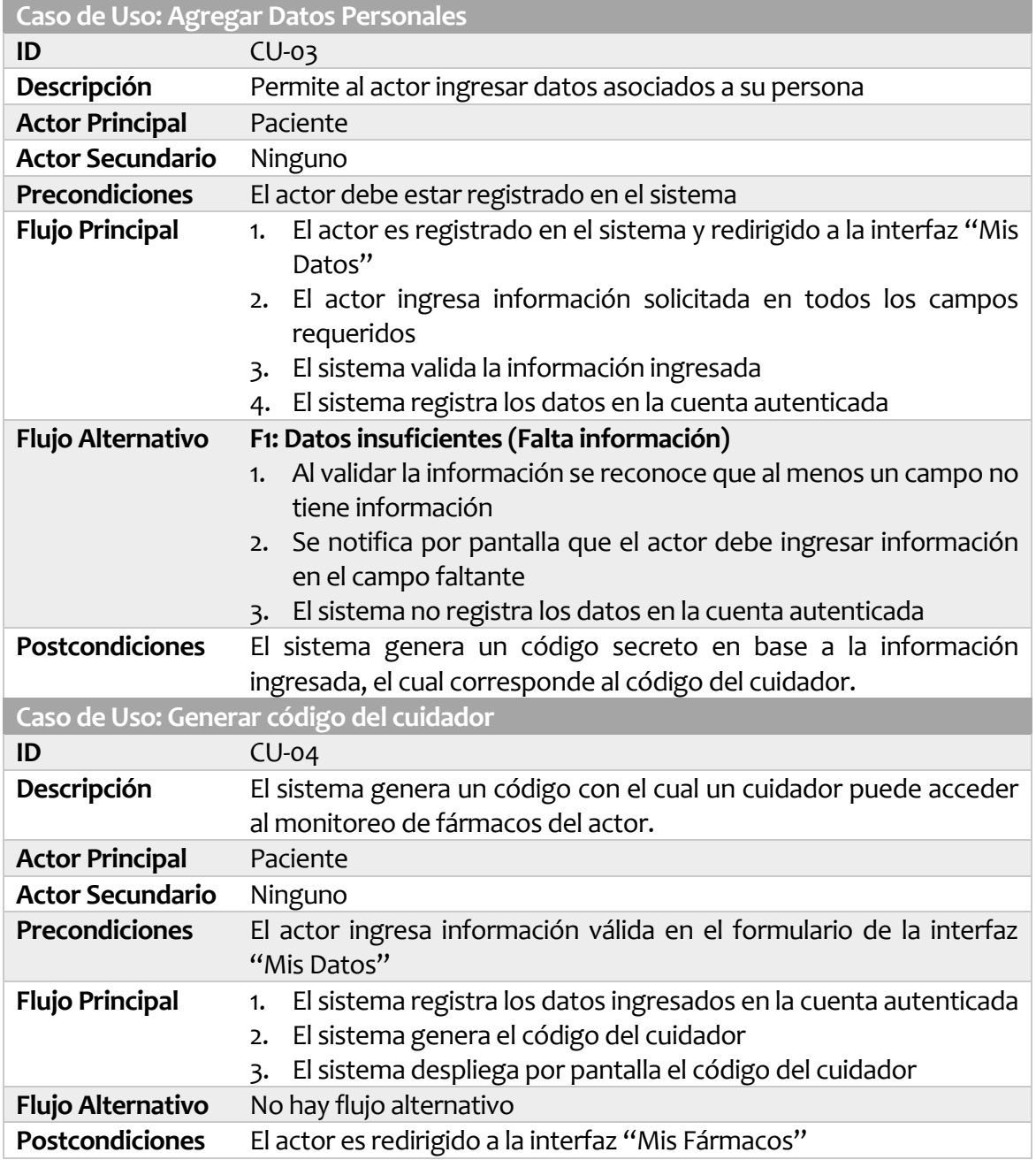

*Tabla 27: Especificación de los Casos de Uso: Agregar Datos Personales y Generar código del cuidador* 

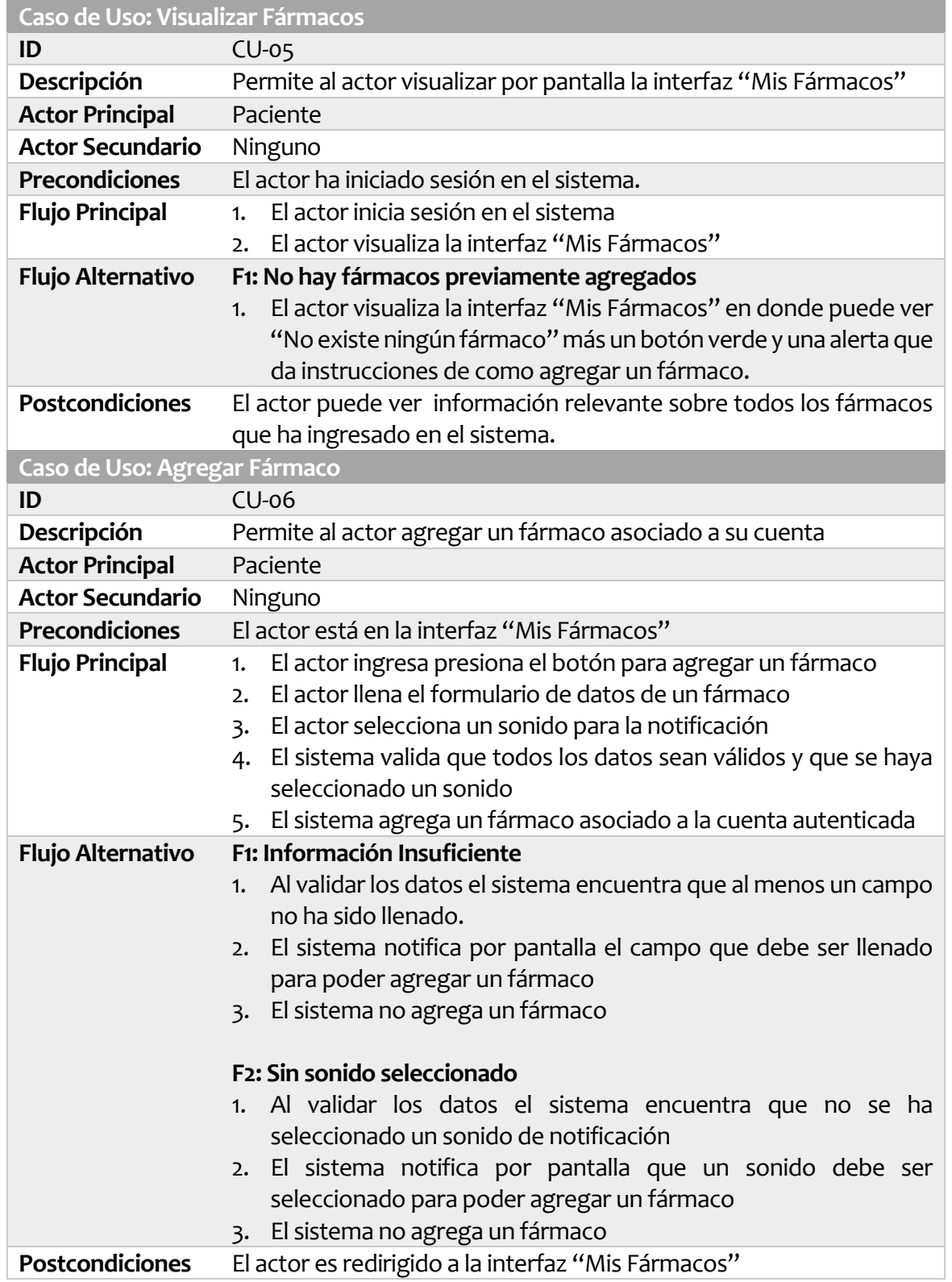

*Tabla 28: Especificación de los Casos de Uso: Visualizar y Agregar Fármacos* 

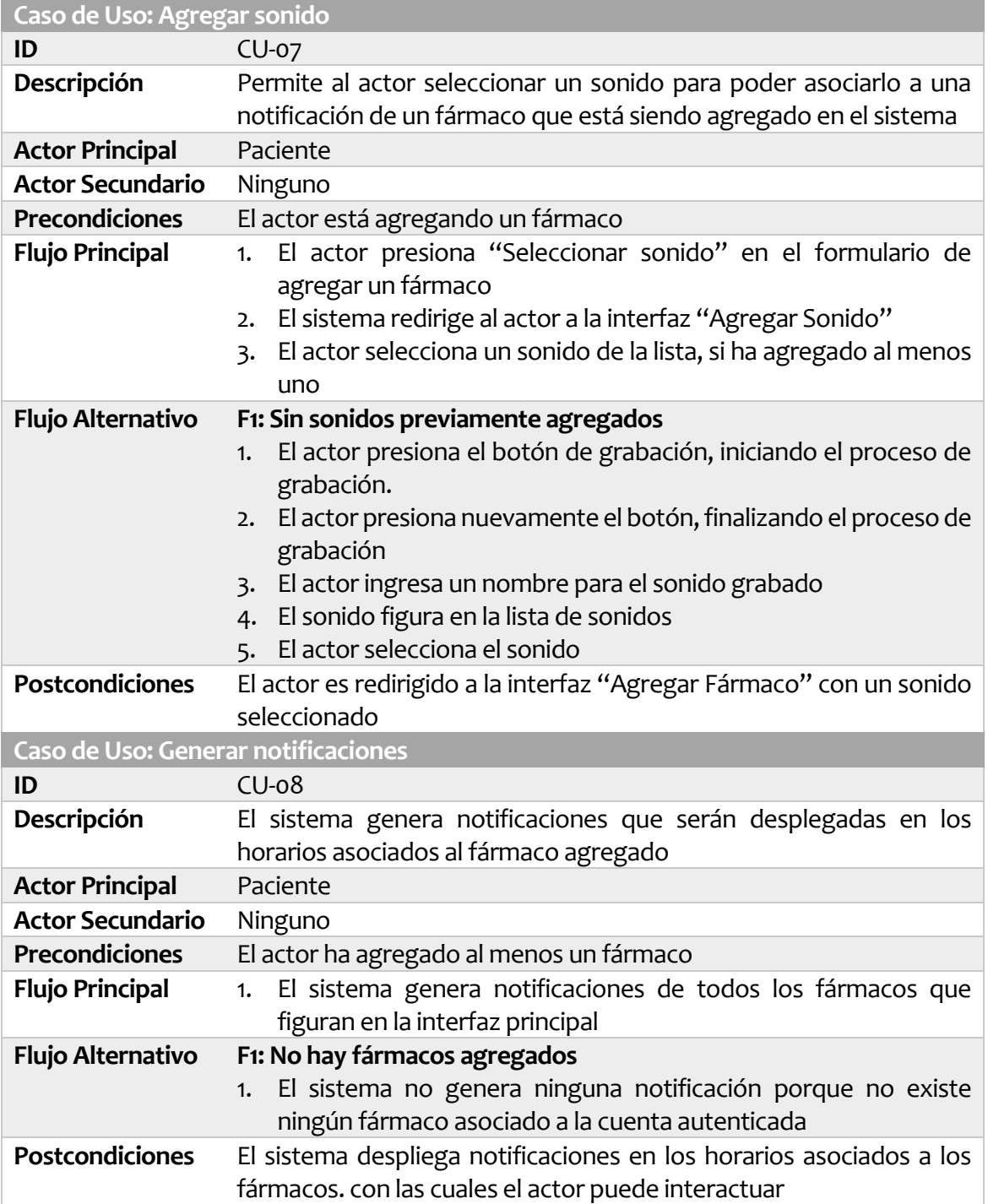

*Tabla 29: Especificación de los Casos de Uso: Agregar sonido y Generar notificaciones* 

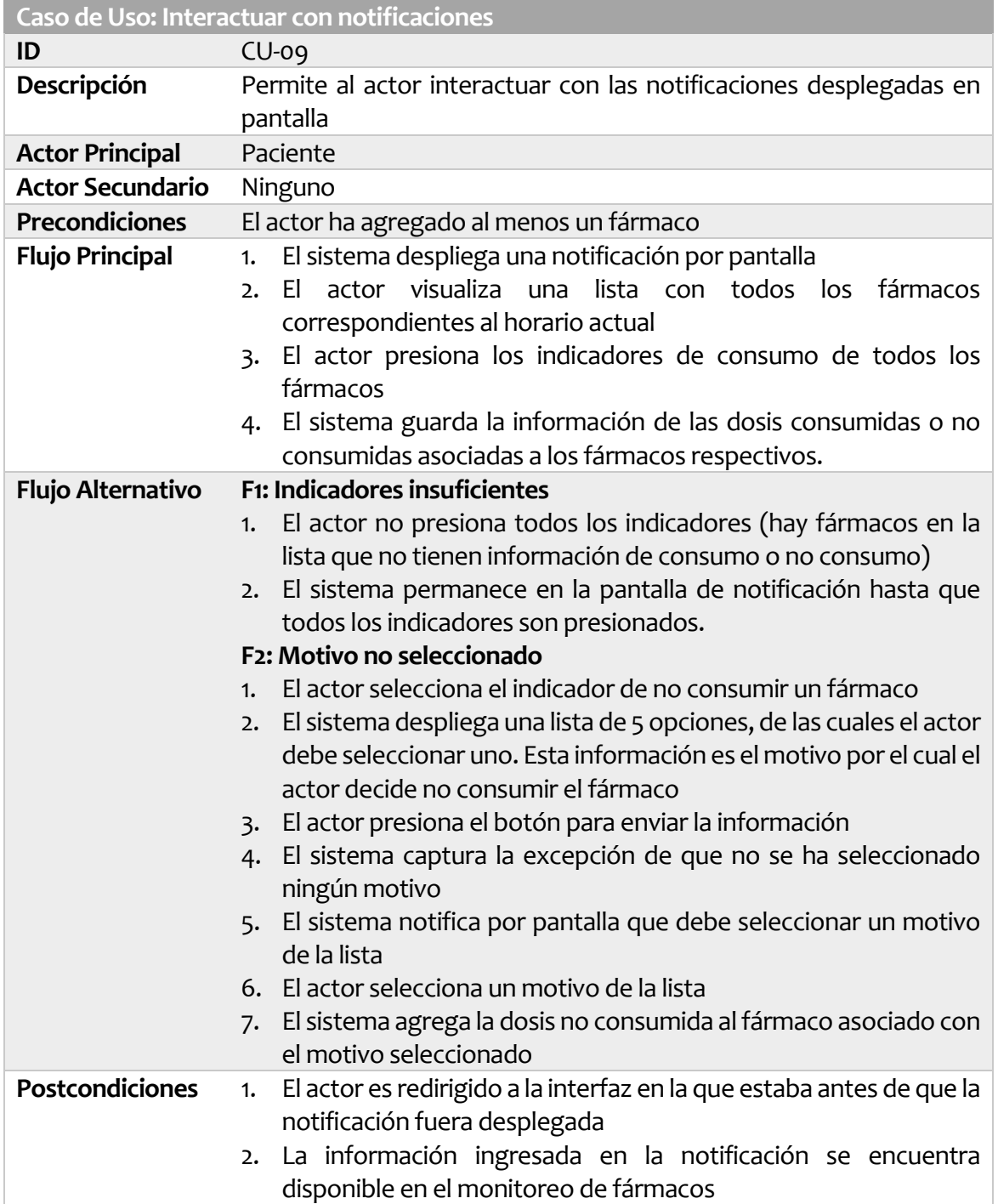

*Tabla 30: Especificación de los Casos de Uso: Interactuar con notificaciones* 

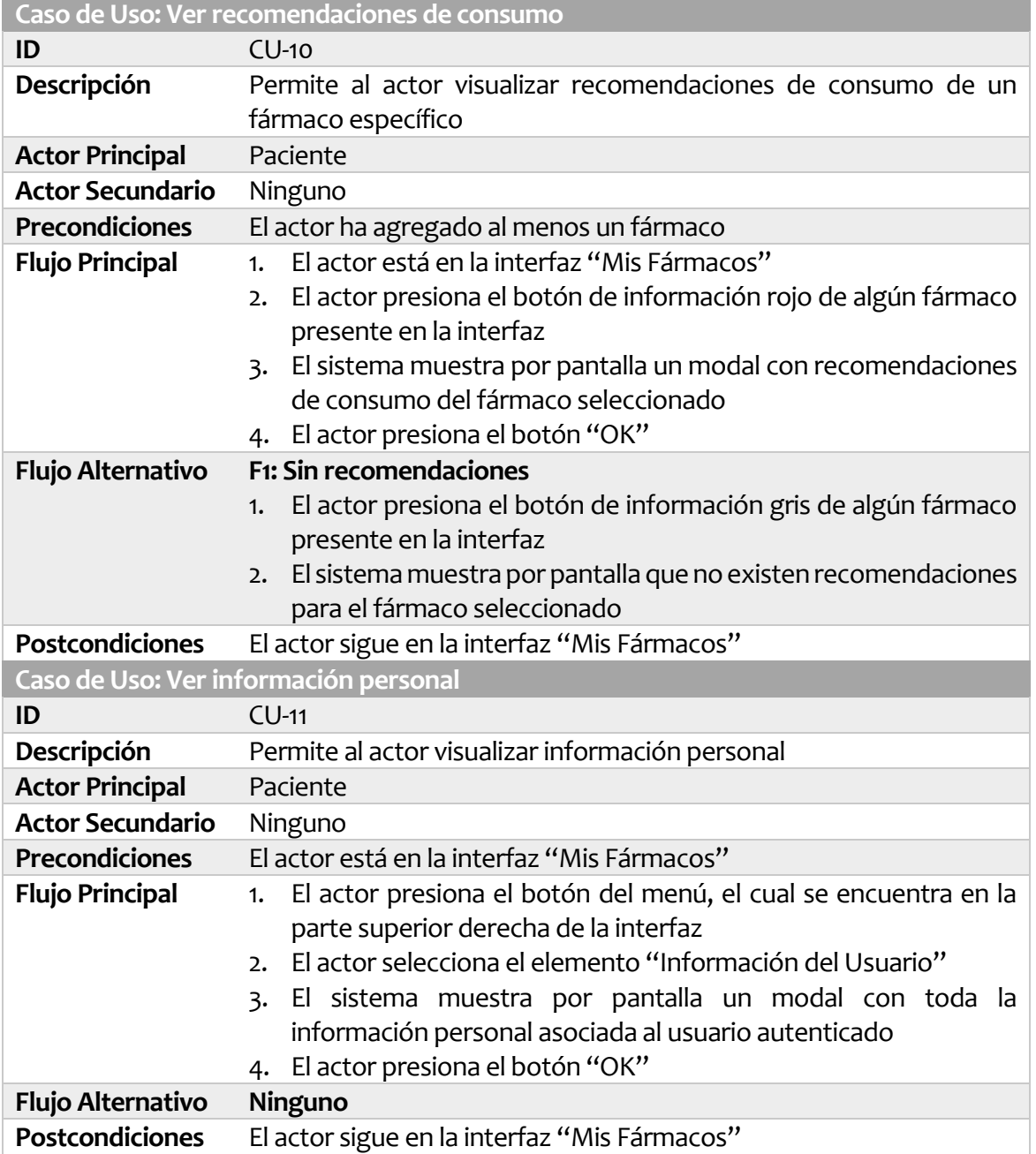

*Tabla 31: Especificación de los Casos de Uso: Ver recomendaciones de consumo e Información personal* 

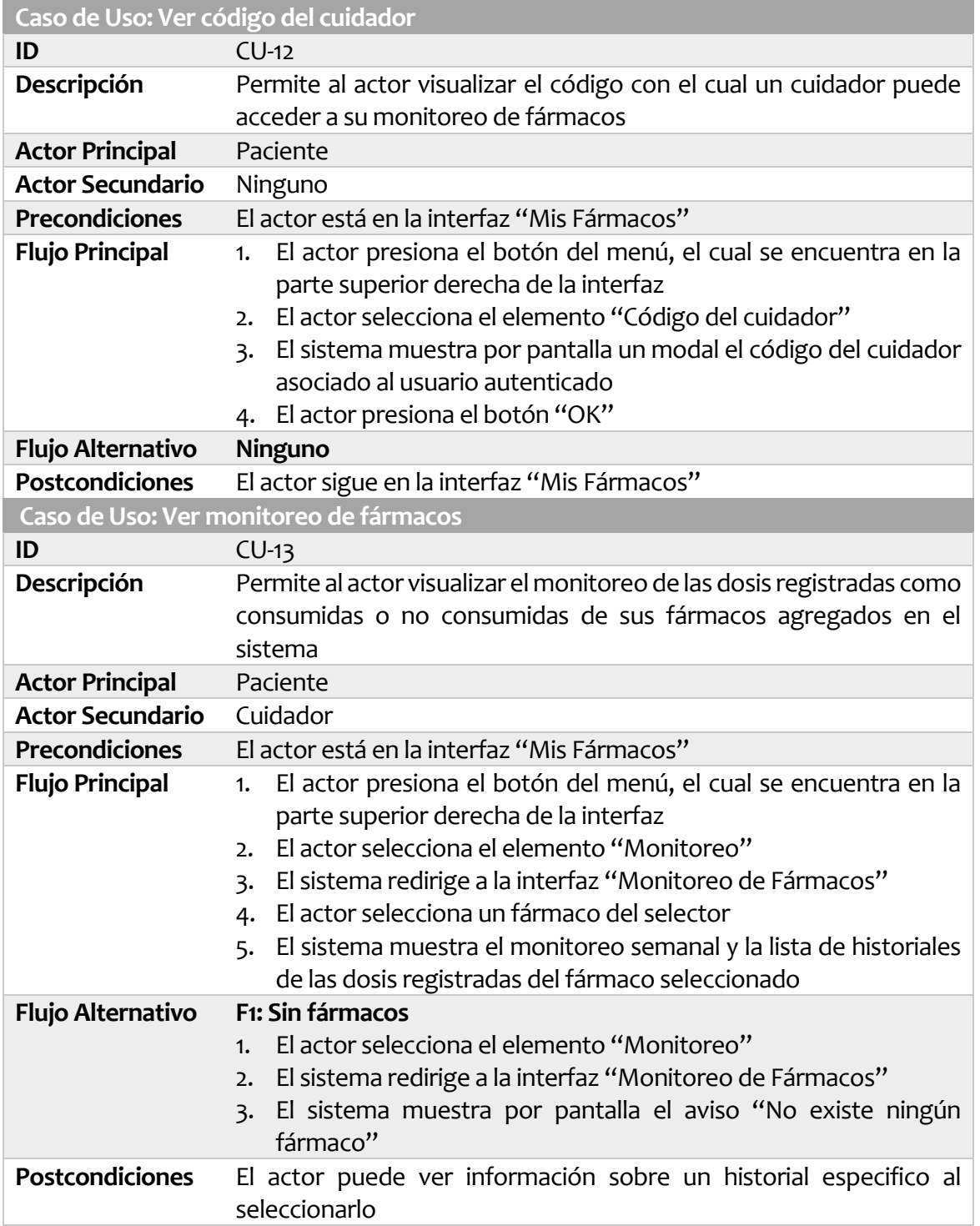

*Tabla 32: Especificación de los Casos de Uso: Ver código del cuidador y Monitoreo de fármacos* 

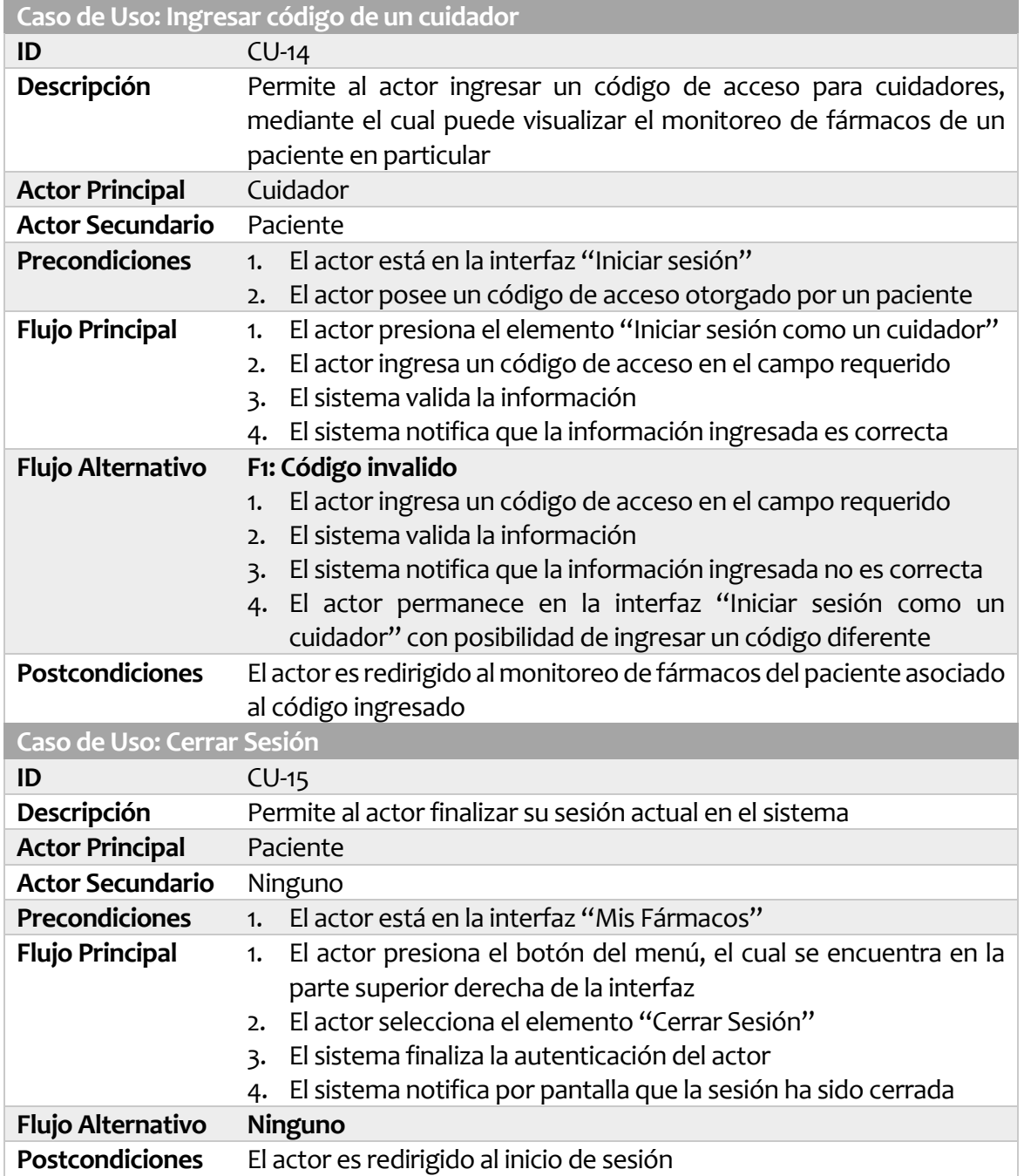

*Tabla 33: Especificación de los Casos de Uso: Ingresar código de un cuidador y Cerrar sesión* 

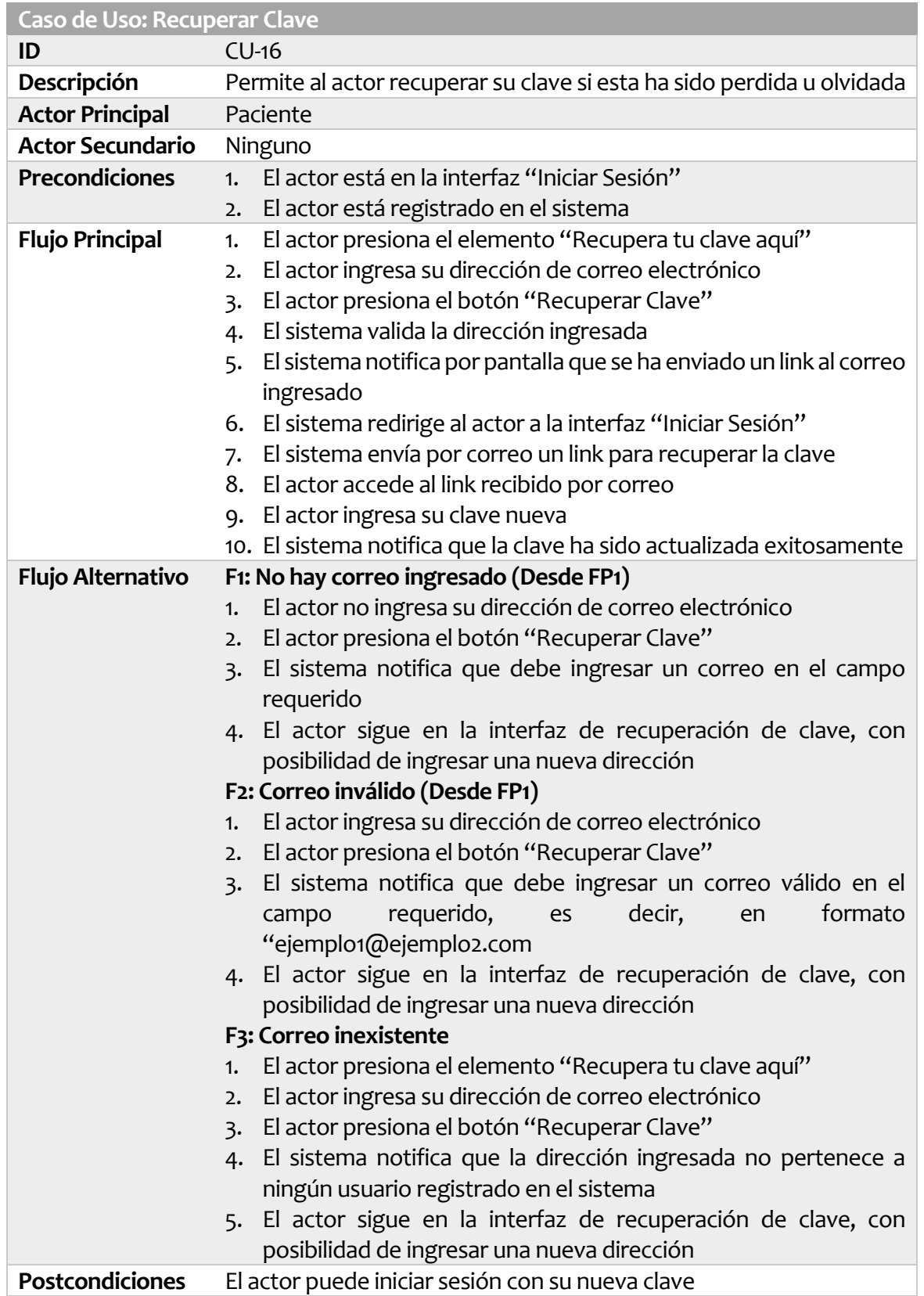

*Tabla 34: Especificación de los Casos de Uso: Recuperar Clave* 

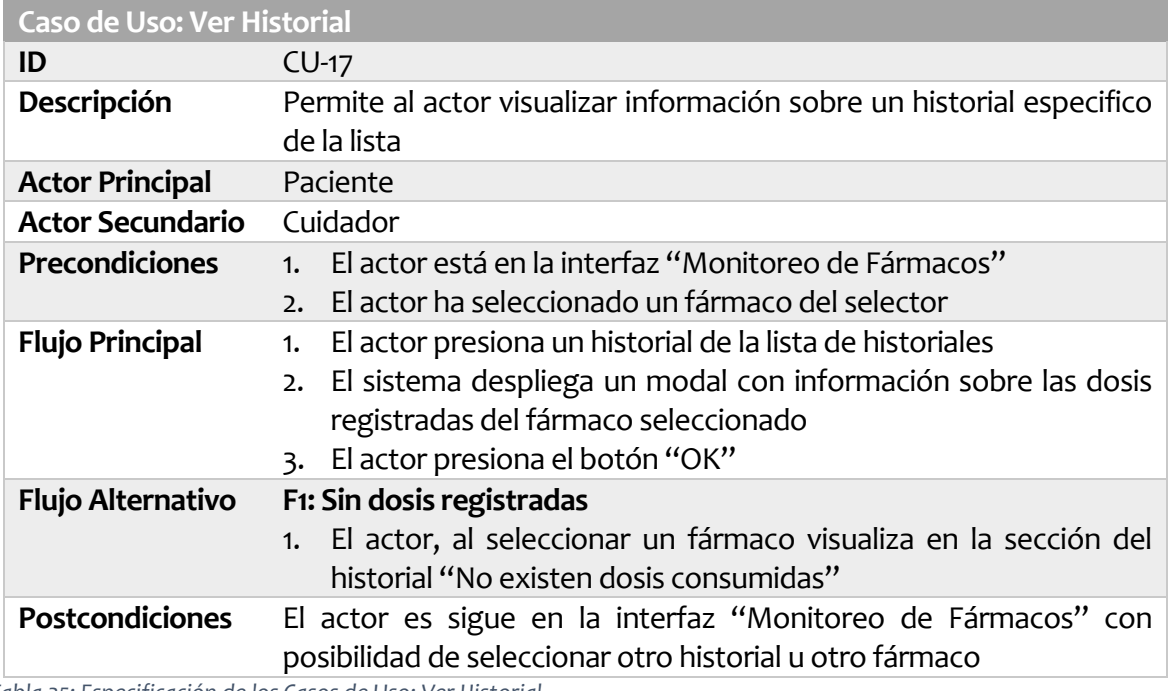

*Tabla 35: Especificación de los Casos de Uso: Ver Historial* 

# 6.3 Diseño de Bases de Datos

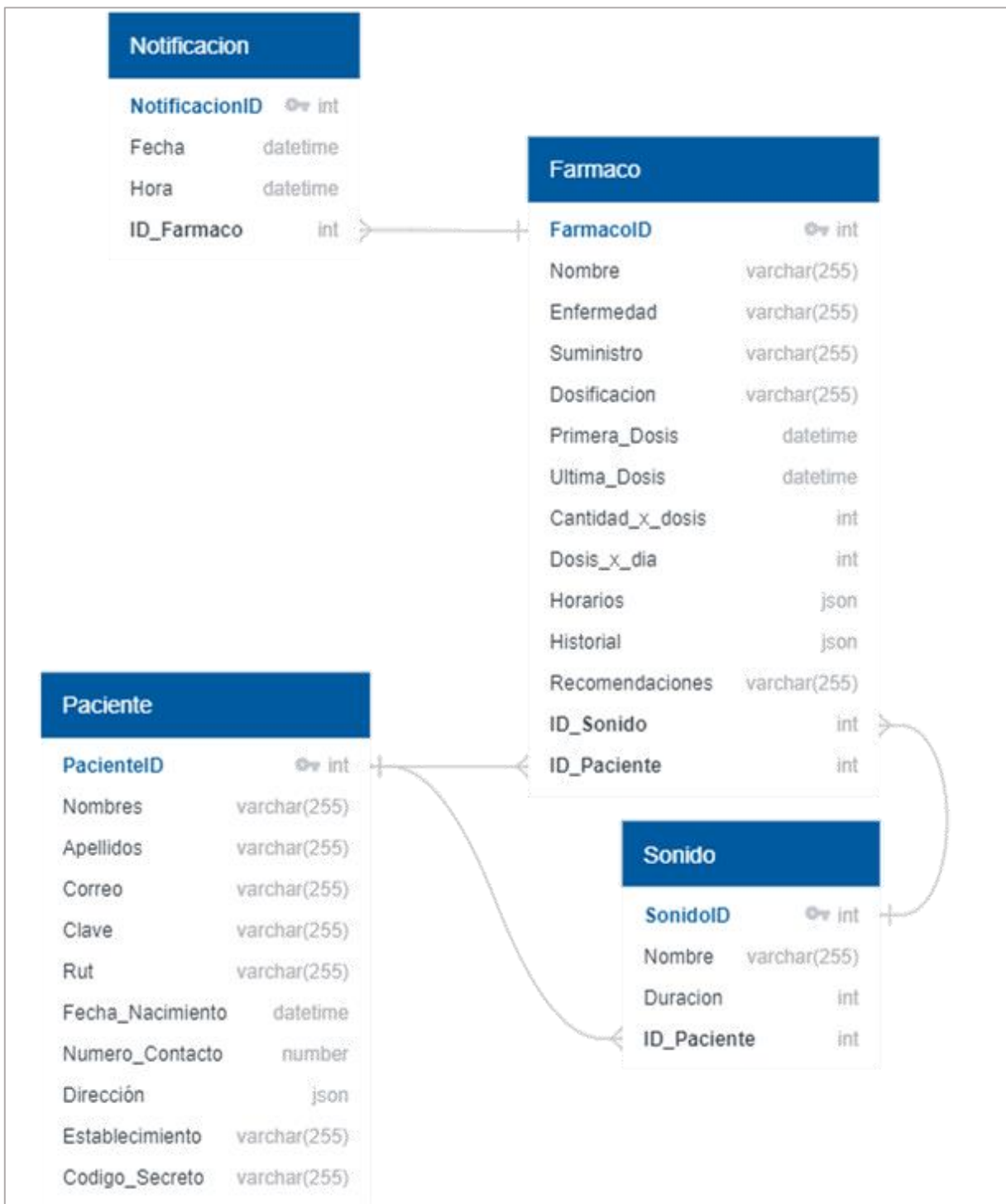

*Ilustración 16: Diseño de la Base de Datos* 

*Universidad del Bío-Bío. Red de Bibliotecas - Chile*

## 6.4 Diseño de arquitectura funcional

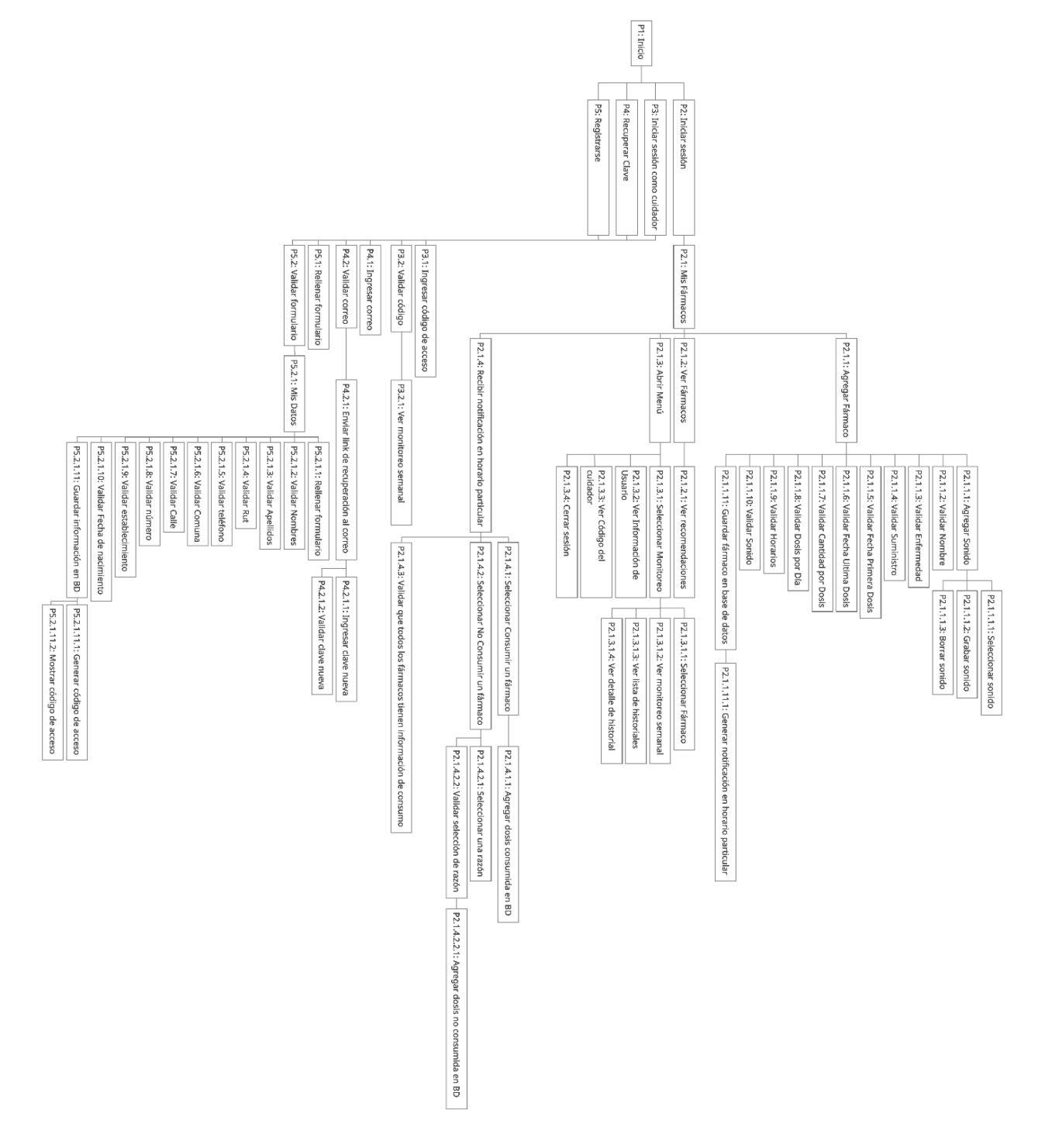

*Ilustración 17: Diseño de Arquitectura Funcional* 

### 6.5 Diseño interfaz y navegación

En este apartado se describe el diseño de cada una de las interfaces utilizadas en el sistema, además se presenta el mapa de navegación del sistema.

#### 6.5.1 Diseño de interfaces

En este apartado se adjuntan imágenes del diseño de cada una de las interfaces, las que han sido descritas en profundidad de detalles respecto a su modo de uso en el apartado "Caracterización del Software" en la sección "Interfaces de Usuario".

La paleta de colores de las interfaces y la iconografía del sistema está basada en los 3 colores base del Servicio de Salud Bio-Bío (rojo, azul, gris claro).

Debajo de cada interfaz se muestran los "toast" que aparecen en la parte inferior de la pantalla en los casos especificados.

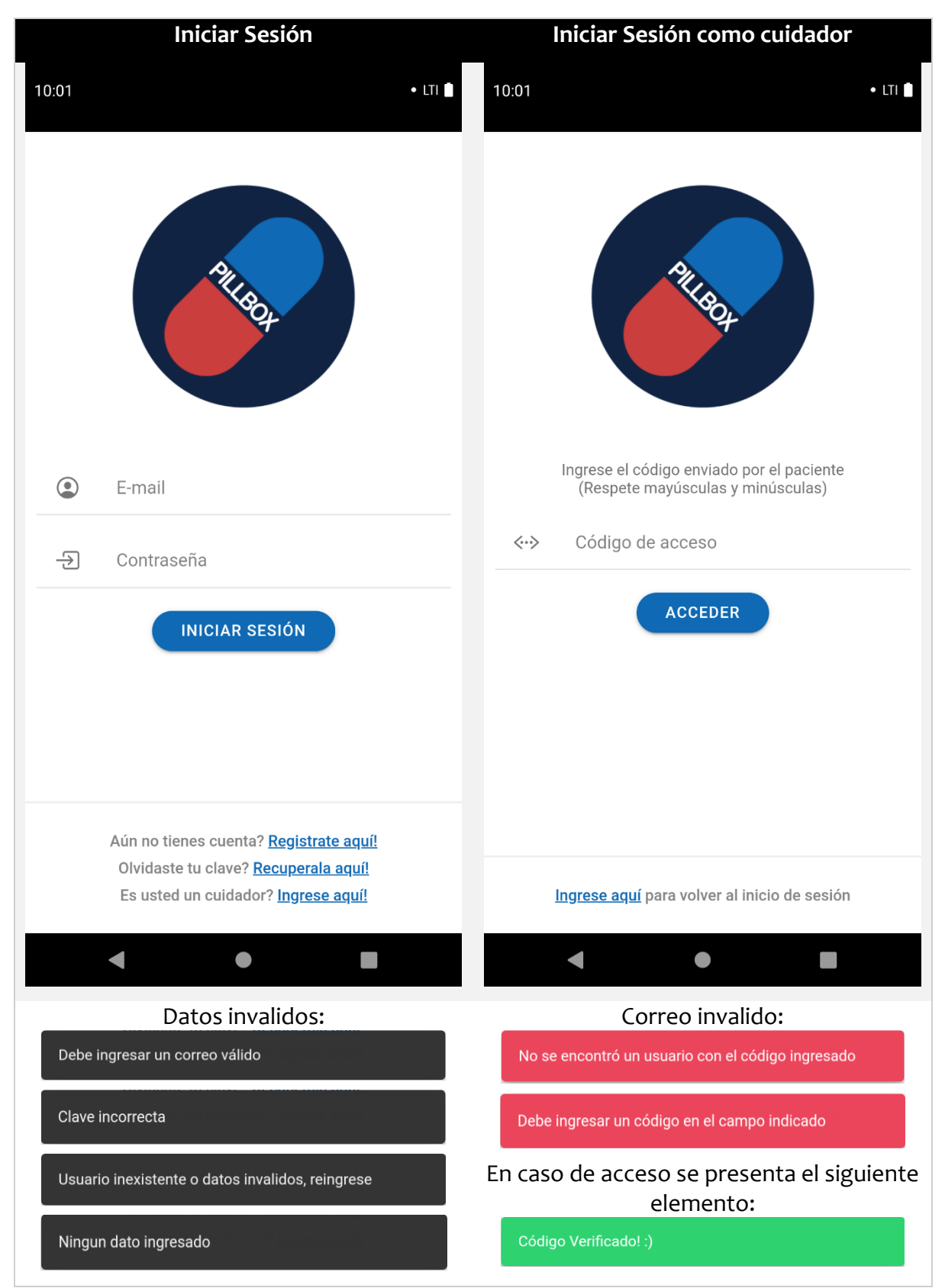

*Tabla 36: Diseño de Interfaces: Iniciar Sesión* 

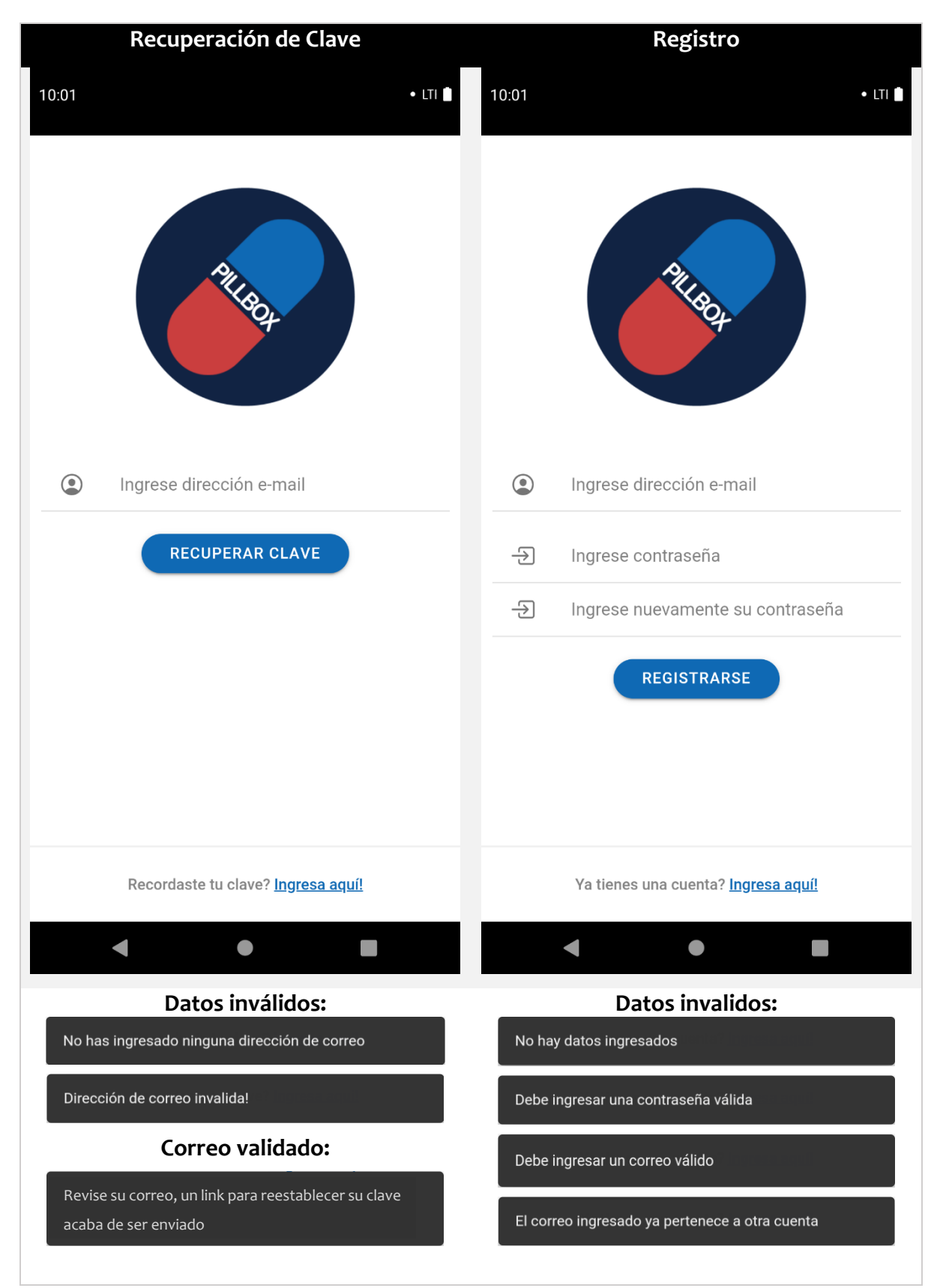

*Tabla 37: Diseño de Interfaces: Recuperación de Clave y Registro*

Las siguientes interfaces requieren una descripción más detallada, por lo cual se presenta el diseño en la columna izquierda, dejando en la columna derecha algunos casos en los que la vista puede variar.

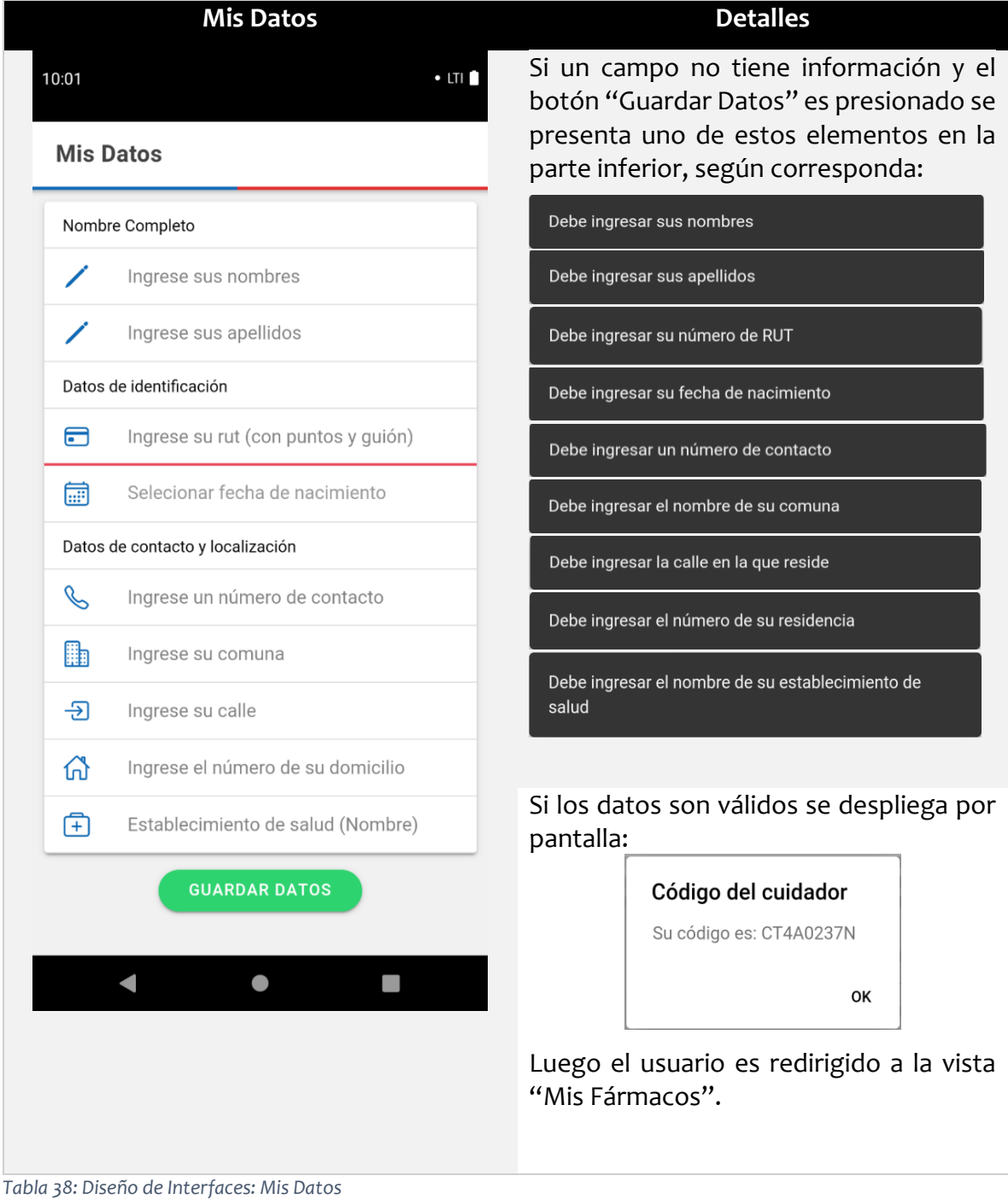

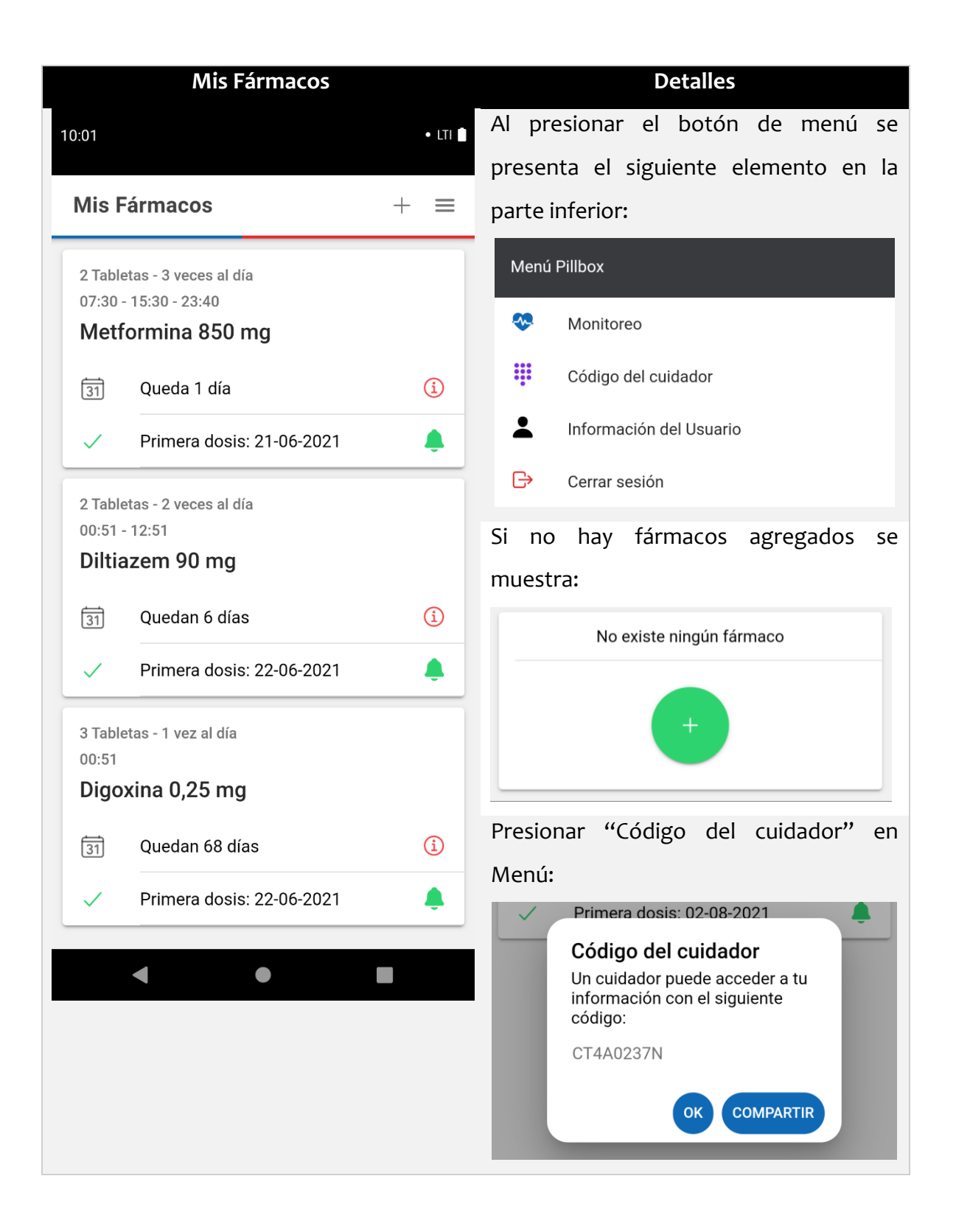

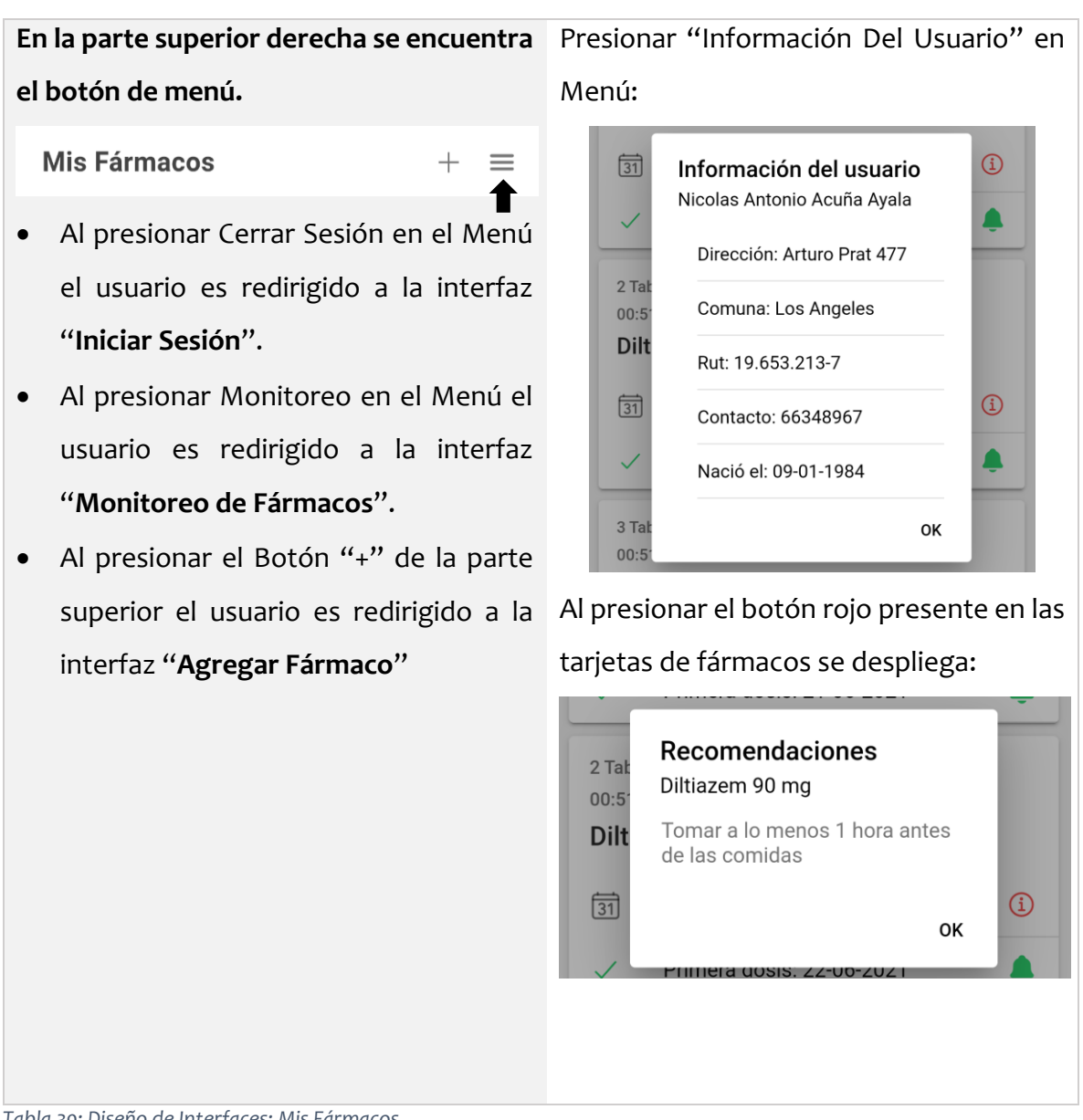

*Tabla 39: Diseño de Interfaces: Mis Fármacos* 

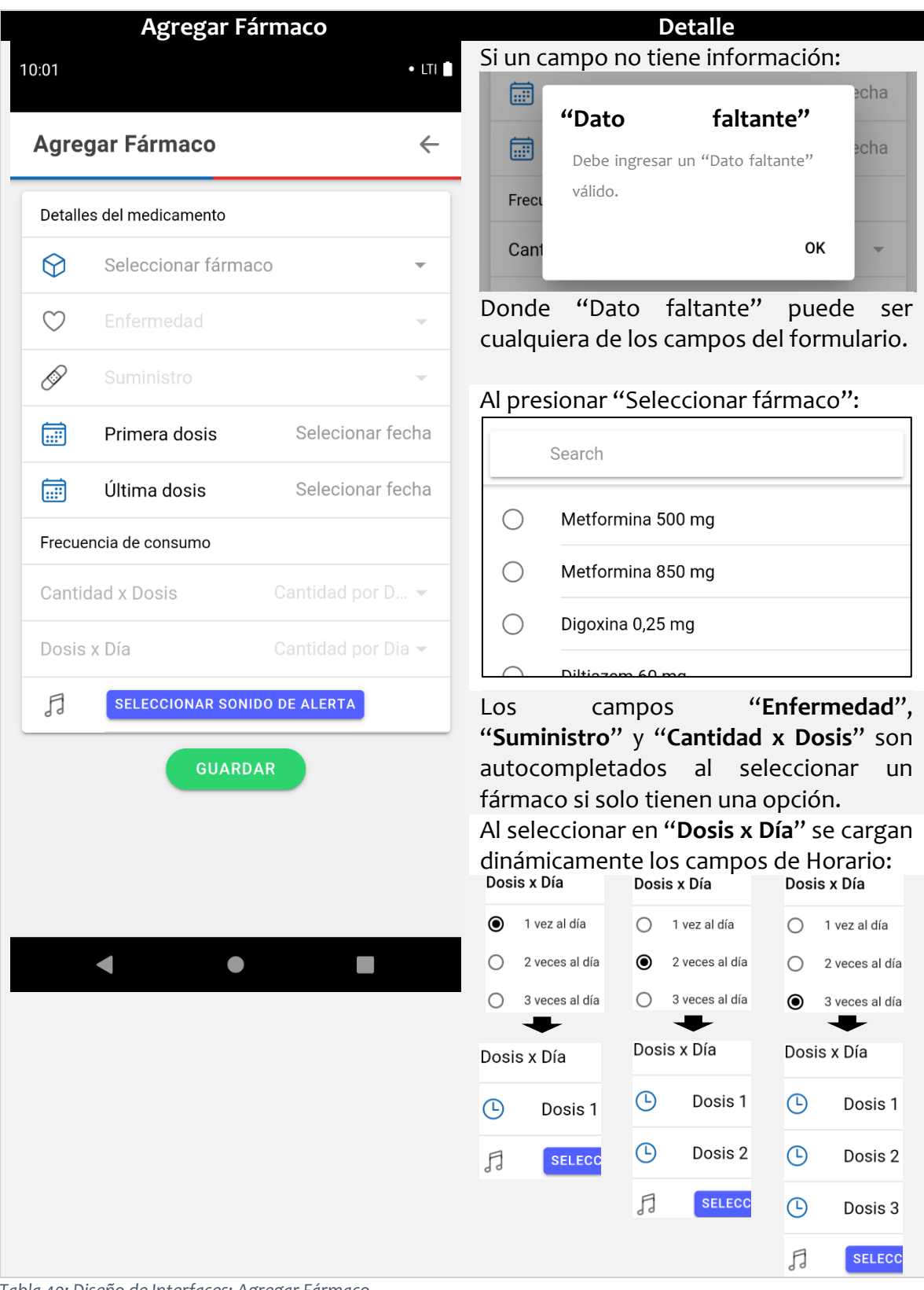

*Tabla 40: Diseño de Interfaces: Agregar Fármaco* 

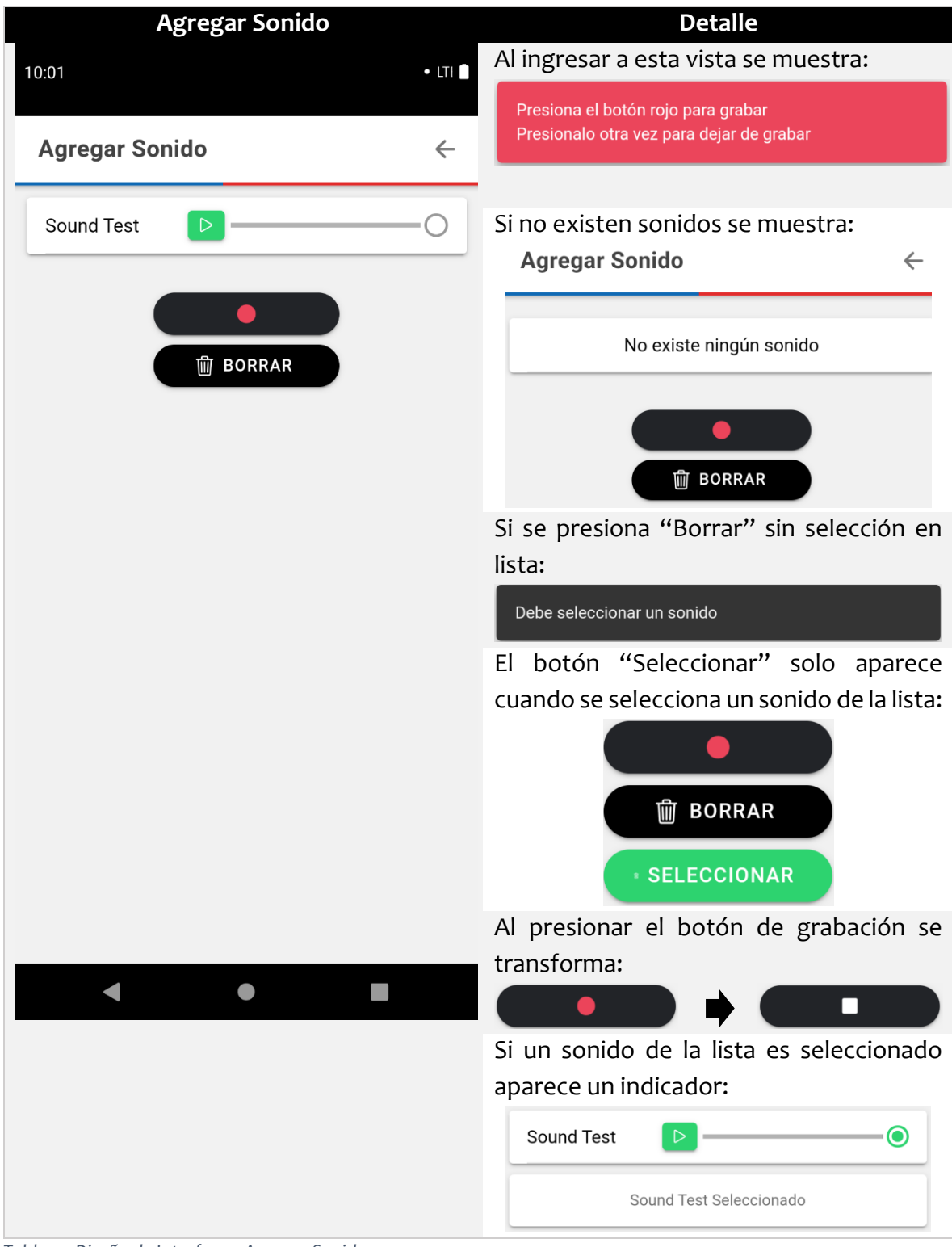

*Tabla 41: Diseño de Interfaces: Agregar Sonido* 

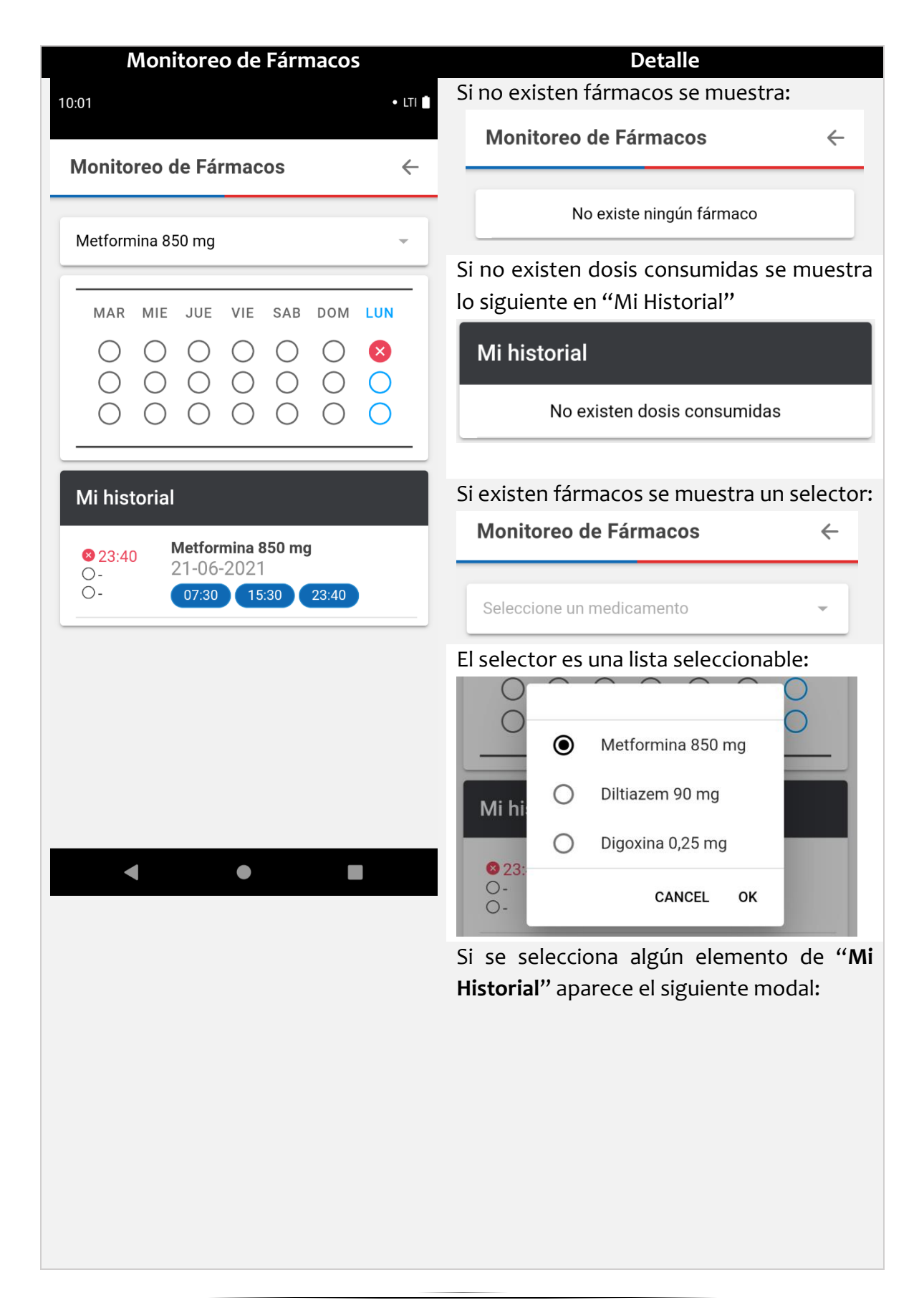

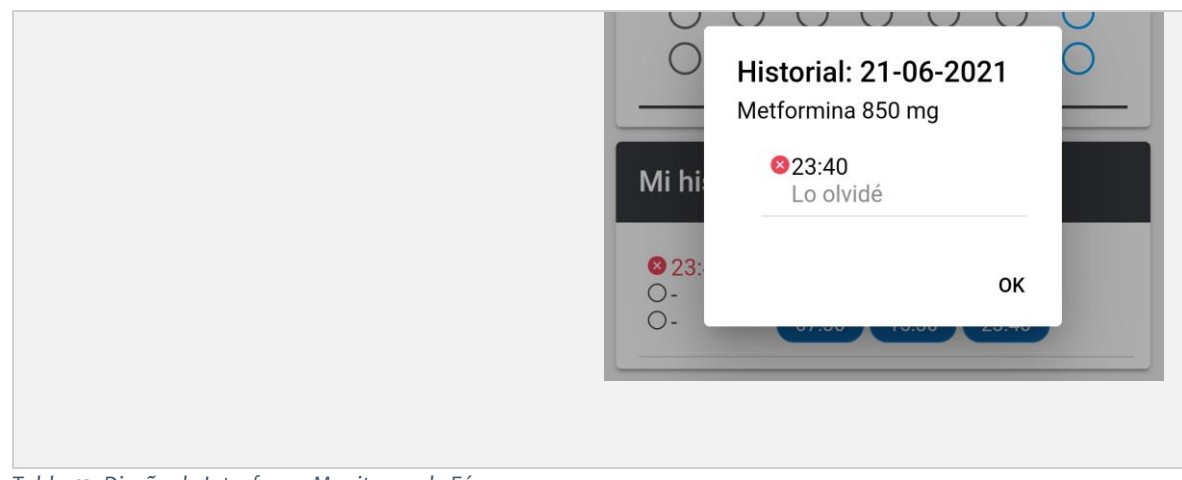

*Tabla 42: Diseño de Interfaces: Monitoreo de Fármacos* 

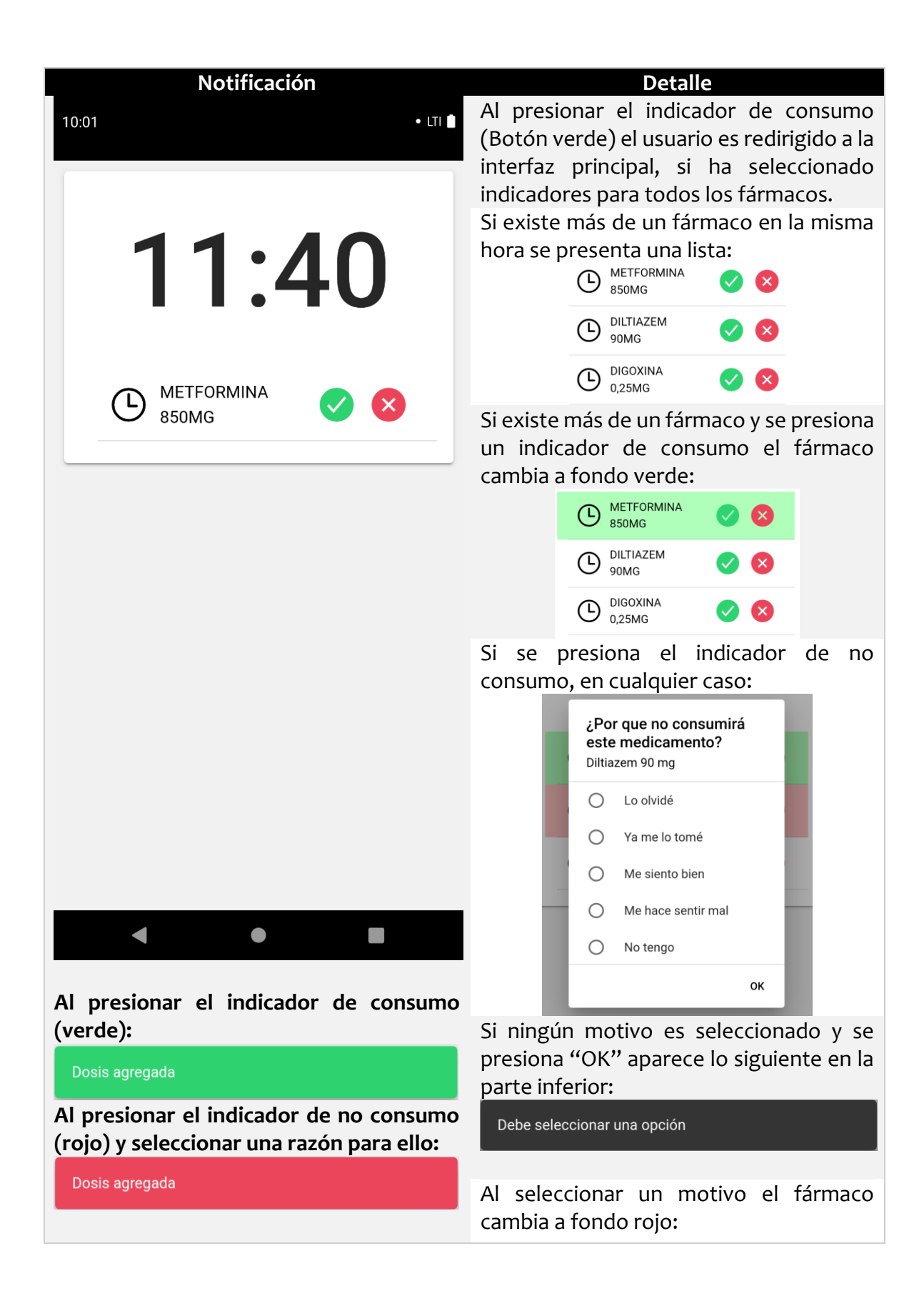

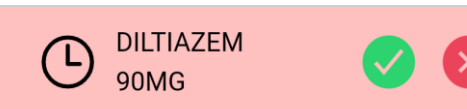

#### 6.5.2 Mapa de navegación

En esta sección se aprecian los flujos de navegación posibles dentro del sistema.

En términos simples este diagrama viene a describir desde donde se puede acceder a las interfaces y hacia donde se puede llegar a partir de estas.

Los flujos de color naranja indican la interacción de un cuidador en el sistema.

Los flujos de color violeta indican las principales interacciones de un paciente en el sistema.

El flujo amarillo indica la interacción para recuperar la clave.

Los flujos verdes que salen de las interfaces de color violeta indican una posible redirección hacia **Mis Fármacos**, la interfaz principal.

Finalmente, el flujo verde de la parte superior indica las interacciones con la sección de registro.

*Tabla 43: Diseño de Interfaces: Notificación*

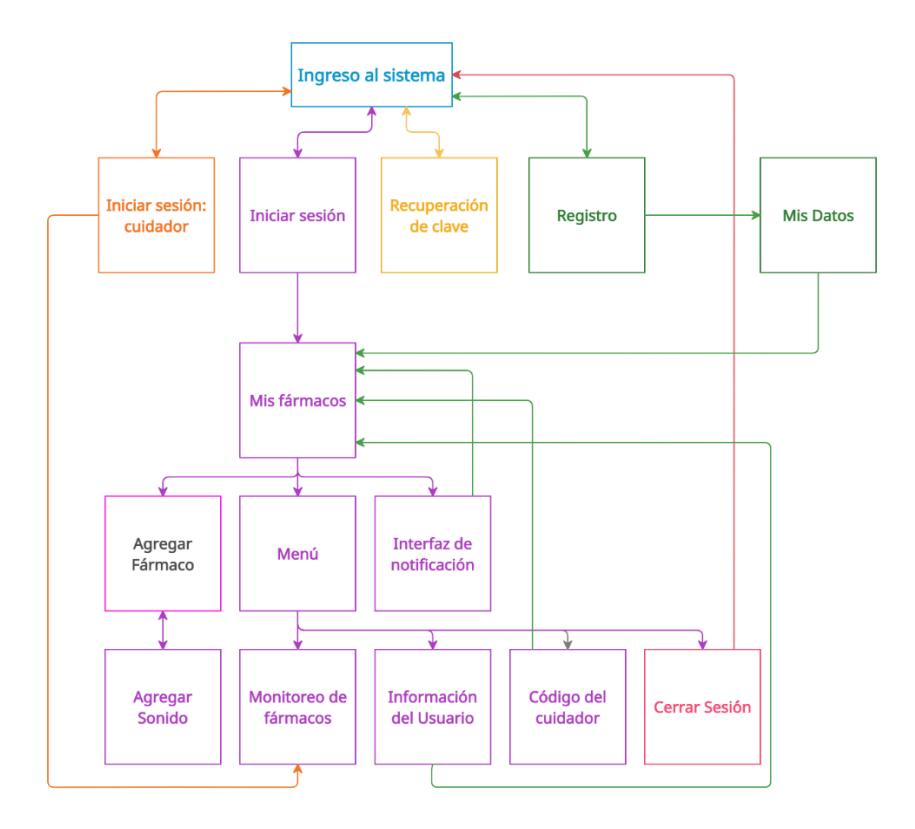

*Ilustración 18: Mapa de navegación del sistema*

## 7. Pruebas de Sistema

### 7.1 Elementos de prueba

Una vez que el sistema ha llegado al último incremento se seleccionaron pruebas que evalúan las funciones principales, siendo considerados los siguientes elementos de prueba:

- 1. Registrar Paciente
- 2. Iniciar sesión como paciente
- 3. Iniciar sesión como cuidador
- 4. Agregar Fármaco
- 5. Agregar Sonido
- 6. Visualizar notificación
- 7. Visualizar monitoreo
- 8. Consultar código del cuidador
- 9. Consultar datos personales

Los elementos de prueba previamente descritos se aplicaron en un grupo de 5 usuarios designados por la organización, los cuales contaban con los siguientes dispositivos:

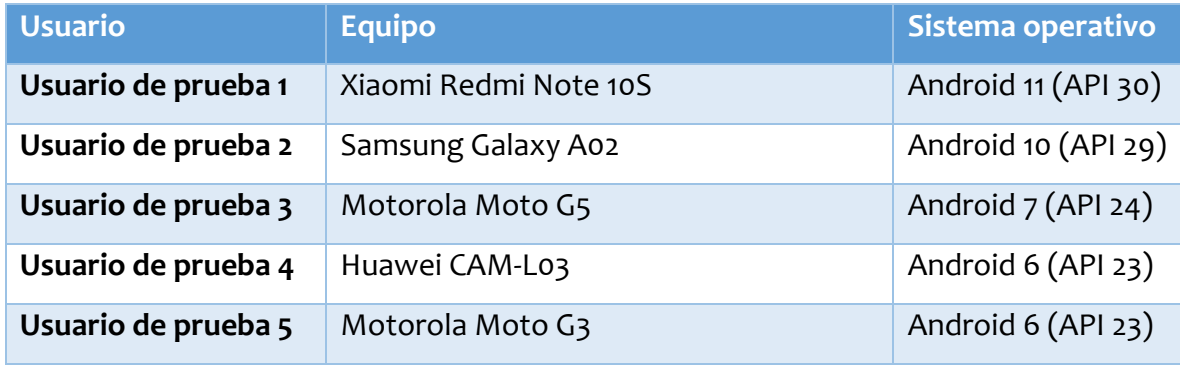

*Tabla 44: Dispositivos de prueba* 

# 7.2 Especificación de pruebas

# 7.2.1 CP01: Registrar Paciente

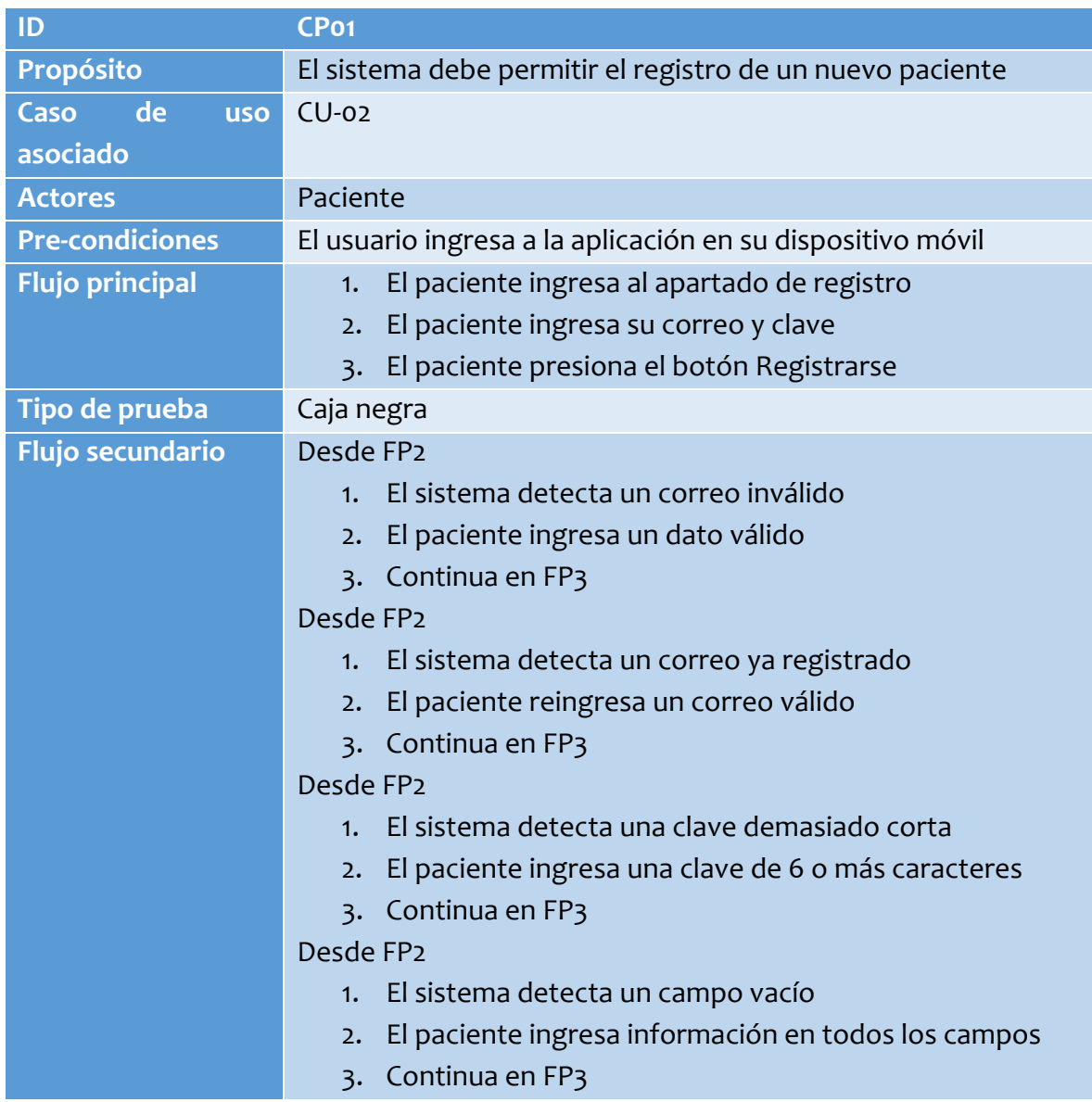

*Tabla 45: Caso de Prueba 1: Registrar Paciente* 

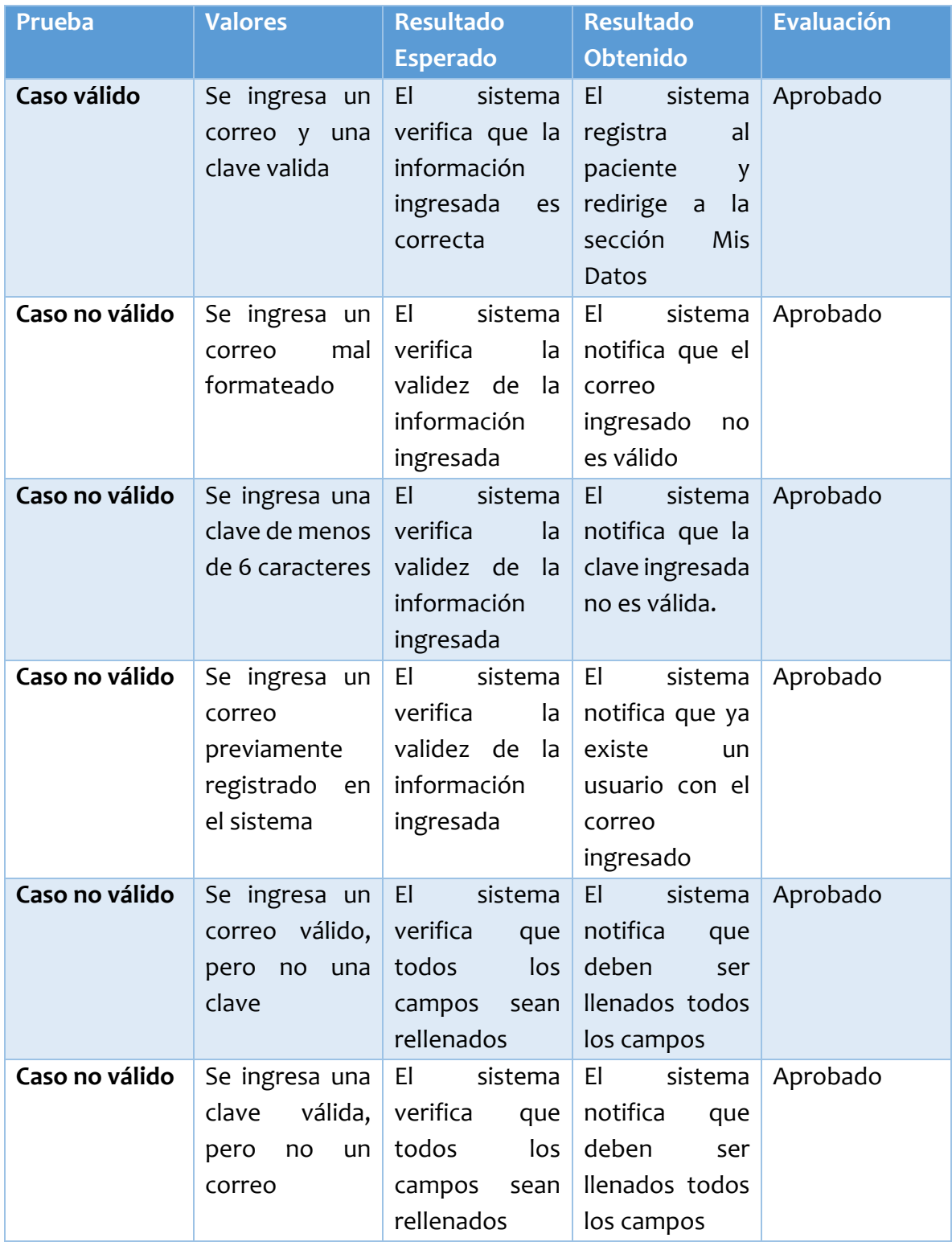

*Tabla 46: Resultados Caso de Prueba 1* 

## 7.2.2 CP02: Iniciar sesión como paciente

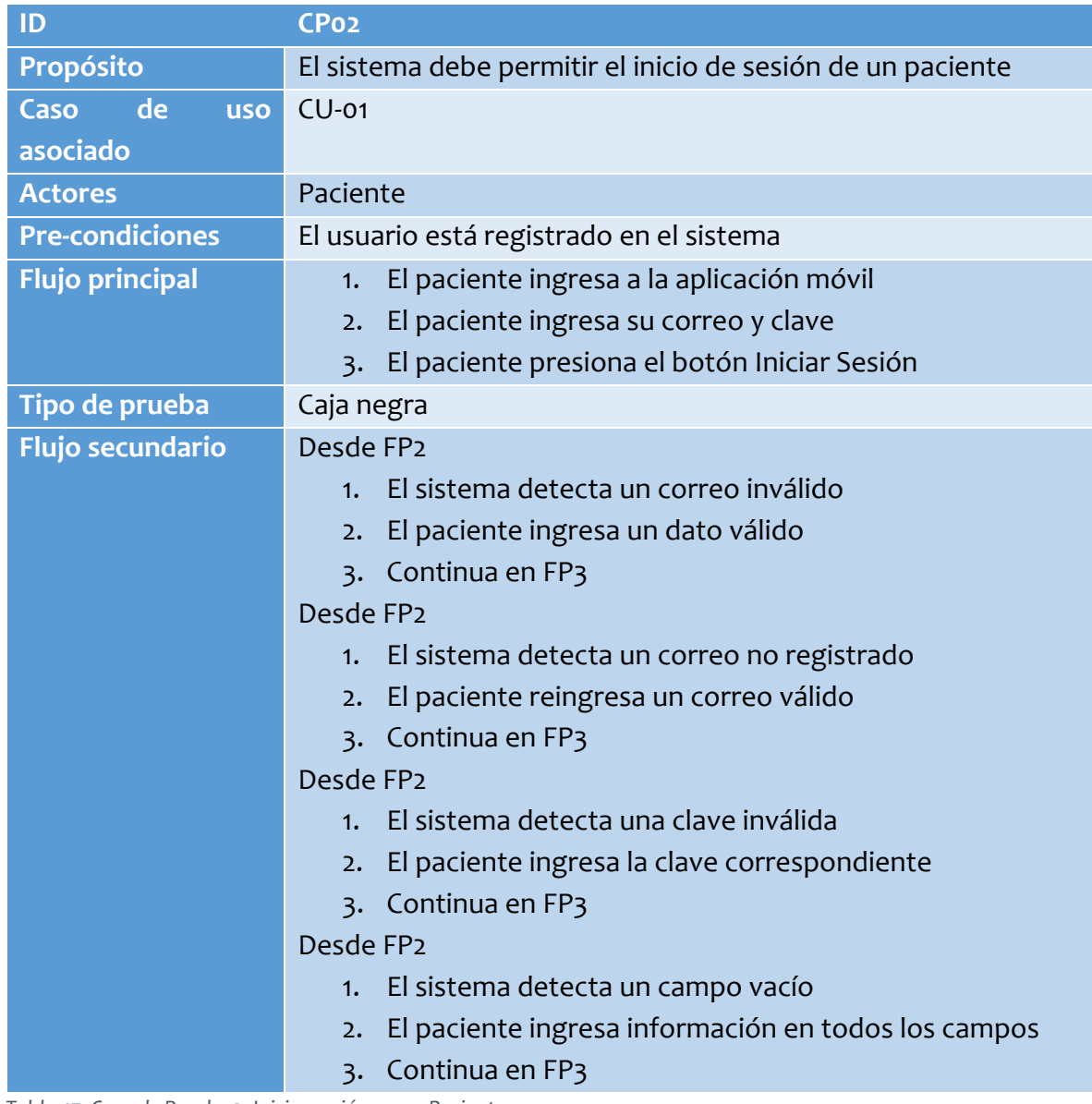

*Tabla 47: Caso de Prueba 2: Iniciar sesión como Paciente* 

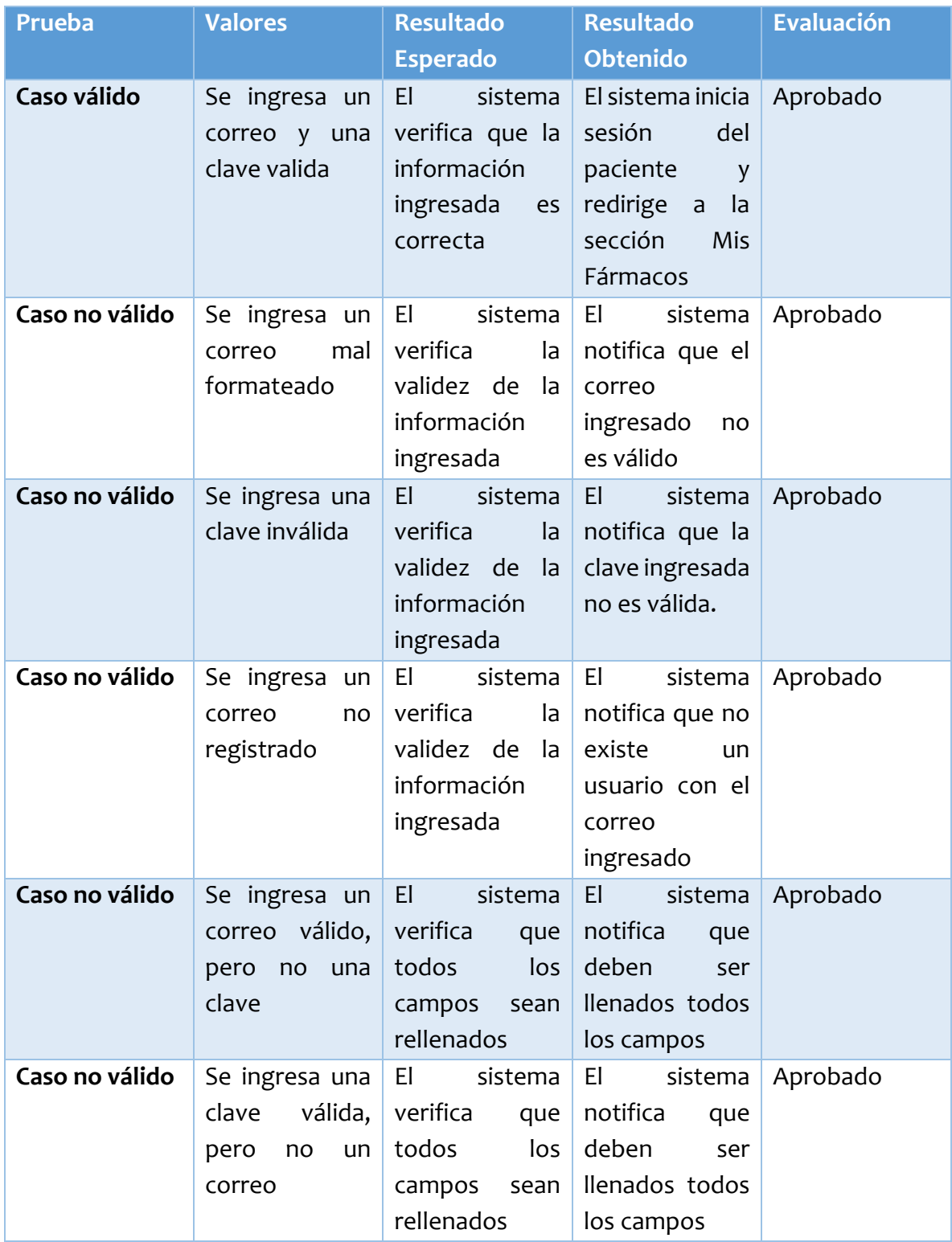

*Tabla 48: Resultados Caso de Prueba 2* 

## 7.2.3 CP03: Iniciar sesión como cuidador

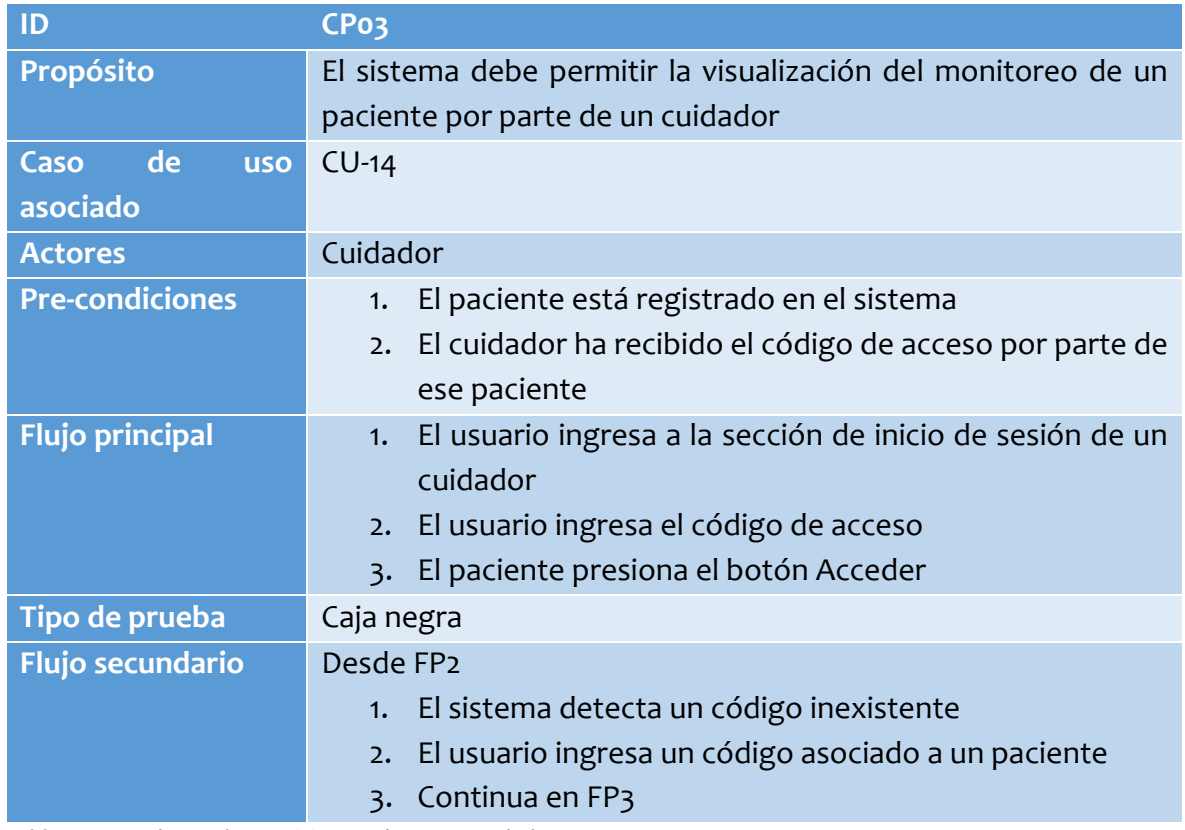

*Tabla 49: Caso de Prueba 3: Iniciar Sesión como Cuidador* 

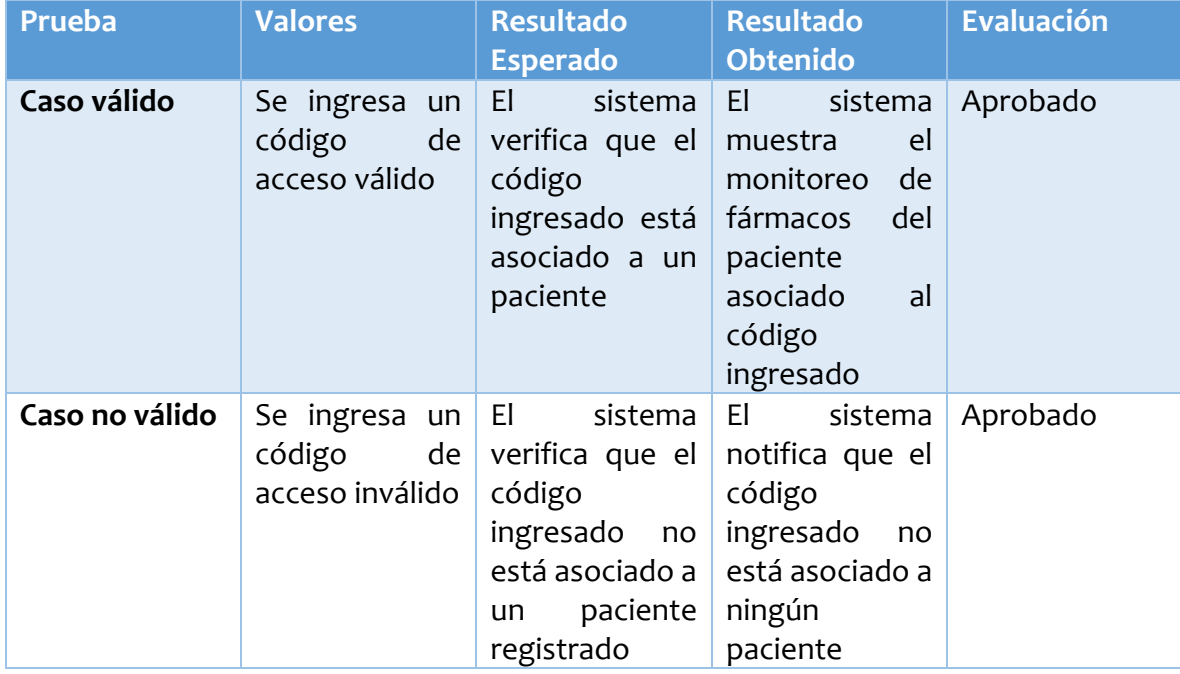

*Tabla 50: Resultados Caso de Prueba 3*
# 7.2.4 CP04: Agregar Fármaco

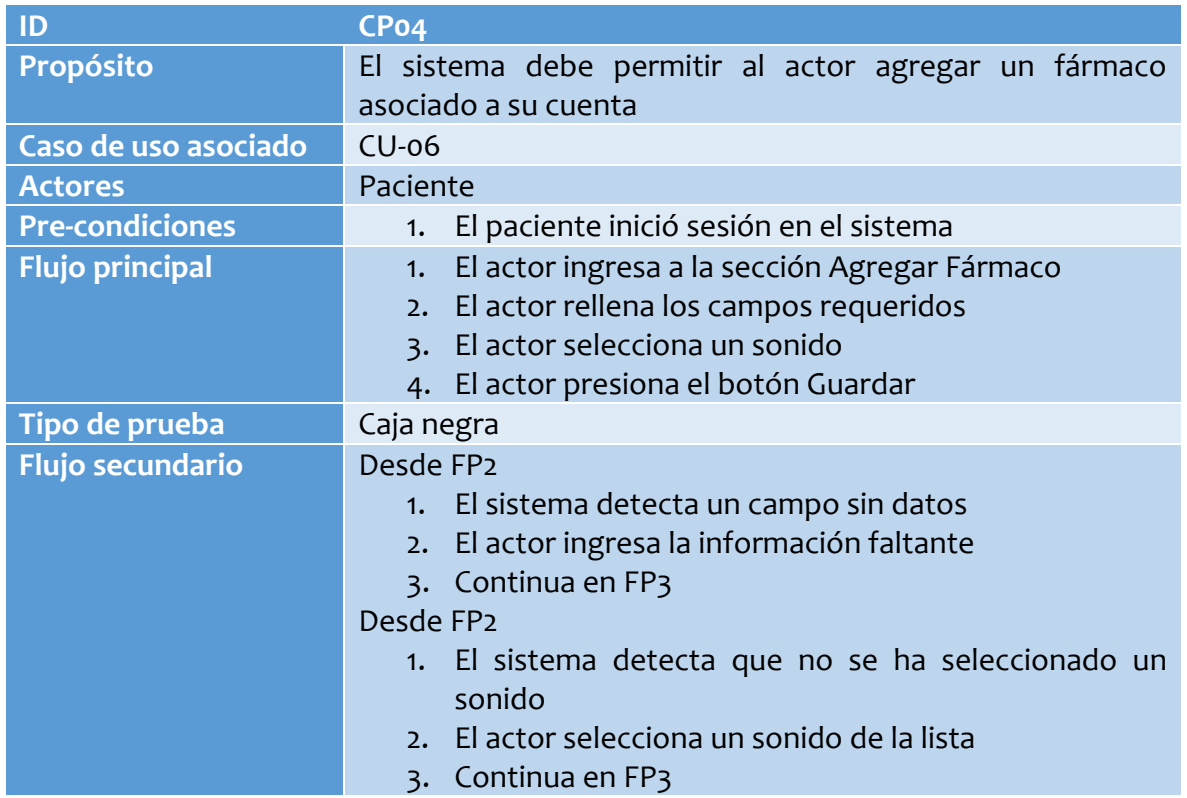

*Tabla 51: Caso de Prueba 4: Agregar Fármaco* 

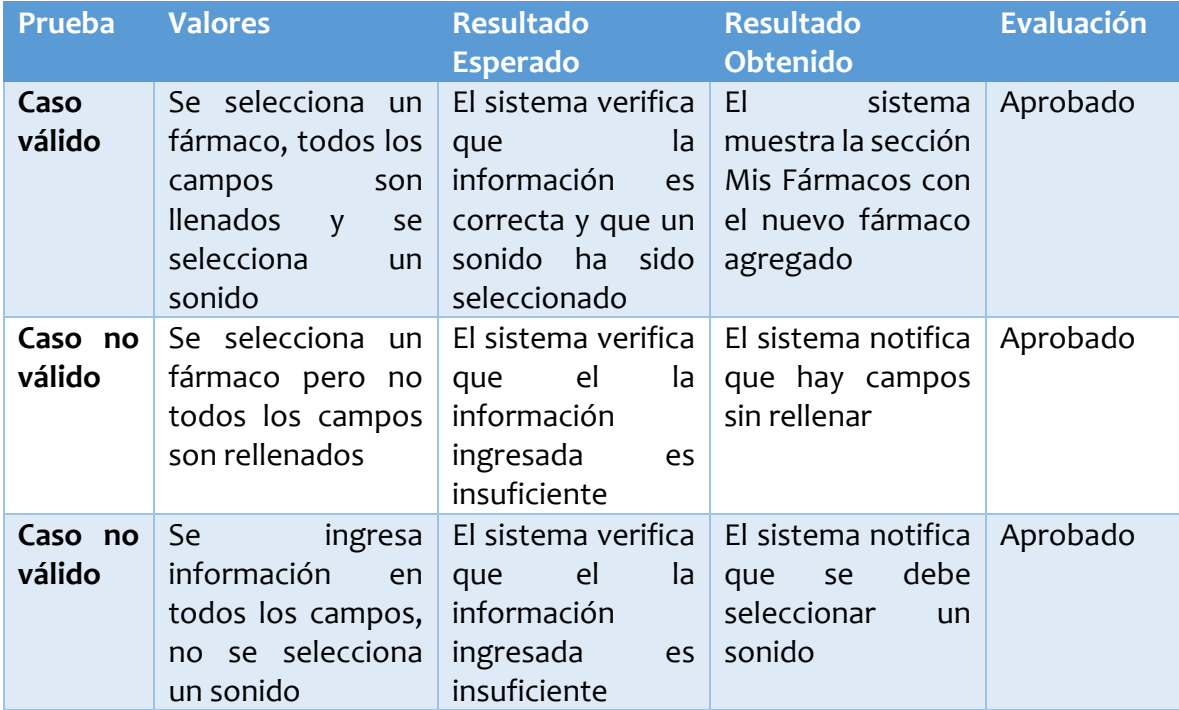

*Tabla 52: Resultados Caso de Prueba 4* 

# 7.2.5 CP05: Agregar Sonido

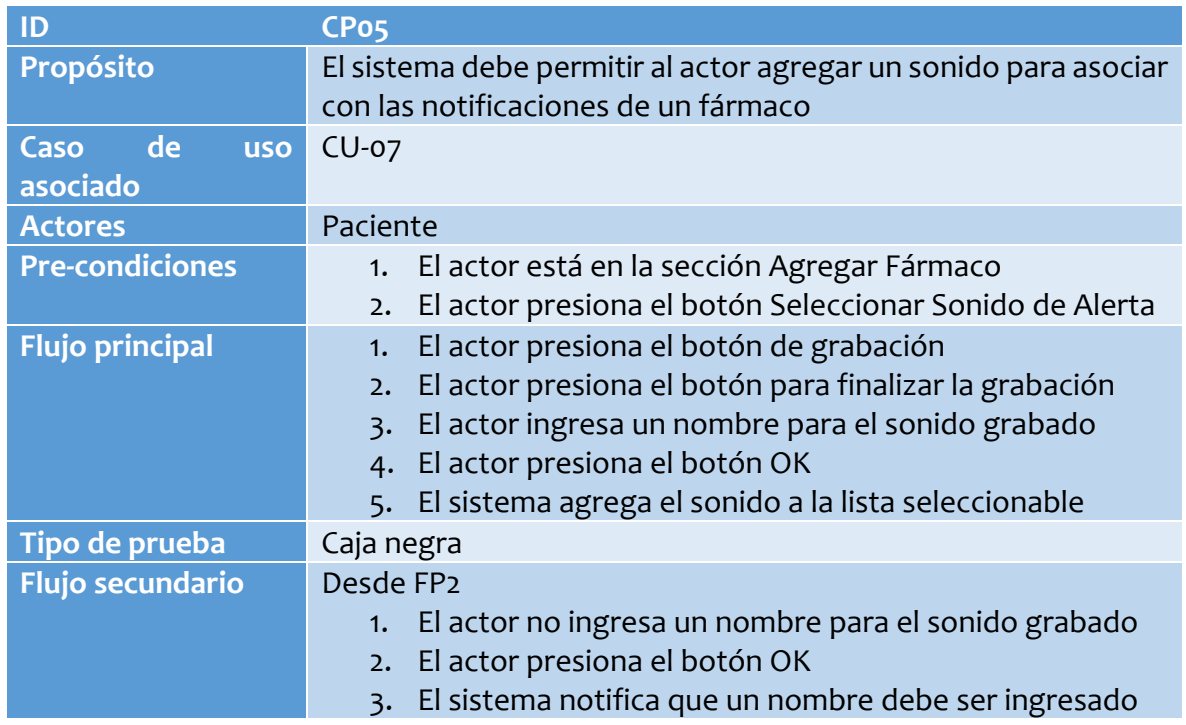

*Tabla 53: Caso de Prueba 5: Agregar Sonido* 

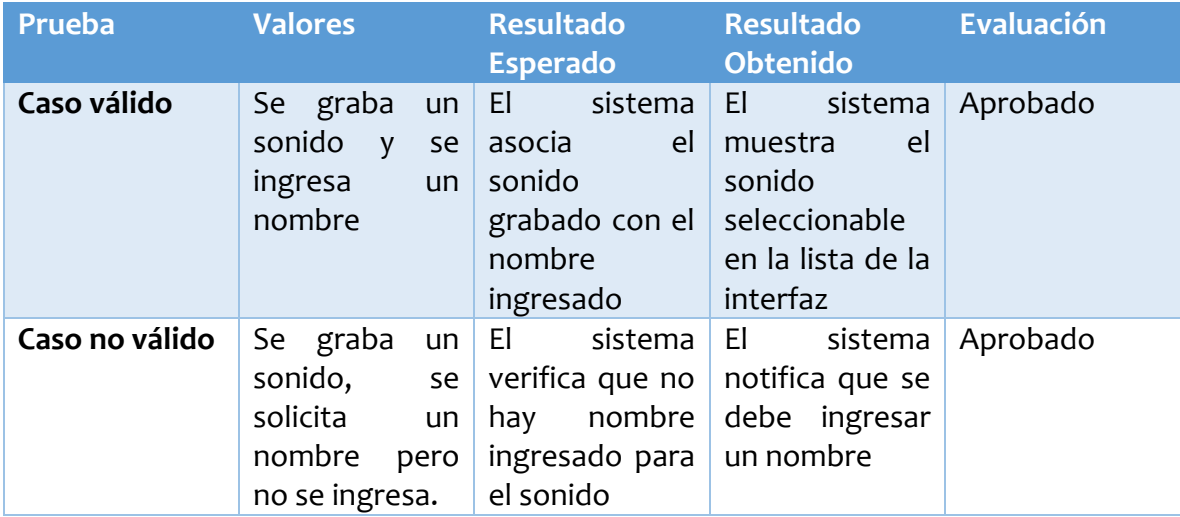

*Tabla 54: Resultados Caso de Prueba 5* 

### 7.2.6 CP06: Visualizar Notificación

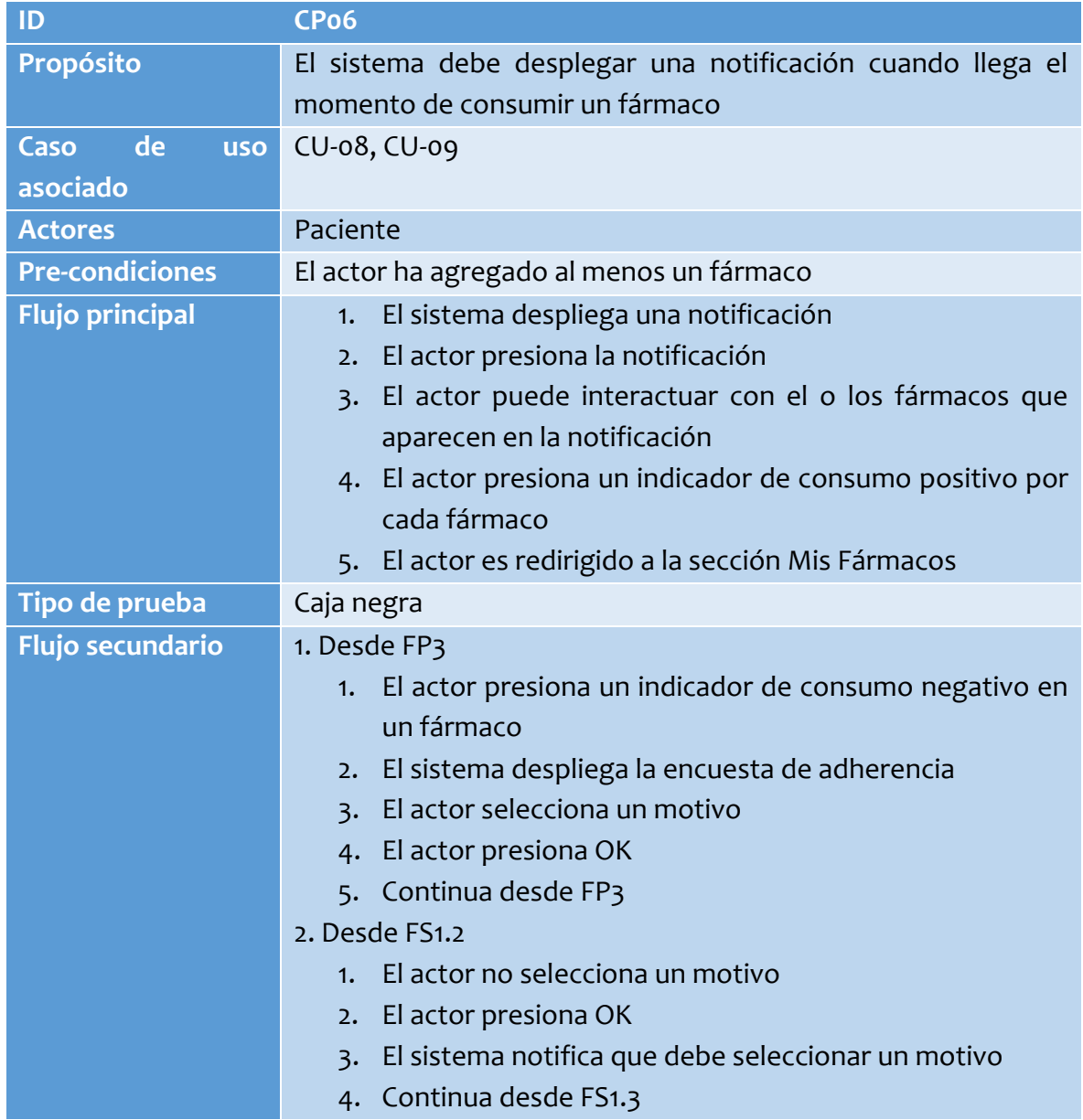

*Tabla 55: Caso de Prueba 6: Visualizar Notificación* 

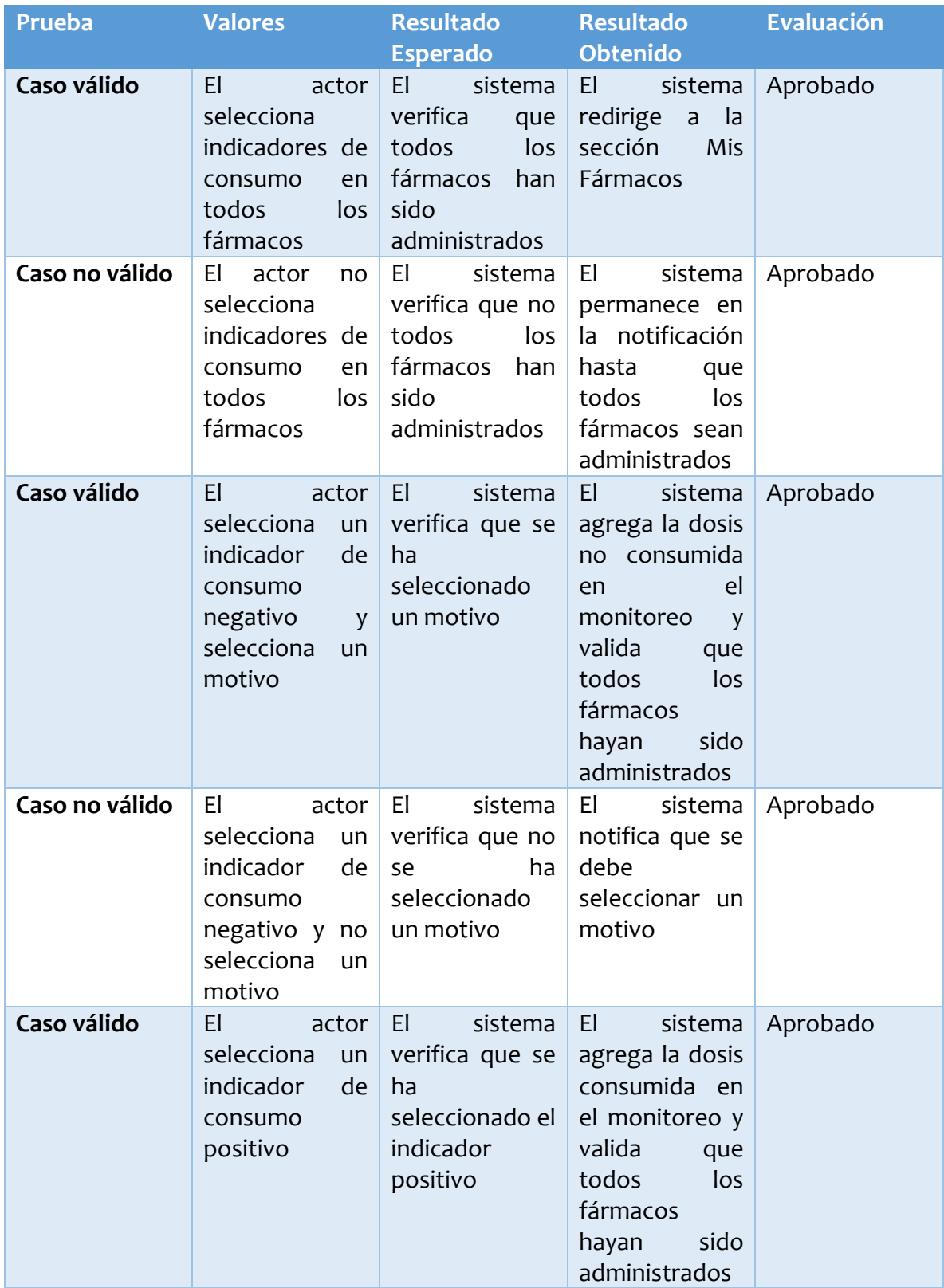

*Tabla 56: Resultados Caso de Prueba 6* 

# 7.2.7 CP07: Visualizar Monitoreo

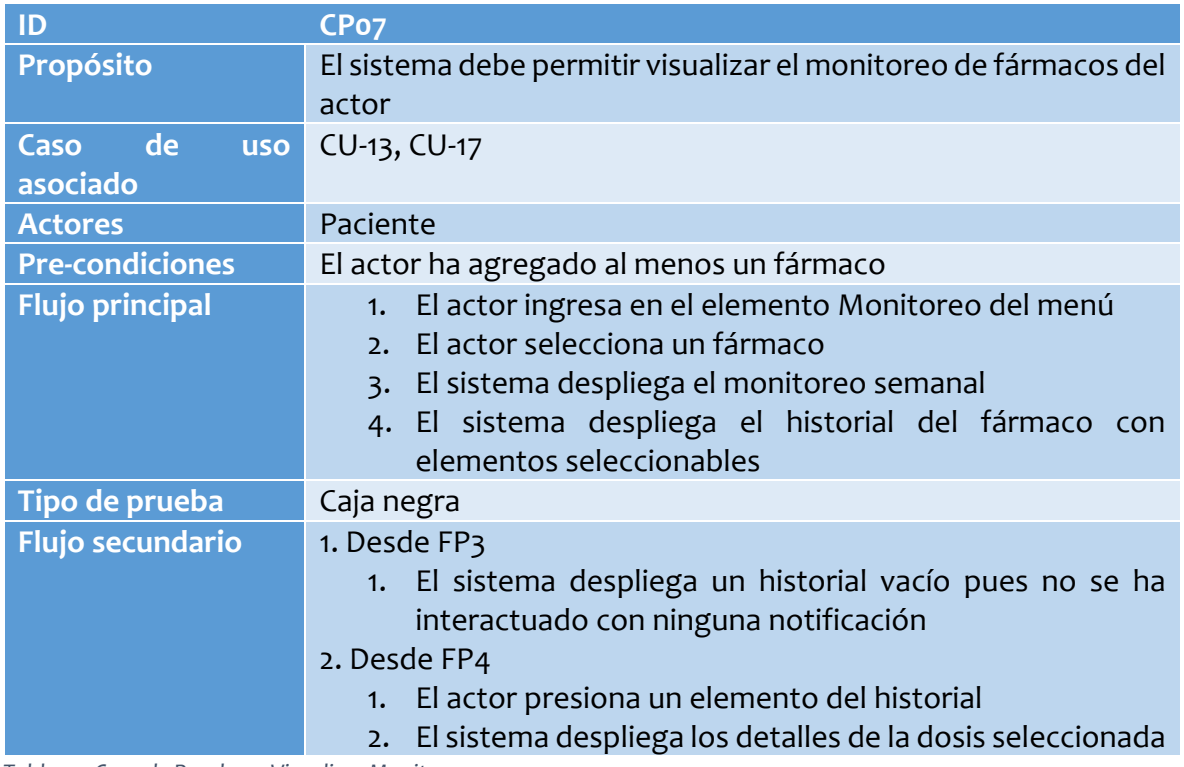

*Tabla 57: Caso de Prueba 7: Visualizar Monitoreo* 

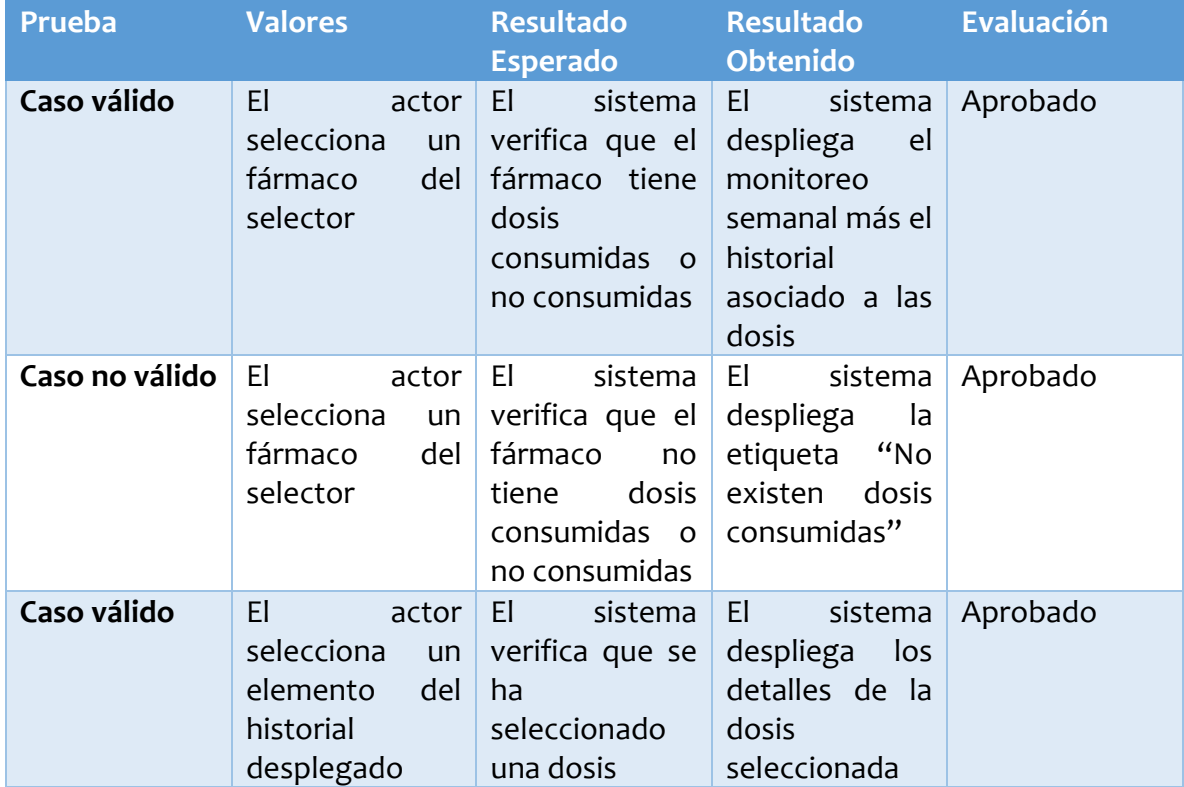

*Tabla 58: Resultados Caso de Prueba 7* 

# 7.2.8 CP08: Consultar código del cuidador

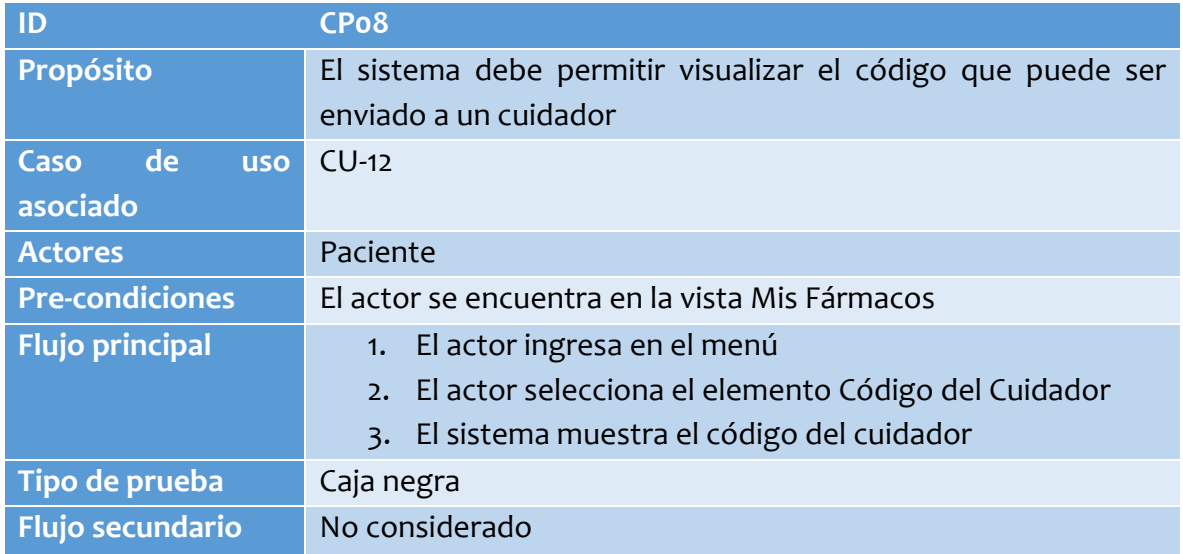

*Tabla 59: Caso de Prueba 8: Consultar Código del Cuidador* 

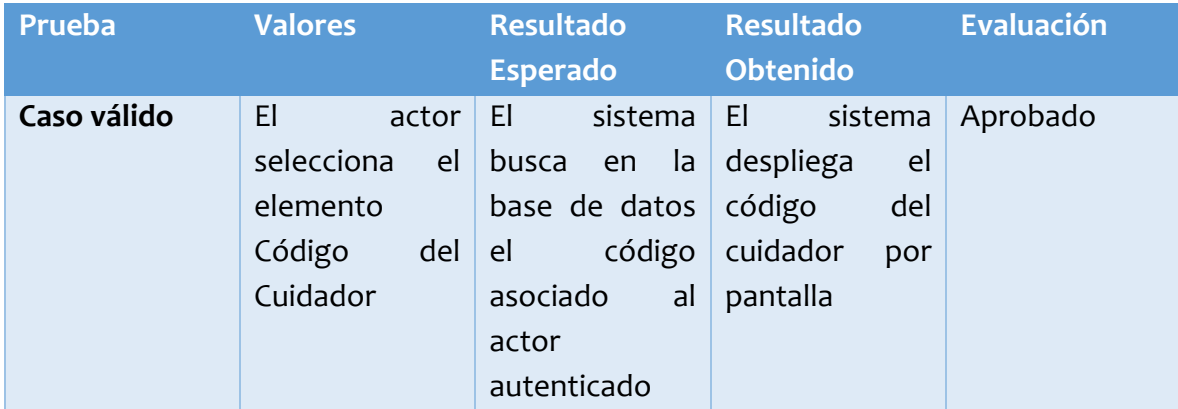

*Tabla 60: Resultados Caso de Prueba 8* 

# 7.2.9 CP09: Consultar datos personales

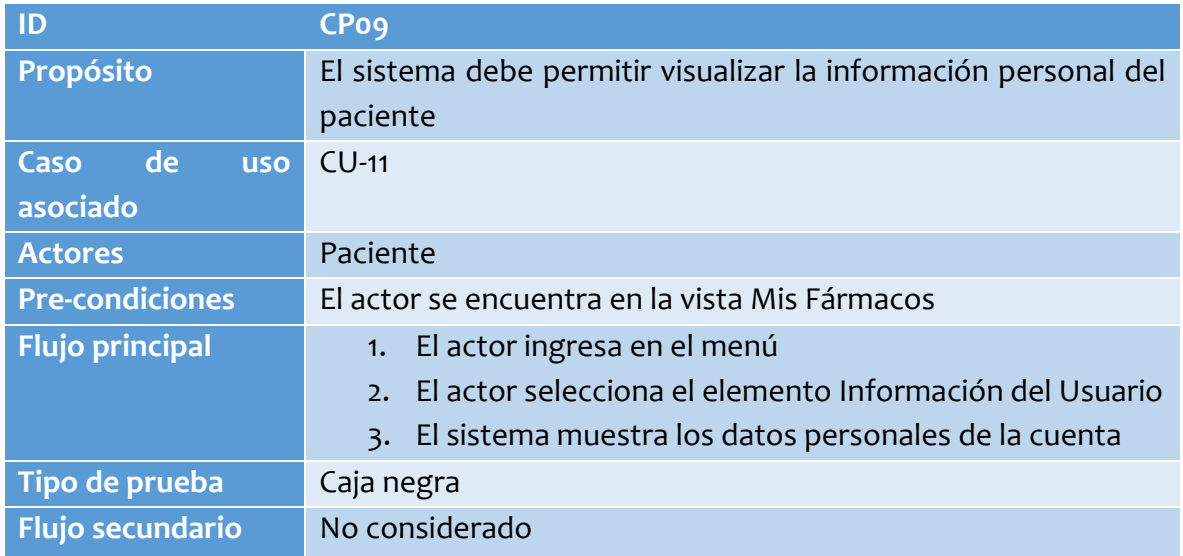

*Tabla 61: Caso de Prueba 9: Consultar Datos Personales* 

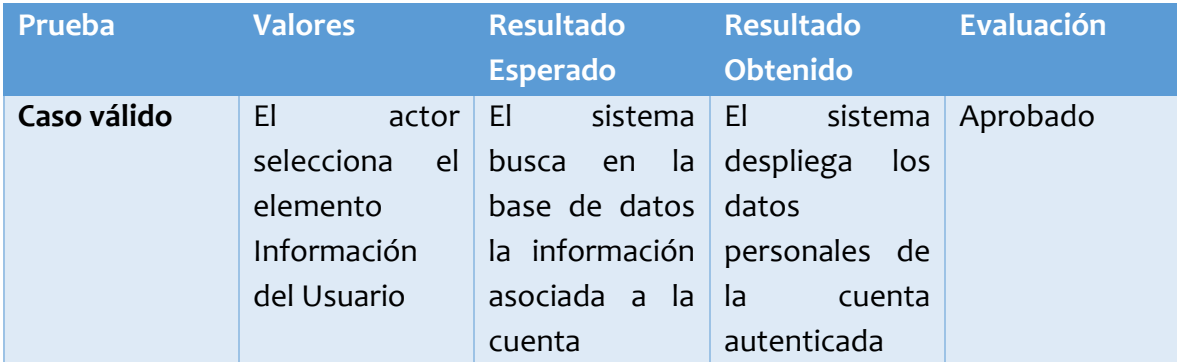

*Tabla 62: Resultados Caso de Prueba 9* 

### 7.3 Pruebas de Usabilidad

La siguiente pauta de evaluación tiene como objetivo evaluar que tan fácil e intuitiva es la interacción con el sistema; por cada pregunta se presentan tres alternativas, marque con una "X" la alternativa que estime adecuada.

#### **A**: De acuerdo; **NA/ND**: Ni de acuerdo ni en desacuerdo; **D**: En desacuerdo

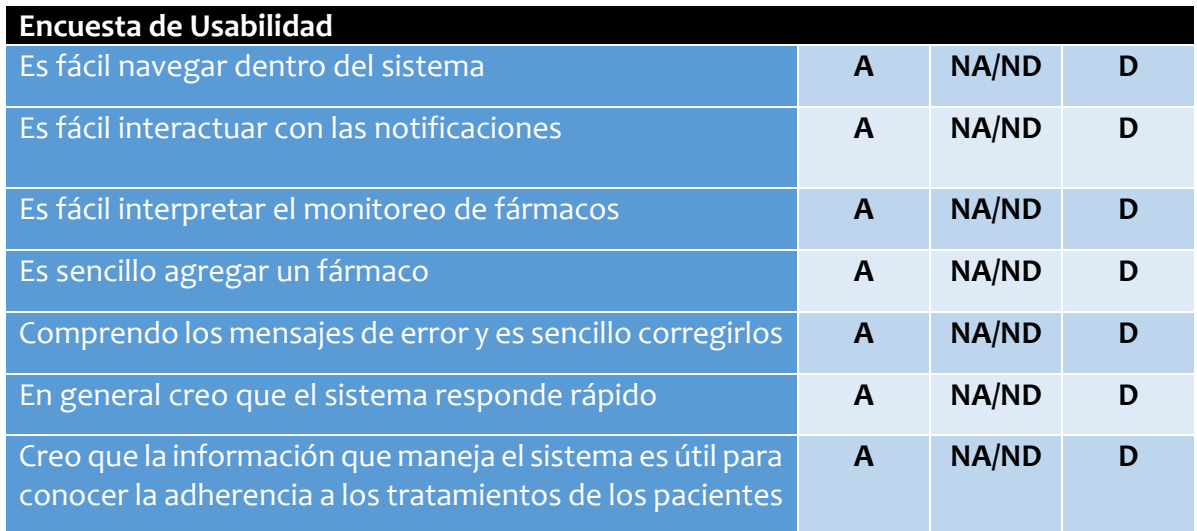

*Tabla 63: Encuesta de Usabilidad* 

### 7.3.1 Resultados de pruebas de usabilidad

La encuesta se aplica al mismo grupo de usuarios que efectuaron las pruebas funcionales previamente descritas, mostrando los siguientes resultados:

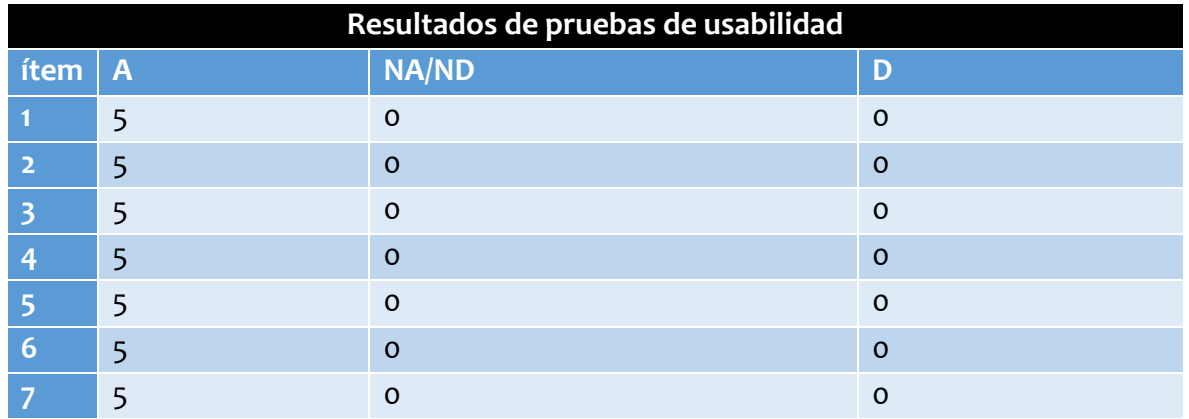

*Tabla 64: Resultados de Pruebas de Usabilidad*

# 7.4 Conclusiones de las pruebas efectuadas

Todas las pruebas aplicadas han sido satisfactorias, el sistema responde tal como es esperado en cada caso.

Respecto a las pruebas de usabilidad los resultados arrojan una perspectiva favorable en cuando al manejo, facilidad de aprendizaje y utilidad del sistema dentro del contexto en el que está inserto.

# 8. Conclusiones

### 8.1 Planificación inicial vs. Esfuerzo real invertido

Desde un inicio se esperaba un periodo total de 3 meses para el desarrollo del sistema, cifra que finalmente está lejos de la realidad.

Esto se debe en gran parte a que todo lo que fue desarrollado se fue aprendiendo durante la marcha sumándole las dificultades propias de que conlleva la incursión en una nueva tecnología, dejando un total de casi 5 meses de desarrollo.

Desde la planificación en el Anteproyecto de Título existen requerimientos que fueron modificados conforme se iban liberando las entregas incrementales al cliente, lo que dio lugar al desarrollo de nuevos requerimientos y esto naturalmente conlleva más tiempo del esperado.

#### 8.2 Trabajos Futuros

Quedan para instancias posteriores algunos detalles dignos de hacer mención en este apartado, como la portabilidad para el sistema operativo iOS para la cual se requiere de un entorno desarrollo dedicado, aunque gran parte de ello ya está realizado por el framework utilizado en este proyecto, el cual mantiene un enfoque multiplataforma.

Otro punto en este apartado es la integración del sistema desarrollado dentro de un proyecto más amplio para el Servicio de Salud Bio-Bío, el cual se conformará finalmente por el módulo descrito en el presente más las otras secciones correspondientes que abarcan otros aspectos referentes a la gestión de información y el cuidado de pacientes crónicos, como la monitorización de síntomas, mediciones y actividades relevantes a la salud, signos vitales del paciente, al diagnóstico y progreso de las patologías, abarcando además una sección de apoyo y calidad de vida; también se proyecta la integración de la información que se maneja en el sistema (referente a consumo de fármacos) en otro proyecto que se encuentra en desarrollo por la Universidad del Bio-Bío para la misma organización (Servicio de Salud Bio-Bío), el cual aborda un enfoque diseñado bajo secciones similares a las previamente descritas.

Este sistema incluso proyecta la integración automática de la información de las recetas que se manejan dentro del servicio de salud: por medio de la autenticación con Clave Única se podrían capturar todos los fármacos prescritos para un determinado paciente, los cuales se ingresarían de manera automática en el sistema, con esto se mejoraría notablemente el proceso actual mediante el cual se agregan los fármacos en la aplicación, reduciendo esta función solo a ingresar horarios bajo el criterio del paciente, recomendaciones y sus patrones respectivos de conducta de consumo.

Mencionar respecto al monitoreo de fármacos que al momento solo se tiene un reporte semanal para propósitos más inmediatos, es bastante plausible la integración de reportes mensuales con sus respectivas estadísticas en pos de un análisis más específico sobre la conducta de consumo de un determinado paciente.

Finalmente, sobre la función del cuidador dentro de esta aplicación, hasta el momento puede visualizar el monitoreo a voluntad y con ello concluir si el paciente está o no consumiendo los fármacos de manera correcta; sería conveniente la integración de notificaciones para el cuidador al momento que el paciente consume o no un fármaco, con esto tendría una experiencia más directa, mediante la cual podría reaccionar de manera oportuna al ver una conducta desfavorable o riesgosa y tener la opción de contactar a otros familiares enlazados al paciente o a los servicios de emergencia de ser necesario directamente desde la aplicación.

#### 8.3 Conclusiones finales

Con respecto al producto desarrollado cabe mencionar un indicador favorable en cuanto a los objetivos planteados, cumpliendo exitosamente con las funcionalidades y requerimientos proporcionados por los clientes.

Con esto se tiene una herramienta que a través de su uso genera información explicita y detallada de la conducta de consumo de los fármacos de cada paciente, mediante la cual es posible reconocer patrones y escenarios en los cuales exista un déficit en la adherencia a los tratamientos y generar información estadística y útil para la investigación de procedimientos efectivos y estrategias que mejoren la adherencia a los tratamientos.

Al simular un pastillero virtual se administra de mejor manera el proceso del consumo de fármacos, generando notificaciones automáticas y aligerando con estas la tarea de recordar los horarios de cada dosis, la cual puede ser un factor negativo y difícil para un paciente que tenga demasiados fármacos en su prescripción.

Este producto resulta además en un medio de acercamiento entre los pacientes y sus cuidadores, quienes pueden estar al tanto de cualquier irregularidad en el proceso de consumo del paciente en cualquier momento y lugar.

En perspectiva de conocimientos técnicos cabe destacar un antes y un después en relación al dominio de tecnologías, de las cuales se tenía un conocimiento previo que durante el desarrollo del proyecto se ha profundizado en variados aspectos valiosos para las competencias requeridas en el ambiente profesional, además de significar una experiencia enriquecedora en términos de interacción con los clientes y la aplicación de la metodología Scrum.

Como fue planificada, la entrega del sistema fue percibida por avances incrementales y escalables a partir de los cuales surgieron nuevas ideas y requerimientos que no eran considerados en un principio, marcando con esto una valiosa experiencia de cómo se trabaja con proyectos de este estilo en el entorno laboral.

En relación al trabajo con los clientes de la organización es digno de observar que en todo momento se mantuvo un clima favorable para el desarrollo y pruebas del sistema, dando retroalimentaciones de suma utilidad conforme se mostraban los avances y aportando con información relevante para el correcto enfoque y funcionamiento de la aplicación, además se mostró bastante flexibilidad y actitud colaborativa en las instancias de reunión, ejecución y análisis de las pruebas, a partir de las cuales se puede apreciar la satisfacción del cliente con los requerimientos que ostenta este proyecto.

Durante todo el desarrollo se mantuvo un avance metódico basado en el desarrollo simultáneo de todas las interfaces, lo cual significó de todas maneras un gran desafío pues no se poseía experiencia en el desarrollo de aplicaciones móviles en absoluto.

La interacción con componentes de hardware del dispositivo móvil fue sin duda una de las funcionalidades más complejas de aplicar en el sistema, considerando el uso de la versión más actual del framework, de la cual no existe demasiado trabajo previo o documentación relacionada que sea relevante, dejando un escenario de aprendizaje constante mediante el cual se fue adquiriendo mayor técnica, dominio y conocimiento, agilizando el proceso de desarrollo cada vez más conforme se dominaba el ambiente propio de la tecnología.

Este proyecto ha significado una experiencia fructífera para la adquisición de aptitudes profesionales y sin duda una excelente oportunidad para adquirir conocimientos, enfrentar distintos desafíos y demostrar capacidades importantes como la resolución de conflictos (en relación a interacciones con los clientes), el análisis, la comprensión y manipulación de un sistema abstracto generado a partir de su respectiva planificación, o el diseño de estrategias y soluciones para conseguir los objetivos propuestos y funcionalidades requeridas.

A modo de síntesis y como conclusión general se observa la aplicación de las competencias y conocimientos adquiridos durante todo el proceso de formación en la casa de estudios, desde la planificación hasta la realización del proyecto como aplicación móvil, dejando en evidencia y manifiesto las aptitudes, capacidades y competencias profesionales esperadas de un estudiante aspirante al grado de Ingeniero Civil en Informática de la Facultad de Ciencias Empresariales de la Universidad del Bio-Bío.

### 9. Referencias Bibliográficas

- Alvarez, M. A. (1 de Enero de 2001). *Desarrollo Web.* Obtenido de https://desarrolloweb.com/articulos/que-es-html.html
- Cano, J. (2018). Angular: Mucho más que un framework. *Revista SG Software Guru*, 7. Obtenido de Angular: Mucho más que un framework.
- Drifty. (3 de Abril de 2020). *Ionic Framework: Cross-Platform Mobile App Development*. Obtenido de https://ionicframework.com
- López, S. (17 de Mayo de 2020). *Firebase: qué es, para qué sirve, funcionalidades y ventajas.* Obtenido de https://www.digital55.com/desarrollo-tecnologia/que-esfirebase-funcionalidades-ventajas-conclusiones/
- Microsoft. (06 de Agosto de 2020). *Typescript Branding*. Obtenido de https://www.typescriptlang.org/branding/
- Oficial, D. (3 de Marzo de 2020). *Introducción a Angular.* Obtenido de https://docs.angular.lat/docs
- *Proyectos Ágiles.* (4 de Agosto de 2008). Obtenido de https://proyectosagiles.org/quees-scrum/
- Vogel, P. (2015). Descripción de TypeScript. *MSDN Magazine Issues*, 6.